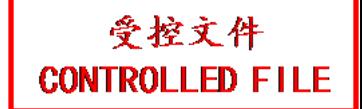

## **EDAN Agile PLM Electronic Signature Information**

**--Signatures related to this document and performed in EDAN Agile PLM.**

**文件名称:SE-3&SE-300系列说明书\_俄语 文件编号:01.54.111194 版本:1.3 产品型号:SE-3;SE-300A;SE-300B 项目编码:2083C000**

**签批信息:**

**作者 : 肖 丽军 (xiaolijun) 2016-10-17 19:07:28**

**审核人 : 董 宁 (dongning) 2016-10-19 09:03:06**

**审核人 : 肖 文聪 (xiaowencong) 2016-10-18 16:08:09**

**批准人 : 王 力维 (wangliwei) 2016-10-24 10:36:46**

**批准人 : 杨 洁 (yangjie) 2016-10-24 11:05:20**

签批信息:<br>作者:肖 丽军 (xiaolijun) 2016-10-17 19:07:28<br>审核人:董 宁 (dongning) 2016-10-19 09:03:06<br><br>抵体人:王 力维 (wangliwei) 2016-10-24 10:36:46<br>批准人:板 洁 (yangjie) 2016-10-24 11:05:20<br><br>Kitty Section Modern Research Modern Research Modern E.人:董 宁 (dongning) 2016-10-19 09:03:06<br>人:黃 文聪 (xiaowencong) 2016-10-19 09:03:06<br>人:王 力维 (wangliwei) 2016-10-24 10:36:46<br>人:杨 清 (yangjie) 2016-10-24 10:36:46<br><br><br><br>深圳市理用格密仪器股份有限公司 Digitally signed by Ţurcanu Ştefan Date: 2021.09.29 15:52:01 EEST Reason: MoldSign Signature Location: Moldova

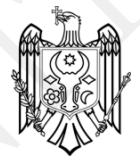

Серия SE-3&SE-300 Электрокардиограф Версия 1,3

# Руководство по эксплуа Руководство по эксплуатаци<br>Деревнически составились с составились с составились с составились с составились с составились с составились с<br>Деревнический составились с составились с составились с составились с составились с

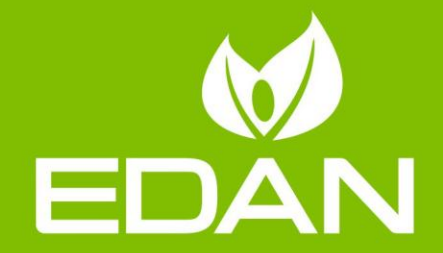

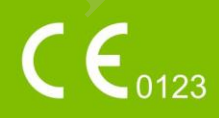

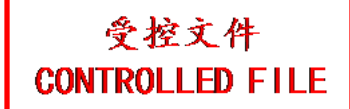

### **О данном руководстве**

P/N: 01.54.111194 MPN: 01.54.111194013 Дата выпуска: Октябрь 2016 г.

© EDAN INSTRUMENTS, INC., 2008-2016 гг. Все права защищены.

## **Заявление**

Настоящее руководство поможет понять, как лучше работать с данным изделием и выполнять его техническое обслуживание. Напоминаем, что данное изделие должно использоваться строго в соответствии с настоящим руководством. Компания EDAN INSTRUMENTS, INC. (называемая в дальнейшем «EDAN») не несет ответственности за поломки или несчастные случаи, которые могут произойти в результате несоблюдения настоящего руководства при эксплуатации изделия. ищее руководство поможет понять, как лучше работать с данны<br>нять его техническое обслуживание. Напоминаем, что данное из<br>взоваться строго в соответствии с настоящим руководством. Ком<br>UMENTS, INC. (называемая в дальнейшем использоваться строго в соответствии с настоящим руководством. Компания EDAN INSTRUMENTS, INC. (называемая в дальнейшем «FDAN») не несет ответственности толомки или несчастные случаи, которые могут произойти в реудантие

Авторское право на это руководство принадлежит компании EDAN. Без предварительного письменного разрешения компании EDAN запрещается делать фотокопии, воспроизводить или переводить на другие языки какие-либо материалы, содержащиеся в данном руководстве.

Материалы, защищенные законом об авторском праве, включая, в том числе, конфиденциальную информацию, такую как технические данные и сведения о пациенте, содержащиеся в этом руководстве, не подлежат разглашению никаким посторонним третьим лицам.

Пользователь должен понимать, что данное руководство никоим образом не гарантирует ему, явно или косвенно, никакого права или лицензии на использование какой бы то ни было интеллектуальной собственности компании EDAN.

Компания EDAN сохраняет за собой право изменять, обновлять и окончательно трактовать настоящее руководство.

## **Сведения об изделии**

Наименование изделия: электрокардиограф Модель: SE-3, SE-300A, SE-300B

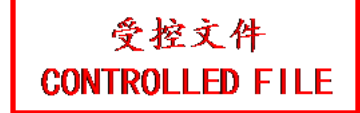

#### **Ответственность изготовителя**

Компания EDAN берет на себя ответственность за безопасность, надежность и работоспособность данного изделия только в том случае, если:

работы по сборке, расширению, перенастройке, модификации или ремонту выполняются лицами, уполномоченными компанией EDAN;

электропроводка в рабочем помещении соответствует требованиям национальных стандартов;

аппарат используется в соответствии с инструкцией по эксплуатации.

#### **Термины, используемые в этом руководстве**

В настоящем руководстве приведены основные принципы безопасности.

#### **ОСТОРОЖНО!**

Пометка **ОСТОРОЖНО!** предостерегает от некоторых действий или ситуаций, которые могут привести к травме или летальному исходу.

#### **ВНИМАНИЕ!**

Пометка **ВНИМАНИЕ!** предостерегает от действий или ситуаций, которые могут привести к поломке оборудования, получению неточных данных или неправильной процедуре. аппарат используется в соответствии с ипструкцией по жеплуатации.<br> **Пермины, используемые в этом руководстве**<br>
В настоящем руководстве приведены основные принципы безопасности.<br>
ОСТОРОЖНО!<br>
• Пометка ОСТОРОЖНО! предостере

#### **ПРИМЕЧАНИЕ**

## Содержание

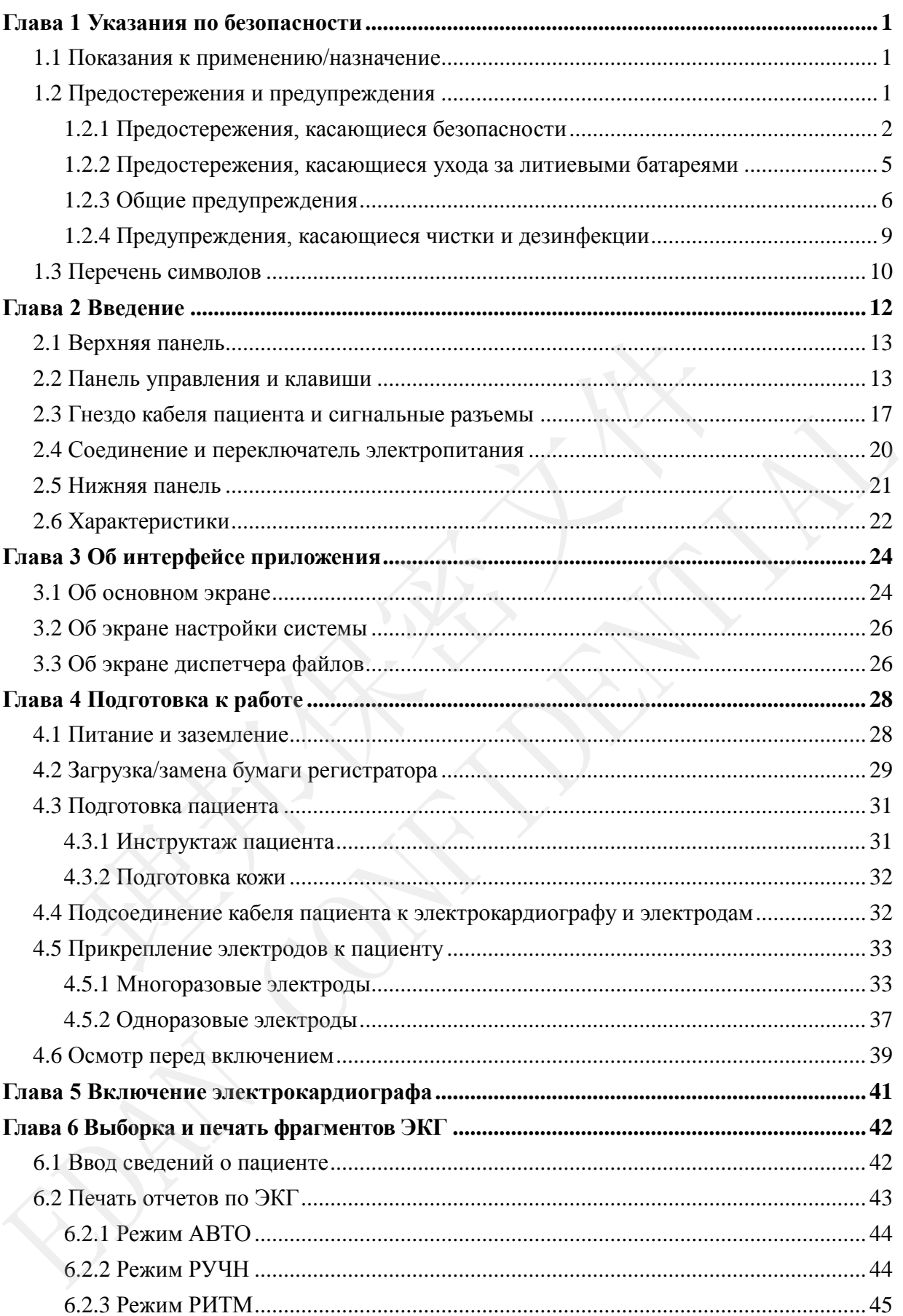

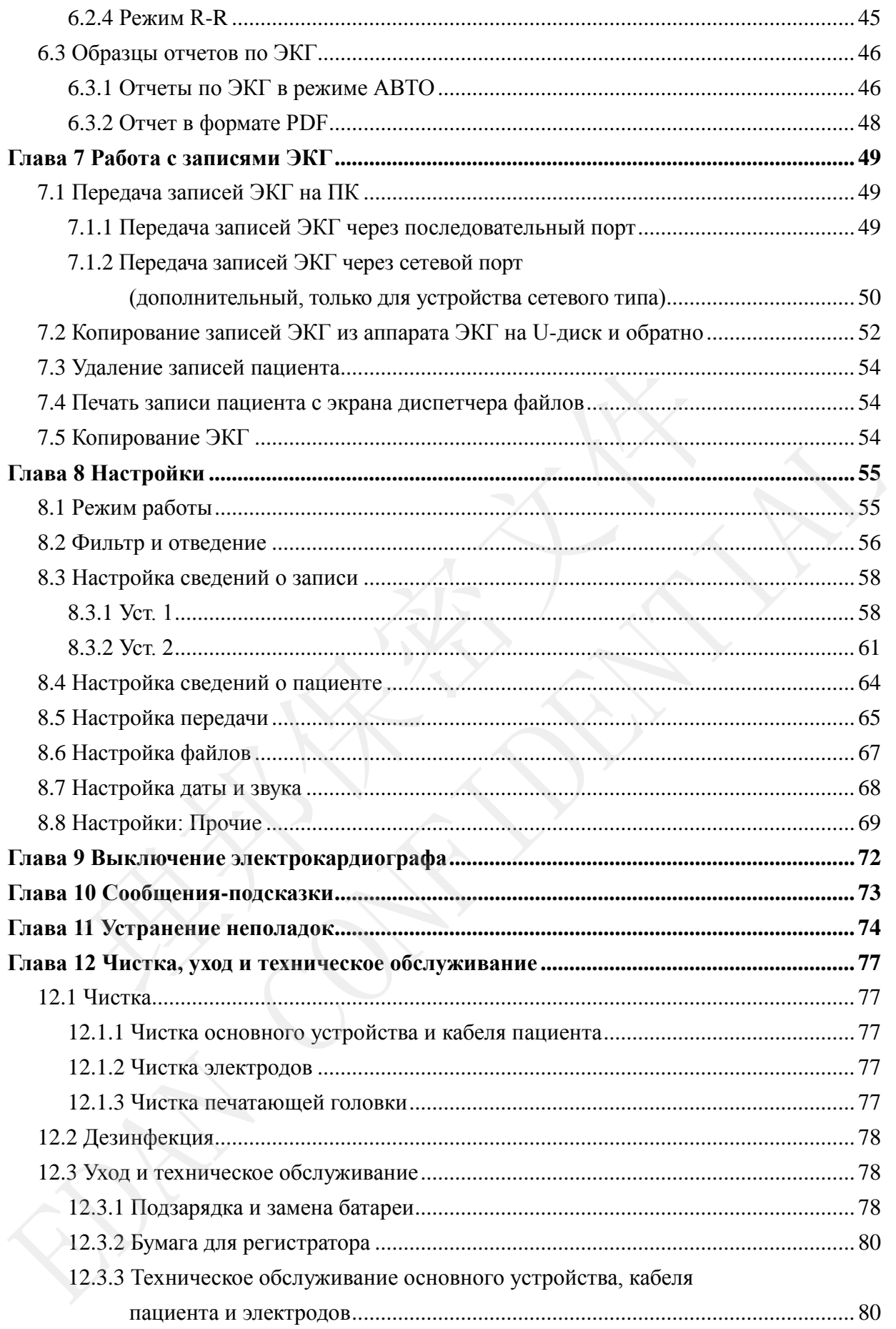

<span id="page-6-2"></span><span id="page-6-1"></span><span id="page-6-0"></span>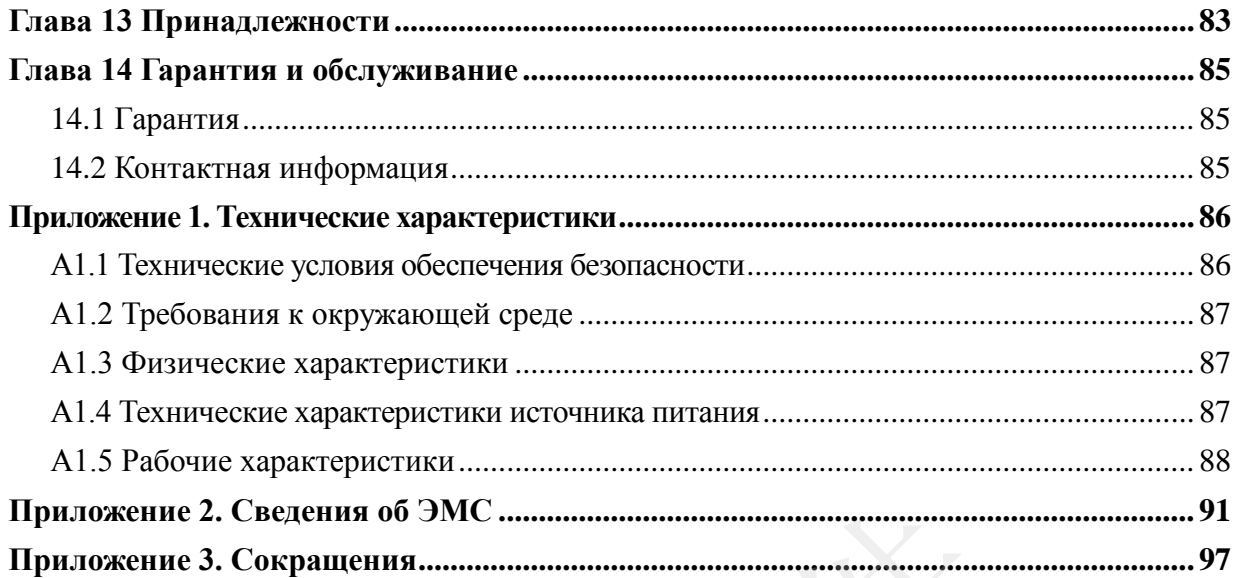

# <span id="page-7-0"></span>**Глава 1 Указания по безопасности**

В этой главе приведены важные сведения по технике безопасности при работе с 3-канальным электрокардиографом.

## **1.1 Показания к применению/назначение**

Трехканальный электрокардиограф предназначен для регистрации ЭКГ у пациентов взрослого и детского возраста с помощью электродов ЭКГ, установленных на поверхности тела. Электрокардиограф предназначен для использования только врачами и обученными медицинскими работниками в больницах и учреждениях здравоохранения. Кардиограмма, записываемая 3-канальным электрокардиографом, может помочь в анализе диагностировании сердечных заболеваний. Однако для врачей запись ЭКГ вместе с измерениями и заключениями носит лишь рекомендательный характер. вого и детского возраста с помощью электродов экт, установленных н<br>Электрокардиограф предназначен для использования только врачами<br>инскими работниками в больницах и учреждениях здравоохранения.<br>1<br>инжемая 3-канальным элект

#### **ОСТОРОЖНО!**

- 1. Данное оборудование не предназначено для регистрации внутрисердечной ЭКГ или прямого контакта с сердцем.
- 2. Данное оборудование не предназначено для домашнего пользования.
- 3. Данное оборудование не предназначено для терапии или мониторинга.
- 4. Данное оборудование предназначено только для пациентов детского и взрослого возраста.
- 5. Результаты, выдаваемые оборудованием, должны изучаться с учетом клинического состояния пациента и не могут заменить регулярную проверку.

## **1.2 Предостережения и предупреждения**

Для безопасного и эффективного использования электрокардиографа и во избежание возможных опасностей, обусловленных неправильной эксплуатацией, прочитайте до конца настоящее руководство пользователя и обязательно ознакомьтесь со всеми функциями данного оборудования и надлежащим порядком эксплуатации, прежде чем приступать к работе. медицинскими расоглимами в осмышних и учеледениях аравокористнов, карионодикиских алексивности.<br>
изисилискими распонениями электрокардиографом, может покона, в анализе для перениями еерденных заболеваний. Однако для враче

Обратите особое внимание на следующие предостережения и предупреждения.

#### **1.2.1 Предостережения, касающиеся безопасности**

#### **ОСТОРОЖНО!**

- 1. Электрокардиограф предназначен для эксплуатации квалифицированными врачами и профессионально подготовленным персоналом. Перед началом работы они должны ознакомиться со всей информацией, содержащейся в данном руководстве пользователя.
- 2. Только квалифицированным инженерам по эксплуатации разрешается устанавливать это оборудование, и только квалифицированные инженеры по эксплуатации имеют право вскрывать корпус. В противном случае может возникнуть угроза безопасности.
- 3. Менять положение главного переключателя сетевого электропитания (100–115 В~/220–240 В~) в соответствии с техническими характеристиками местной электрической сети разрешается только квалифицированным инженерам по установке или эксплуатации. танавливать это оборудование, и только квалифицированные<br>сплуатации имеют право вскрывать корпус. В противном с<br>заникнуть угроза безопасности.<br>енять положение главного переключателя сетевого эл<br>00–115 В~/220–240 В~) в соо
- 4. Результаты, выдаваемые оборудованием, должны изучаться с учетом клинического состояния пациента, и не могут заменить регулярную проверку.
- 5. Данное устройство не предназначено для терапии или мониторинга.
- 6. ОБОРУДОВАНИЕ защищено от неправильного срабатывания в результате использования электрохирургического оборудования согласно статье 36.202.101 стандарта IEC60601-2-25.
- 7. Не следует использовать электроды из разнородных металлов это может привести к высокому напряжению поляризации.
- 8. **ВЗРЫВООПАСНОСТЬ.** Не используйте электрокардиограф в присутствии горючей смеси анестетиков с кислородом или другими горючими веществами.
- 9. **ОПАСНОСТЬ ПОРАЖЕНИЯ ЭЛЕКТРИЧЕСКИМ ТОКОМ.** Электрическая розетка должна быть заземлена и предназначена для медицинского использования. Ни в коем случае не пытайтесь переделать трехжильную вилку под двухконтактную розетку. возникнуть угроза безопасности.<br>
3. Менять положение главного переключателя сетевого эпектропитани<br>
(100-115 В-Y220-240 В-> в соответствии с техническими характеристикам<br>
местной эпектрической сети разрешается только квал
- 10. Если целостность внешнего защитного провода вызывает сомнения, то оборудование следует питать от встроенной аккумуляторной батареи.
- 11. Не используйте это оборудование при наличии высокого статического электричества или высоковольтного оборудования, которое может искрить.

受控文件 **CONTROLLED FILE** 

#### **ОСТОРОЖНО!**

- 12. Данное оборудование не предназначено для прямого применения на сердце.
- 13. Разрешается использовать только кабель пациента и другие принадлежности, поставляемые изготовителем. В противном случае производительность устройства и защита от поражения электрическим током не гарантируются. Электрокардиограф проверен на безопасность при использовании с рекомендуемыми принадлежностями, периферийным оборудованием и электродами. При одновременном использовании электрокардиографа вместе с водителями ритма и другими стимуляторами опасности не выявлено.
- 14. Прежде чем приступать к работе, убедитесь в том, что все электроды правильно подсоединены к пациенту.
- 15. Убедитесь, что токопроводящие детали электродов и соответствующие разъемы, включая нейтральный электрод, не соприкасаются с заземлением или другими токопроводящими предметами.
- 16. Во избежание поляризации или смещения по постоянному току используйте неполяризующиеся электроды (на которых не будет накапливаться поляризационный потенциал под воздействием постоянного тока), например изготовленные из серебра/хлорида серебра, если существует вероятность проведения процедуры дефибрилляции. водителями ритма и другими стимуляторами опасности не выявлежде чем приступать к работе, убедитесь в том, что вс<br>авильно подсоединены к пациенту.<br>Бедитесь, что токопроводящие детали электродов и соот<br>азъемы, включая нейтр правильно подсоединены к пациенту.<br>
15. Убедитесь, что токопроводящие детали электродов и соответствующием раземление для другим токопроводящими ледметами.<br>
16. Во избежание поляризации или смещения по постоянному току ис
- 17. Для пациентов с кардиостимуляторами опасности не существует. Тем не менее, если используется кардиостимулятор, то выдаваемые оборудованием результаты могут оказаться недействительными или утратить клиническую значимость.
- 18. Не прикасайтесь к пациенту, койке, столу или оборудованию при выполнении ЭКГ одновременно с использованием дефибриллятора.
- 19. Во избежание ожогов при использовании электрохирургического оборудования располагайте электроды подальше от радиочастотного скальпеля.
- 20. Если во время дефибрилляции используются многоразовые электроды с электродным гелем, восстановление ЭКГ может занять более 10 секунд. Изготовитель рекомендует всегда использовать одноразовые электроды.
- <span id="page-9-0"></span>21. Дополнительное оборудование, подключаемое к аналоговым и цифровым разъемам, должно быть сертифицировано на соответствие стандартам IEC/EN (например, стандарту IEC/EN 60950 для оборудования информационных

технологий и стандарту IEC/EN 60601-1 для медицинского оборудования). Кроме того, все конфигурации должны соответствовать действующей версии 60601-1-1. стандарта **IEC/EN** Поэтому любое лицо, подключающее дополнительное оборудование к входному или выходному разъему с целью создания медицинской установки, должно обеспечить ее соответствие требованиям действующей версии стандарта IEC/EN60601-1-1. При любых сомнениях обращайтесь за консультацией в наш отдел технического обслуживания или к местному дистрибьютору.

- 22. Все вспомогательные устройства, подключенные к системе, должны быть установлены в отдалении от пациента, если они не отвечают требованиям стандарта IEC/EN 60601-1.
- 23. При одновременном использовании нескольких других устройств суммарный ток утечки ни в коем случае не должен превышать предельных значений тока утечки, иначе возможно поражение электрическим током.
- 24. При необходимости можно соединить провода эквипотенциального заземления этого аппарата и другого оборудования, чтобы обеспечить подключение всех этих устройств к шине эквипотенциального заземления электрической цепи помещения.
- 25. Если используется технология беспроводной точки доступа, то для обеспечения воздействию РЧ-излучением **СООТВЕТСТВИЯ**  $\Pi$ беспроводную точку доступа следует устанавливать и использовать таким образом, чтобы расстояние между излучателем и телом пациента было не менее 20 см. Используйте только антенну, входящую в комплект поставки. Помещение, где используется беспроводная точка доступа, должно быть не экранированным изнутри и снаружи.
- 26. Сосредотачивайте внимание на исследовании, чтобы не пропустить важные кривые ЭКГ.
- 27. Одноразовые электроды разрешается использовать только однократно.
- <span id="page-10-0"></span>чтобы 28. Bo избежание сброса даты И времени рекомендуется, электрокардиограф работал от источника питания переменного тока не менее 8 часов в месяц.

- 29. Запрещается выполнять ремонт или техническое обслуживание электрокардиографа во время работы с пациентом.
- 30. Приборный соединитель или сетевая вилка используется для отключения прибора от питающей электрической сети. Располагайте электрокардиограф таким образом, чтобы пользовать имел свободный доступ к данному разъединителю.

#### **1.2.2 Предостережения, касающиеся ухода за литиевыми батареями**

#### **ОСТОРОЖНО!**

- 1. Неправильная эксплуатация может привести к нагреванию, воспламенению или взрыву литиевой батареи (называемой в дальнейшем батареей), а также к уменьшению ее емкости. Необходимо внимательно прочитать данное руководство пользователя и уделять больше внимания предупреждающим сообщениям.
- 2. Открывать батарейный отсек и заменять батарею разрешается только квалифицированному инженеру по эксплуатации, уполномоченному изготовителем, причем батареи должны быть той же модели и с такими же техническими характеристиками, что и в конфигурации изготовителя. • Предостережения, касающиеся ухода за л<br>• Сатареями<br>• ОСТОРОЖНО!<br>• Правильная эксплуатация может привести к нагреванию, воспла<br>• Правильная эксплуатация может привести к нагреванию батареей<br>• Пеньшению ее емкости. Необхо
- 3. Опасность взрыва. При установке батареи не перепутайте анод с катодом.
- 4. Не нагревайте батарею и не проливайте на нее жидкость, а также не бросайте ее в огонь или воду.
- 5. При обнаружении протечки или неприятного запаха немедленно прекратите пользоваться батареей. В случае попадания протекшей жидкости на кожу или одежду сразу же смойте жидкость чистой водой. Если пролившаяся жидкость попала в глаза, не трите их. Сначала промойте их чистой водой и немедленно обратитесь за помощью к врачу. **CORPOXIMO!**<br>
2011 - Неправильная эксплуатация может привести к нагреванию, воспламенению иг<br>
варыву литиевой батареи (называемой в дальнейшем батареей), а также<br>
меньшению се еммости. Необходимо внимания предупреждающим

- 6. По истечении срока службы устройство и принадлежности необходимо утилизировать в соответствии с местными нормативами. Также их можно вернуть продавцу или изготовителю для переработки или соответствующей утилизации. Батареи являются опасными отходами. ЗАПРЕЩАЕТСЯ выбрасывать их вместе с бытовым мусором. По завершении срока службы батарей сдайте их в соответствующие пункты сбора отработанных батарей для переработки. За подробными сведениями о переработке этого изделия или батарей обращайтесь в местный государственный орган или магазин, продавший изделие.
- 7. Извлекайте батарею из электрокардиографа, если он не используется в течение длительного времени.
- 8. Если батарея хранится отдельно и не используется в течение длительного времени, то ее рекомендуется подзаряжать не реже одного раза в 6 месяцев, чтобы не допустить чрезмерной разрядки.

#### **1.2.3 Общие предупреждения**

#### **ВНИМАНИЕ!**

- 1. Согласно федеральному закону США, продажа данных устройств разрешена только врачам или по их предписанию.
- 2. Не допускайте проливания жидкостей и воздействия чрезмерных температур. Во время работы необходимо поддерживать температуру от 5 до 40 °C, и от -20 до 55 °C во время транспортировки и хранения. EXERCISE CONTRACT CONTRACT CONTRACT CONTRACT CONTRACT CONTRACT CONTRACT CONTRACT CONTRACT CONTRACT CONTRACT CONTRACT CONTRACT CONTRACT CONTRACT CONTRACT CONTRACT CONTRACT CONTRACT CONTRACT CONTRACT CONTRACT CONTRACT CONTR
- 3. Не используйте оборудование в запыленном помещении с плохой вентиляцией или в присутствии едких веществ.
- 4. Следите за тем, чтобы рядом с оборудованием не было источников сильных электромагнитных помех, таких как радиопередатчики или мобильные телефоны и т. д. Внимание! Крупное медицинское электрическое оборудование (например, электрохирургическое оборудование, рентгенологическое оборудование, оборудование для магнитно-резонансной томографии), вероятно, будет создавать электромагнитные помехи. ечение диниельного времени.<br>
В Если батарея хранится отдельно и не используется в течение длительного времени, то ее ременися отдельной разрядки.<br>
—<br>
чтобы не допустить чрезмерной разрядки.<br>
—<br>
1.2.3 Общие предупреждения<br>

#### **ВНИМАНИЕ!**

- 5. Перед использованием монитора следует проверить оборудование, кабель пациента, электроды и т. д. При обнаружении явных дефектов или признаков износа, которые могут отрицательно сказаться на безопасности или работоспособности, следует произвести замену.
- 6. Следующие проверки безопасности должны проводиться не реже одного раза в 24 месяцев квалифицированным специалистом, обладающим достаточной подготовкой, знаниями и практическим опытом решения таких задач.
	- a) Проверьте оборудование и принадлежности на предмет наличия механических и функциональных повреждений.
	- b) Проверьте удобочитаемость этикеток, связанных с безопасностью.
	- c) Проверьте плавкий предохранитель на соответствие номинальному току и характеристикам разрыва цепи.
	- d) Убедитесь, что устройство функционирует правильно в соответствии с описанием в инструкциях по эксплуатации.
	- e) Проверьте сопротивление защитного заземления согласно стандарту IEC/EN 60601-1. Предельное значение: 0,1 Ом.
	- f) Проверьте ток утечки на корпус согласно стандарту IEC/EN 60601-1. Предельное значение: в нормальном состоянии — 500 мкА, в условиях единичного нарушения — 1000 мкА. Проверьте оборудование и принадлежности на предмеханических и функциональных повреждений.<br>
	Проверьте удобочитаемость этикеток, связанных с безопаснос<br>
	Проверьте плавкий предохранитель на соответствие номинат<br>
	характеристи
	- g) Проверьте ток утечки на корпус согласно стандарту IEC/EN 60601-1. Предельное значение: в нормальном состоянии — 100 мкА, в условиях единичного нарушения — 500 мкА.
	- h) Проверьте ток утечки на пациента согласно стандарту IEC/EN 60601-1. Предельное значение: в нормальных условиях переменный ток — 10 мкА, пост. ток — 10 мкА; в условиях единичного нарушения перем. ток. — 50 мкА, пост. ток — 50 мкА.
- i) Проверьте дополнительный ток в цепи пациента согласно стандарту IEC/EN 60601-1. Предельное значение: в нормальных условиях переменный ток — 10 мкА, пост. ток — 10 мкА; в условиях единичного нарушения перем. ток. — 50 мкА, пост. ток — 50 мкА. В) Проверьте удобочитаемость этикеток, связанных с безопасностью.<br>
c) Проверьте плавкий предохранитель на соответствие номинальному току<br>
характеристикам разрыва цепи.<br>
d) Убедитесь, что устройство функционирует правильн

#### ВНИМАНИЕ!

<span id="page-14-0"></span> $i)$ Проверьте ток утечки на пациента в условиях единичного нарушения при подаче сетевого напряжения на рабочую часть согласно стандарту IEC/EN 60601-1. Предельное значение: 50 мкА (СГ).

Эти данные следует занести в журнал оборудования. Если устройство не функционирует должным образом или He проходит любую ИЗ вышеперечисленных проверок, его следует отремонтировать.

7. Пробитый предохранитель необходимо заменить предохранителем точно такого же типа и номинала, что и первоначальный.

#### <span id="page-15-0"></span>**1.2.4 Предупреждения, касающиеся чистки и дезинфекции**

#### **ВНИМАНИЕ!**

- 1. Перед чисткой и дезинфекцией выключите питание. Если используется питание от сети, следует вынуть шнур питания из розетки. Следите за тем, чтобы во время чистки моющее средство не попало внутрь оборудования.
- 2. Ни в коем случае не погружайте устройство или кабель пациента в жидкость.
- 3. Не чистите устройство и принадлежности абразивной тканью и не допускайте появления царапин на электродах.
- 4. После чистки устройства и кабеля пациента необходимо удалить все остатки моющего средства.
- 5. Не используйте хлорсодержащие дезинфицирующие средства, например The Thermet yerponens in infinitative interpretation in the more contract the contract of the more dependent is a more proportion of the more operation of the more operation in the more operation of the more operation of 4. После чистки устройства и кабеля пациента необходимо удалить все остатк<br>моющего средства.<br>Б. Не используйте хлорсодержащие дезинфицирующие средства, наприме<br>хлорид, гипохлорит натрия и т. д.

# **1.3 Перечень символов**

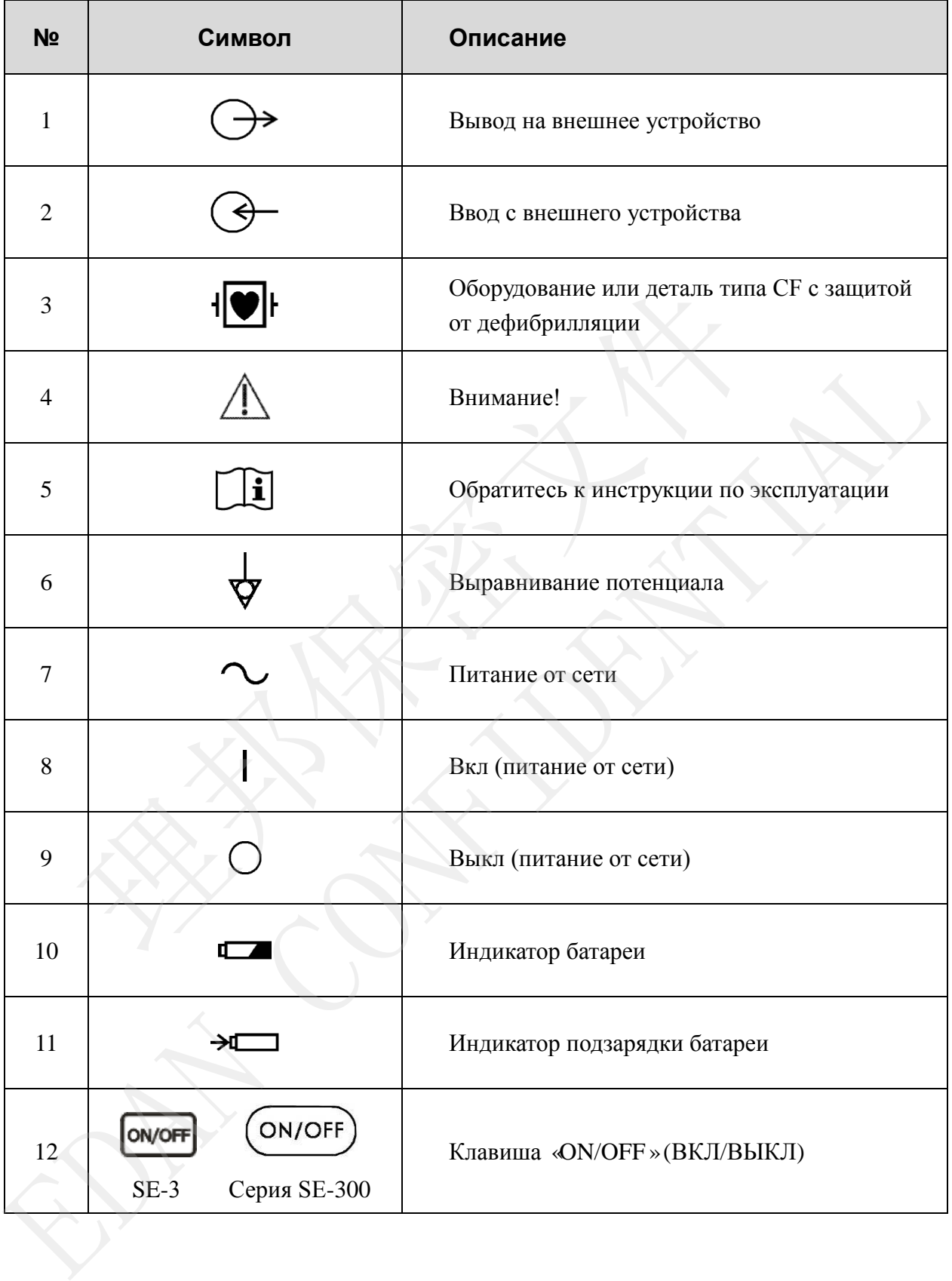

#### Руководство пользователя электрокардиографа SE-3/серии SE-300

<span id="page-17-0"></span>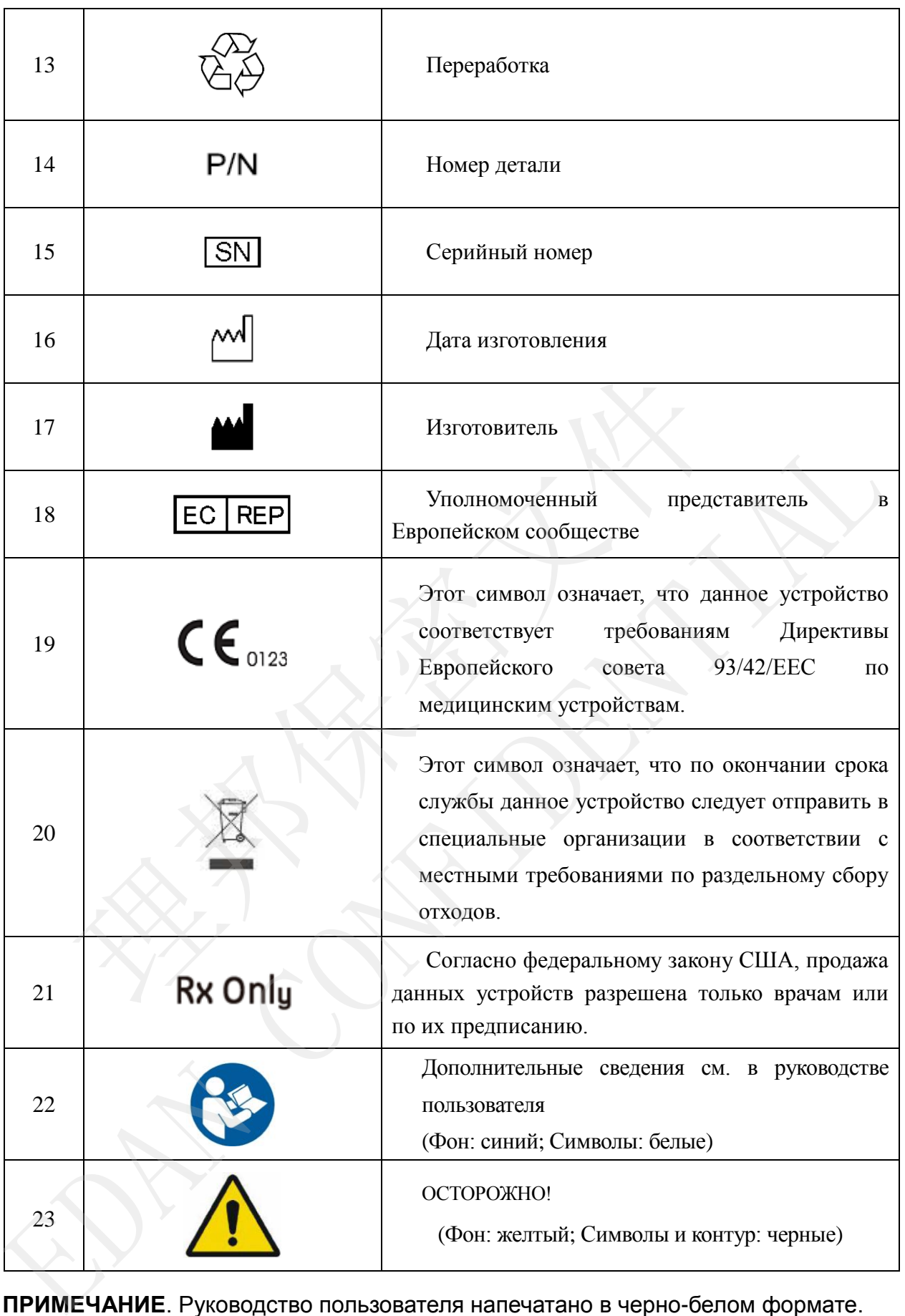

**ПРИМЕЧАНИЕ**. Руководство пользователя напечатано в черно-белом формате.

受控文件 **CONTROLLED FILE** 

# <span id="page-18-0"></span>**Глава 2 Введение**

К серии электрокардиографов SE-300 относятся две модели: SE-300A и SE-300B.

Трехканальный электрокардиограф SE-3/серии SE-300 осуществляет запись ЭКГ одновременно в 12 отведениях. На экране отображаются меню операций, параметры ЭКГ и электрокардиограммы.

Трехканальные записи ЭКГ можно просматривать на ЖК-экране и распечатывать с помощью высококачественного термопринтера. Электрокардиографы SE-3 в конфигурации A и SE-300A оборудованы черно-белым экраном, а SE-3 в конфигурации B и SE-300B цветным экраном.

Режимы АВТО, РУЧН, Выкл. Авто, РИТМ, Выкл.Ритм. и R-R можно выбирать произвольно.

Электрокардиограф SE-3/серии SE-300 может работать от электросети или встроенной аккумуляторной литиевой батареи. Каждая из моделей может быть базового или сетевого типа, но функцию передачи по сети может поддерживать только электрокардиограф сетевого типа. Плата ЭКГ DE12 является дополнительной для всех моделей. Плата ЭКГ DE12 позволяет электрокардиографу SE-3/серии SE-300 в полном объеме осуществлять функцию обнаружения кардиостимулятора. а и высовой обладительном своими своими и высовой нациента, не и и подавления для термопринтера, предоставля термопринтера, предоставля термопринтера, предоставля термопринтера, предоставля термопринтера, как и может пода

Оснащенный термопринтером высокого разрешения, 32-разрядным процессором и запоминающим устройством большой емкости, электрокардиограф SE-3/серии SE-300 обладает улучшенными рабочими характеристиками и высокой надежностью. Благодаря малому размеру он подходит для использования в клиниках, больницах и санитарном транспорте.

<span id="page-18-1"></span>**Конфигурация:** основное устройство, шнур питания, провод заземления, кабель

## **2.1 Верхняя панель**

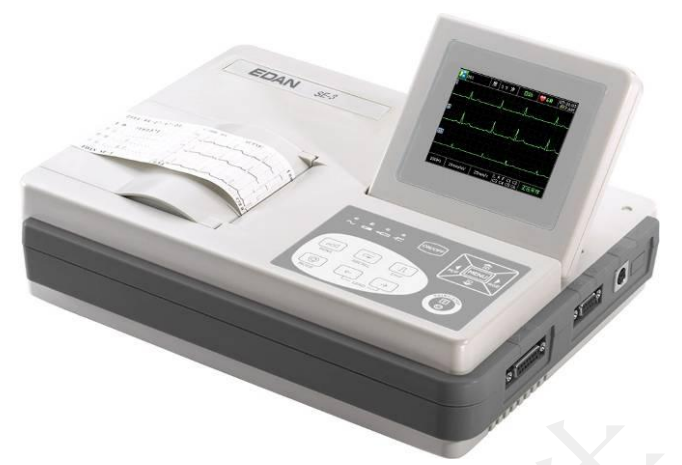

Рис. 2-1. SE-3

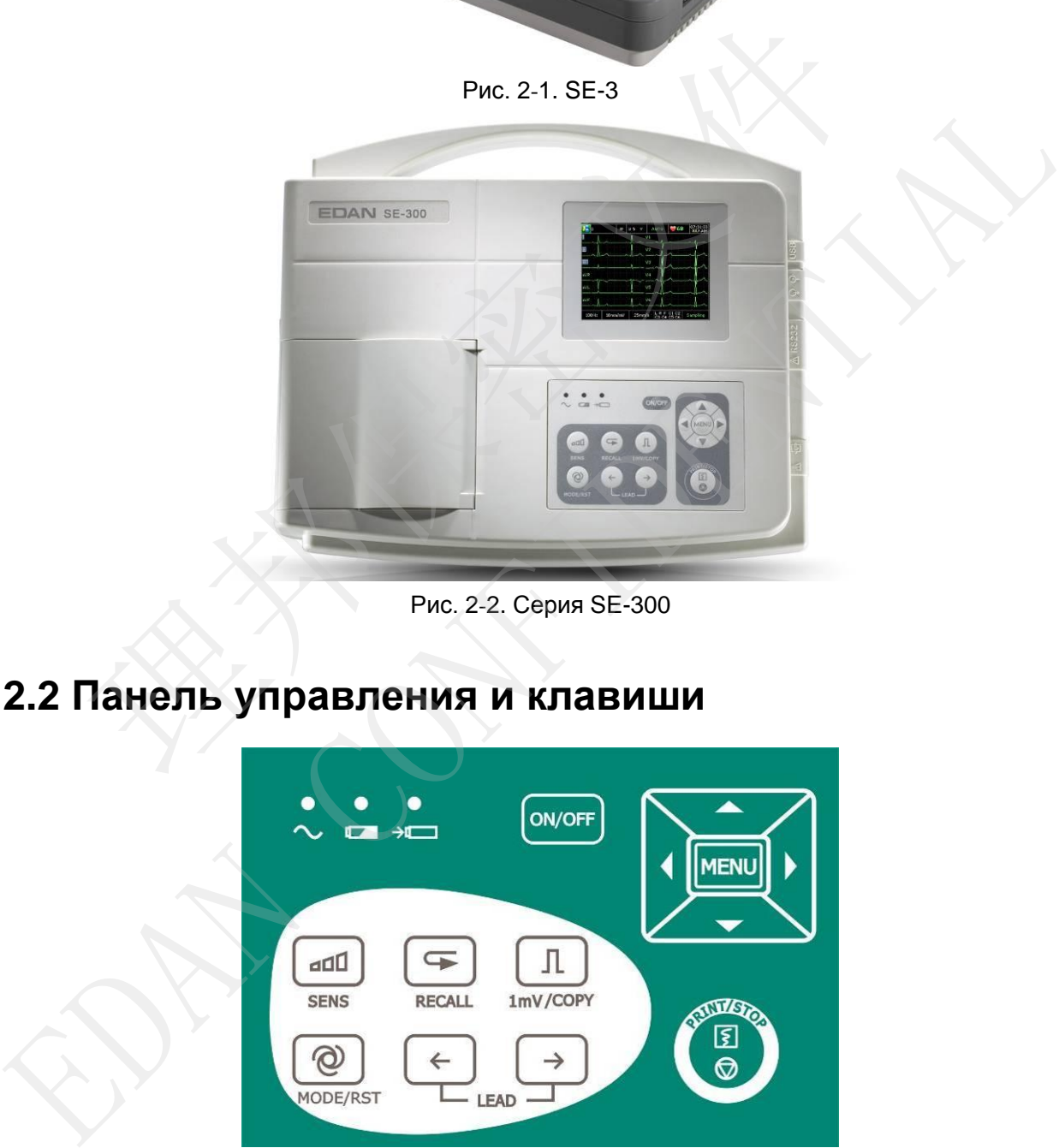

Рис. 2-2. Серия SE-300

# **2.2 Панель управления и клавиши**

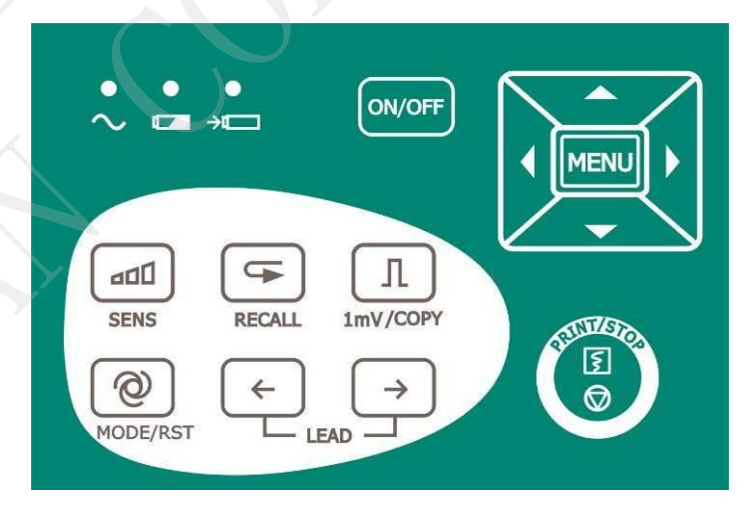

Рис. 2-3. Панель управления и клавиши электрокардиографа SE-3

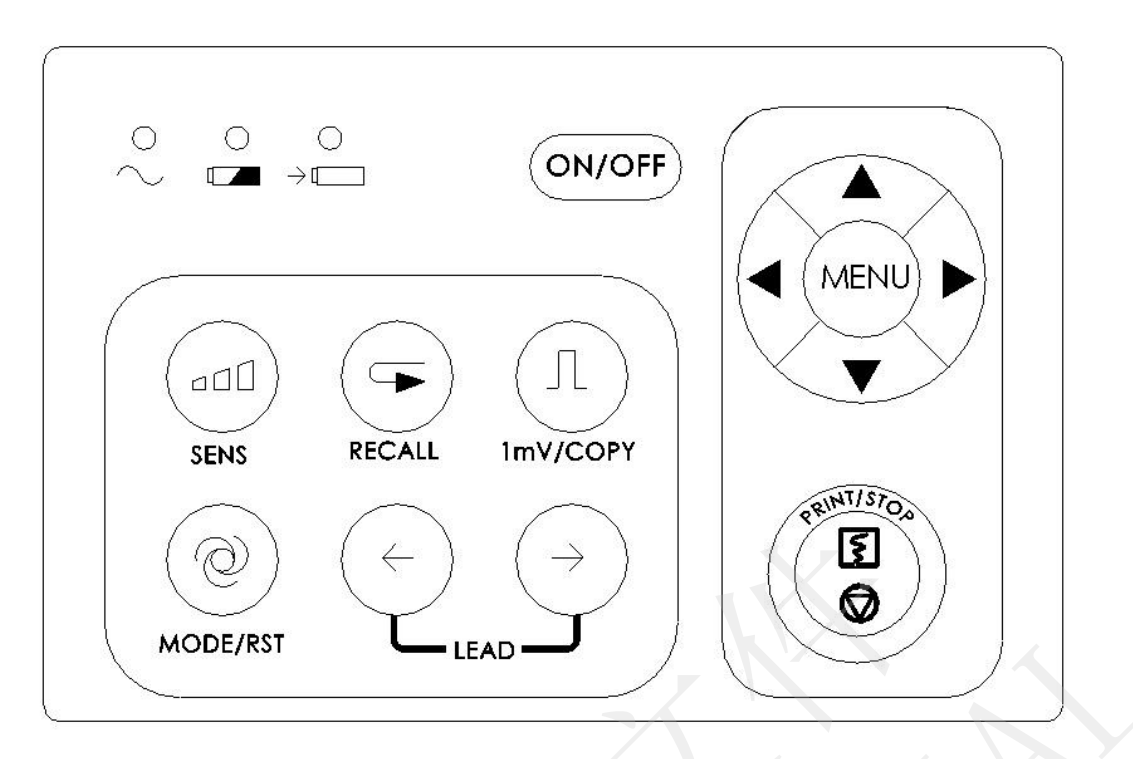

Рис. 2-4. Панель управления и клавиши электрокардиографа серии SE-300

#### **1) Индикаторная лампа**

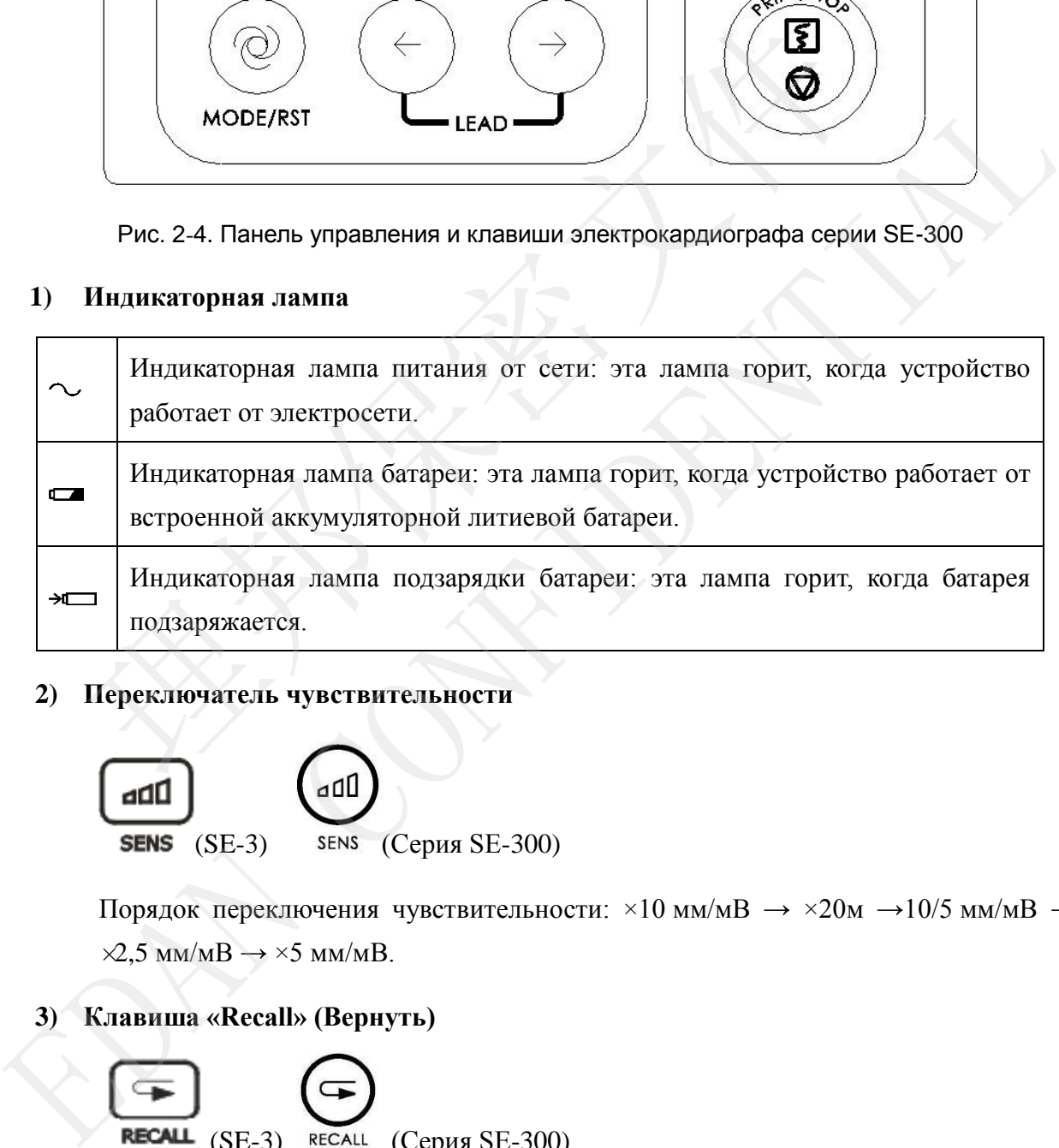

#### **2) Переключатель чувствительности**

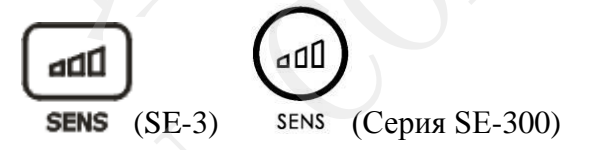

Порядок переключения чувствительности: ×10 мм/мВ → ×20м →10/5 мм/мВ →  $\times$ 2,5 мм/мB  $\rightarrow$   $\times$ 5 мм/мB.

**3) Клавиша «Recall» (Вернуть)**

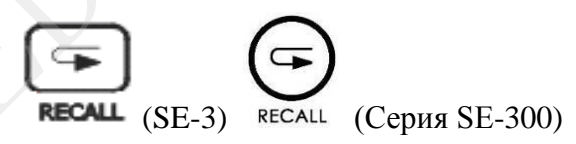

Нажмите клавишу **RECALL** (Ввернуть), чтобы открыть экран диспетчера файлов. Подробнее см. в главе 7 «Работа с записями ЭКГ».

#### **4) Клавиша«1mV/COPY»(1 мВ/Копировать)**

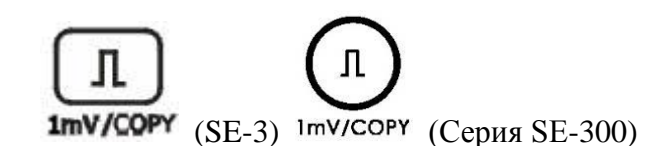

При нажатии на эту клавишу в режиме **Ручн** в распечатываемых отчетах по ЭКГ будет указываться калибровочный сигнал в 1 мВ.

В режиме **АВТО** или **РИТМ** нажмите эту клавишу, чтобы скопировать и распечатать последний отчет.

#### **5) Клавиша «MODE/RST» (Режим/Сброс)**

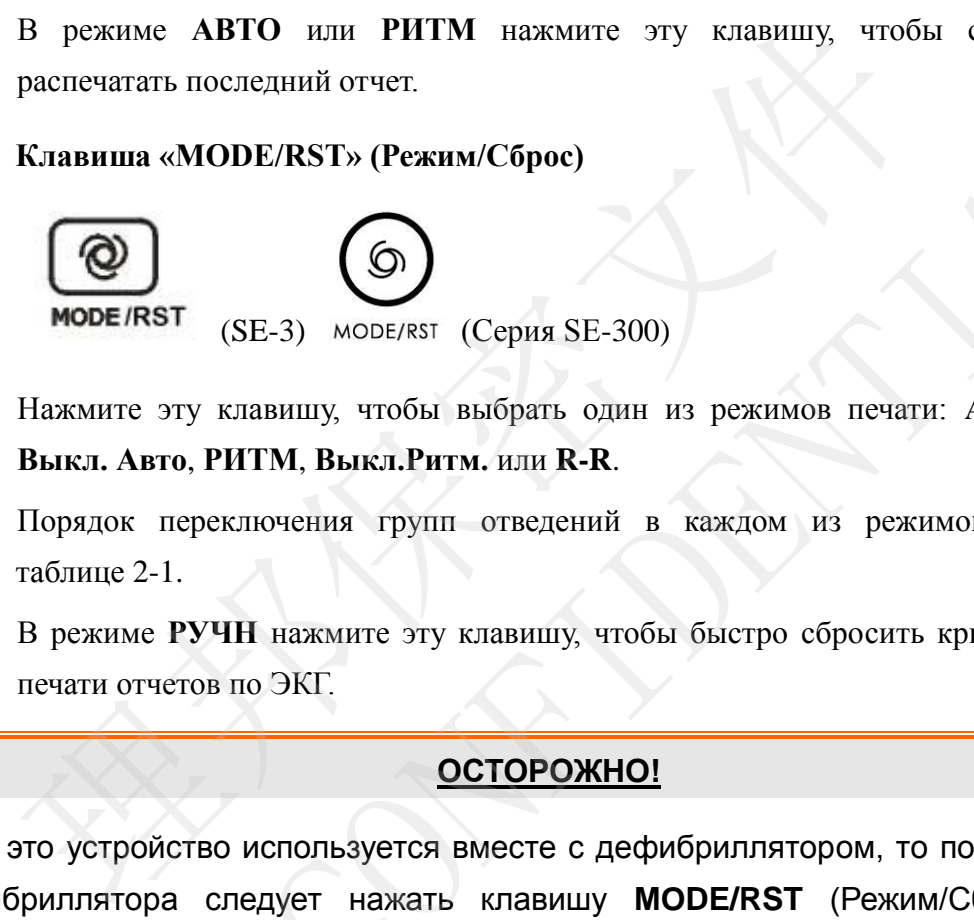

Нажмите эту клавишу, чтобы выбрать один из режимов печати: **АВТО**, **РУЧН**, **Выкл. Авто**, **РИТМ**, **Выкл.Ритм.** или **R-R**.

Порядок переключения групп отведений в каждом из режимов приведен в таблине 2-1.

В режиме **РУЧН** нажмите эту клавишу, чтобы быстро сбросить кривую во время печати отчетов по ЭКГ.

#### **ОСТОРОЖНО!**

Если это устройство используется вместе с дефибриллятором, то после разрядов дефибриллятора следует нажать клавишу **MODE/RST** (Режим/Сброс), чтобы быстро сбросить кривую.

**ПРИМЕЧАНИЕ.** Подробные сведения об автоматическом режиме можно задать на экране настройки системы.

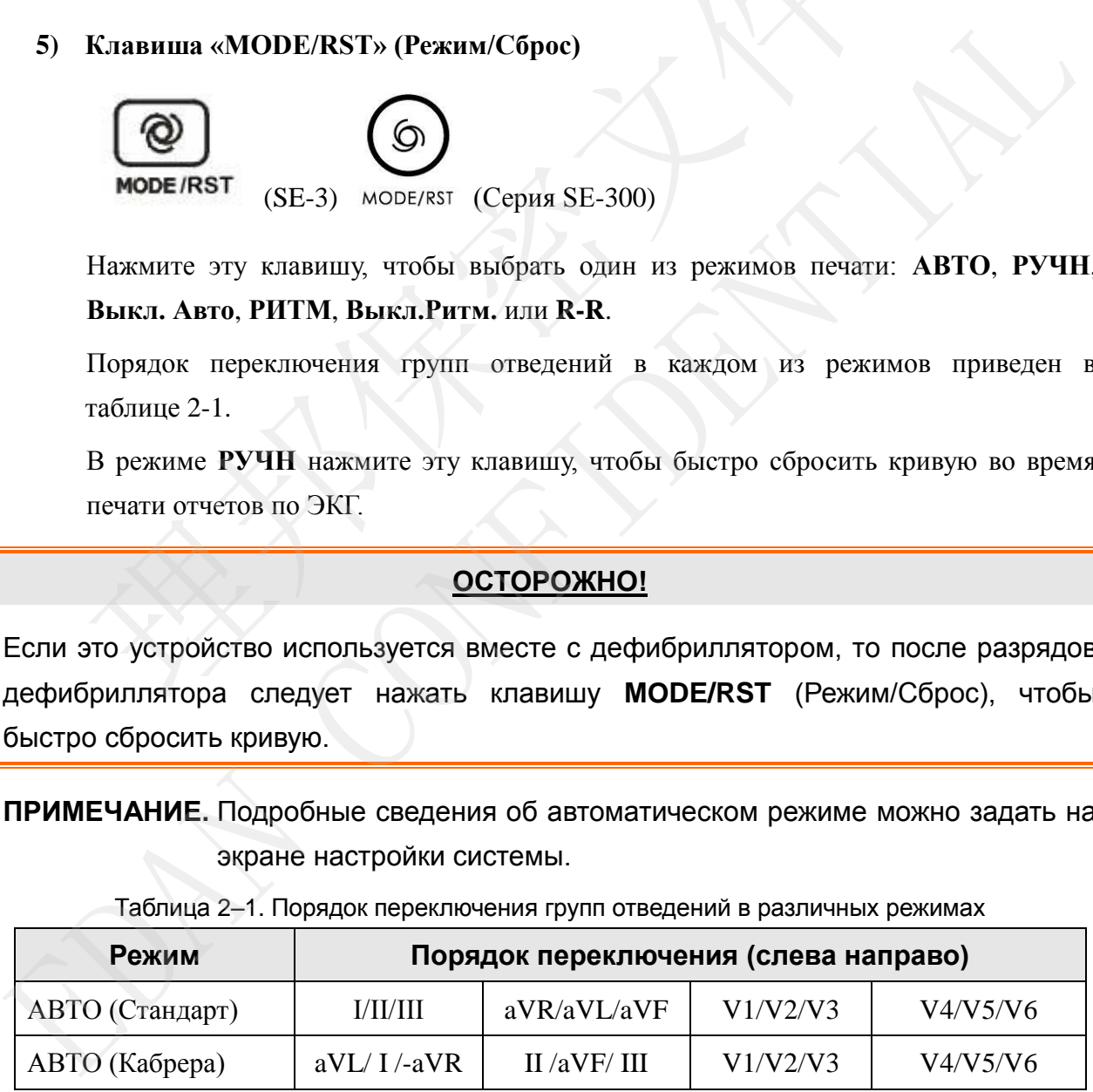

#### Таблица 2–1. Порядок переключения групп отведений в различных режимах

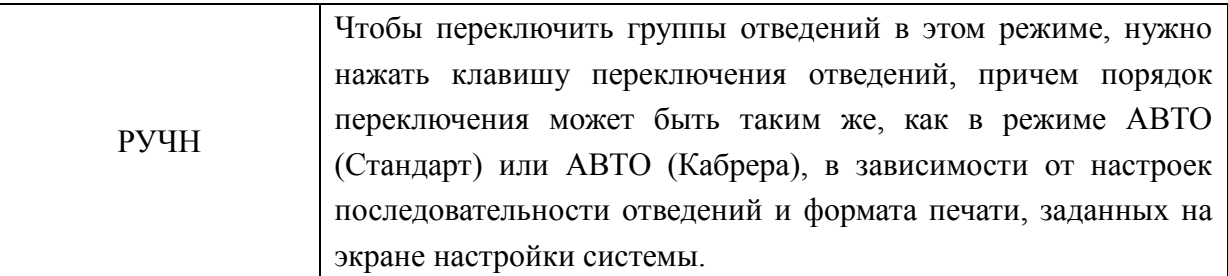

#### **6) Переключатель «LEAD» (Отведение)**

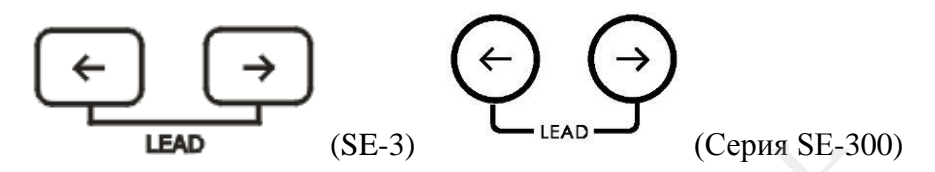

В режиме **РУЧН** с помощью этих двух клавиш можно переключать группы отведений.

<span id="page-22-0"></span>В окне «Настр. Сист.» > «ПечатьИнф» нажимайте эти две клавиши, чтобы переключиться между настройками 1 и 2. **IEAD** (SE-3) <br>
B режиме PYHH с помощью этих двух клавиш можно перекл<br>
отведений.<br>
B окие «Настр. Сист.»→ «ПечатьИнф» нажимайте эти две клавиши дл<br>
переключиться между настройками 1 и 2.<br>
Ha экране диспетчера файлов нажим

На экране диспетчера файлов нажимайте эти две клавиши для перехода к предыдущей или следующей странице записей.

#### **7) Клавиша «PRINT/STOP» (Печать/Стоп)**

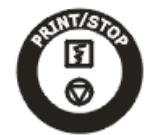

Нажмите эту клавишу, чтобы начать или остановить печать отчетов по ЭКГ.

#### **8) Клавиша «ON/OFF» (ВКЛ/ВЫКЛ)**

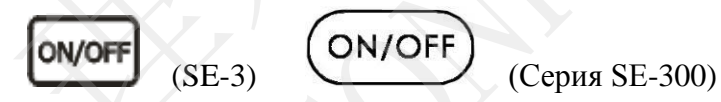

Нажмите на эту клавишу, чтобы включить или выключить устройство.

#### **9) Клавиша «MENU» (Меню)**

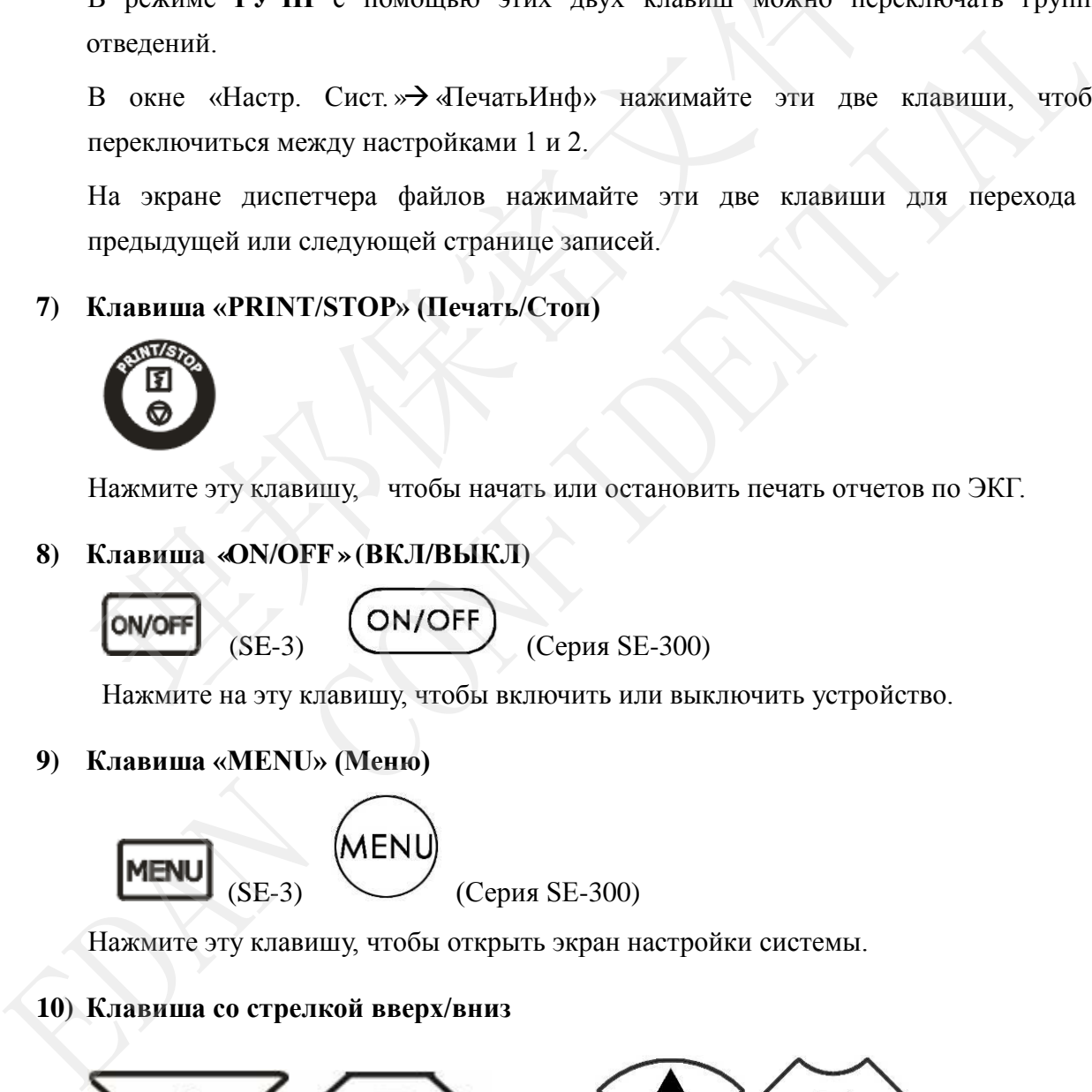

Нажмите эту клавишу, чтобы открыть экран настройки системы.

#### **10) Клавиша со стрелкой вверх/вниз**

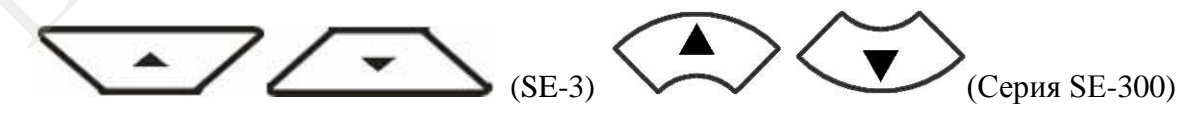

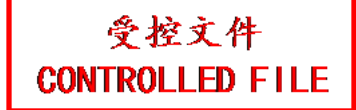

Нажмите клавишу со стрелкой вверх или вниз, чтобы выбрать элемент на основном экране и на экране настройки системы.

#### **11) Клавиша со стрелкой влево/вправо**

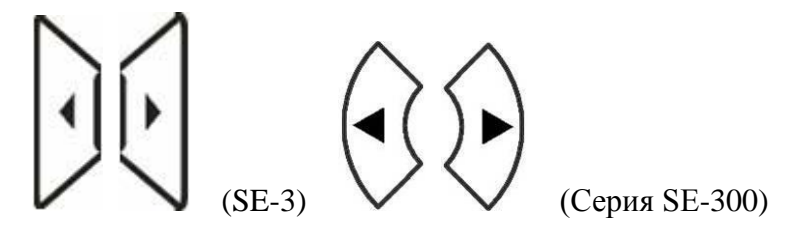

Нажмите клавишу со стрелкой влево или вправо, чтобы задать выбранный элемент.

## **2.3 Гнездо кабеля пациента и сигнальные разъемы**

Как показано на рис. 2-1 и рис. 2-5, с правой стороны основного устройства находятся гнездо кабеля пациента, разъем RS232, разъем входа/выхода сигналов на внешнее устройство и разъем USB.

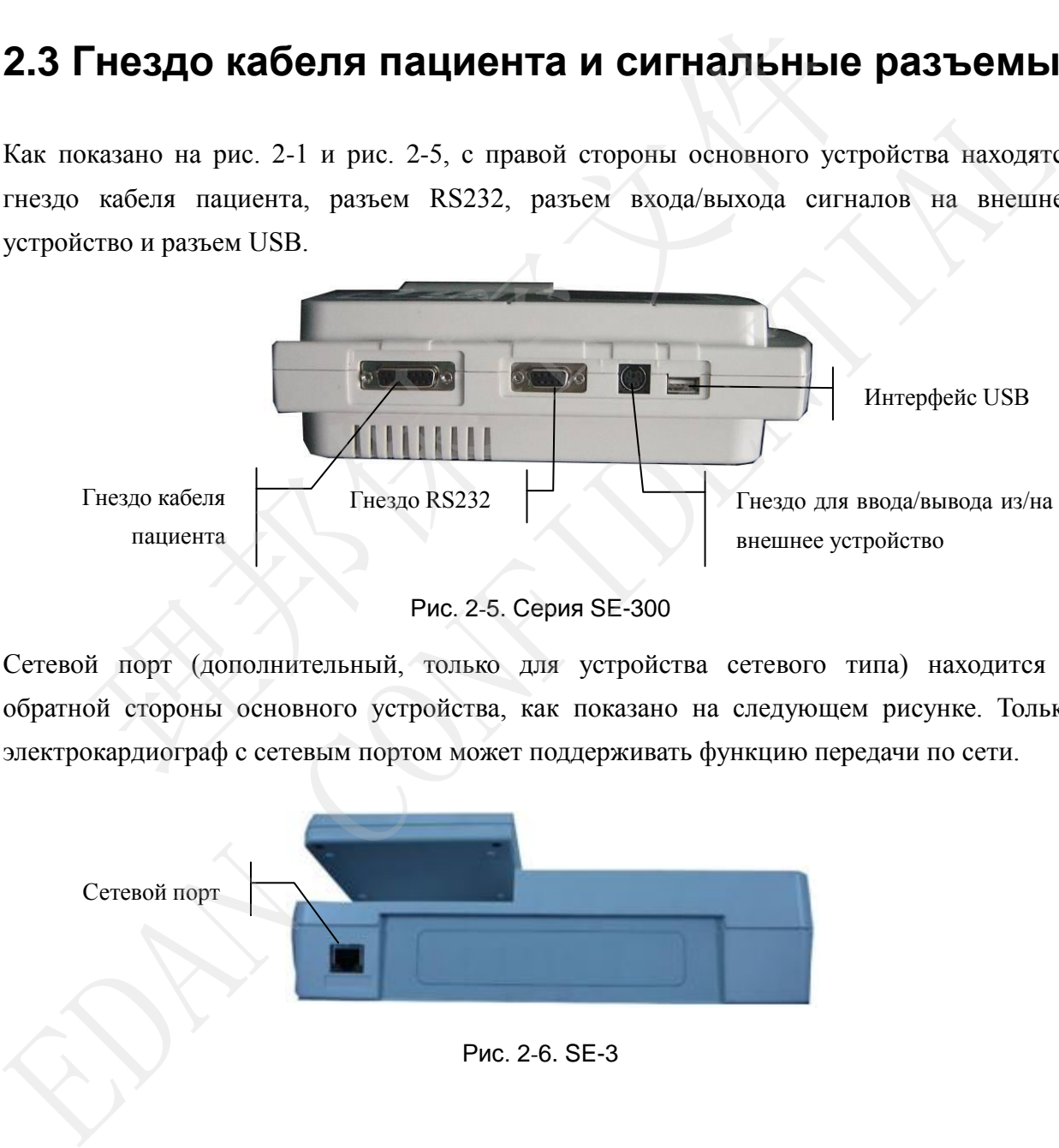

Рис. 2-5. Серия SE-300

Сетевой порт (дополнительный, только для устройства сетевого типа) находится с обратной стороны основного устройства, как показано на следующем рисунке. Только электрокардиограф с сетевым портом может поддерживать функцию передачи по сети.

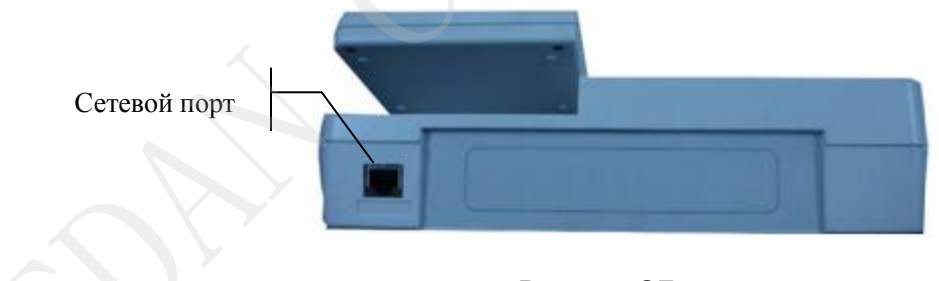

Рис. 2-6. SE-3

#### **1) Гнездо кабеля пациента**

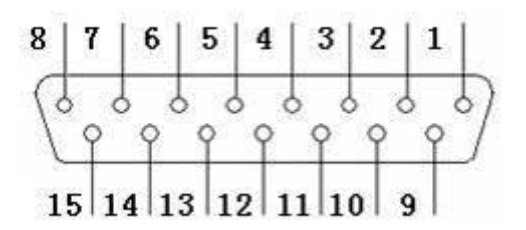

: рабочая часть типа CF с защитой от дефибрилляции

 $\mathbb{A}_{\mathbb{B}}$  Внимание!

Определения соответствующих штырьков:

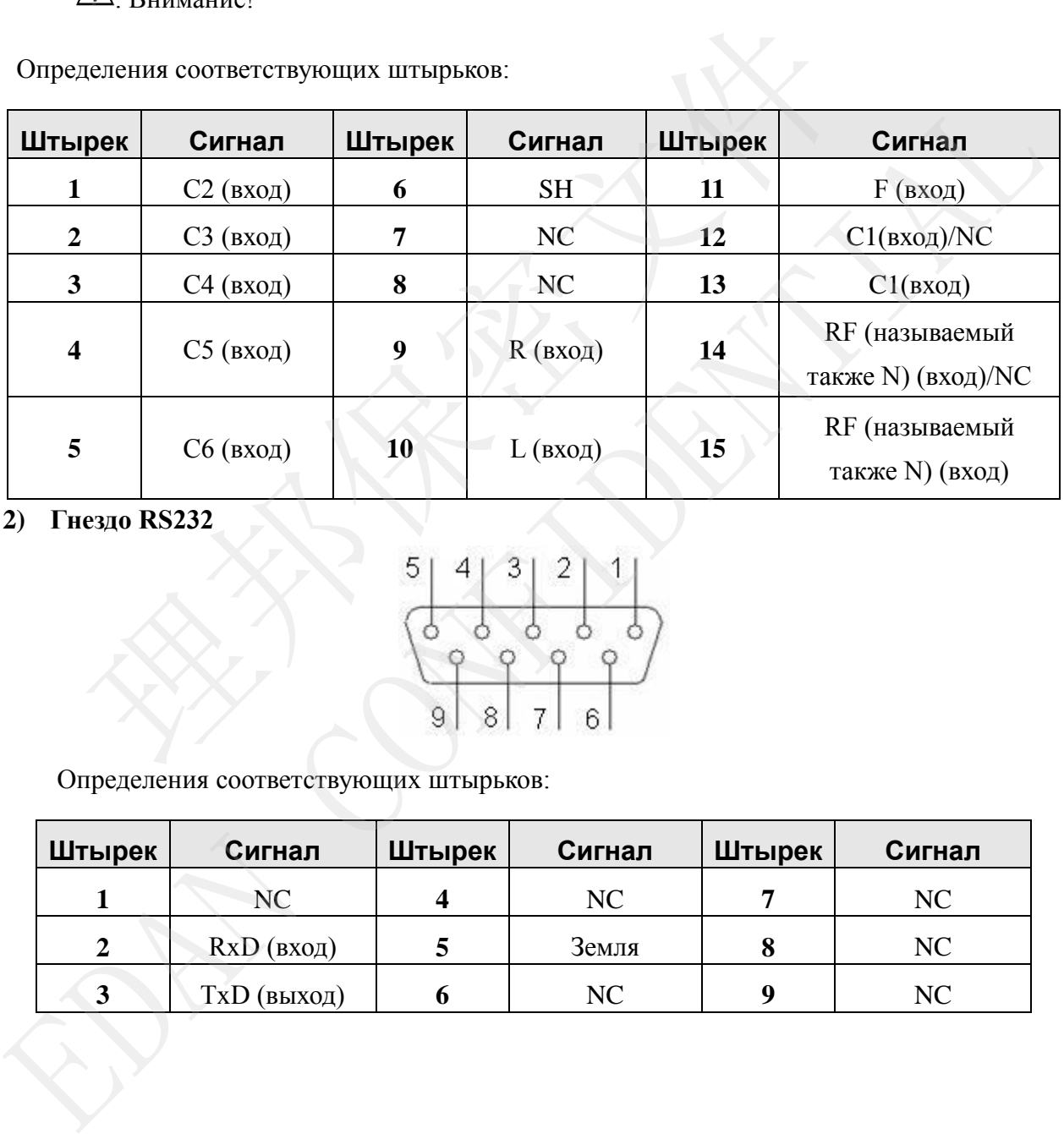

**2) Гнездо RS232**

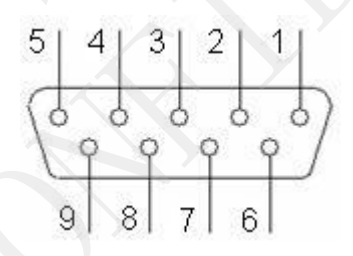

Определения соответствующих штырьков:

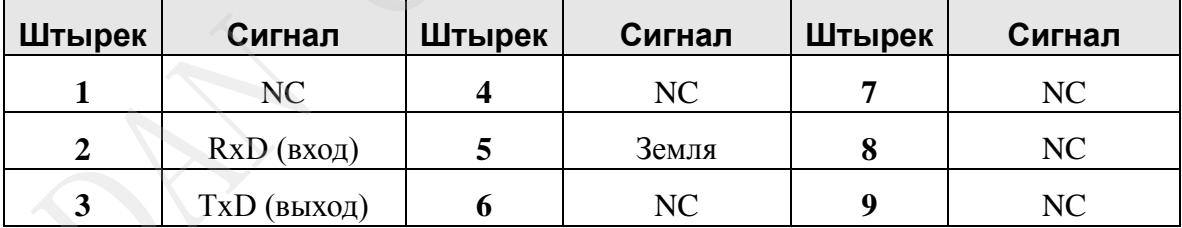

#### **3) Гнездо для ввода/вывода из/на внешнее устройство**

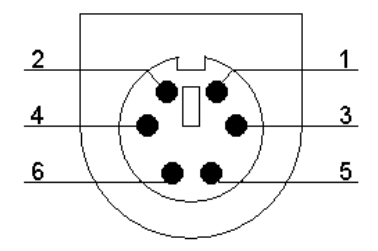

Определения соответствующих штырьков:

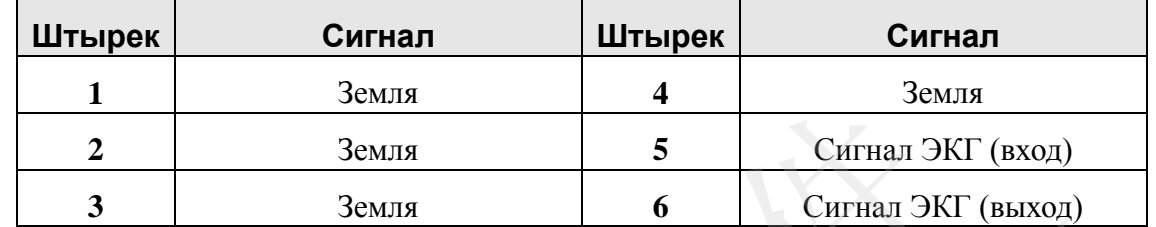

#### **4) Интерфейс USB**

#### **ОСТОРОЖНО!**

<span id="page-25-0"></span>К интерфейсу USB можно подключать только USB-оборудование, рекомендованное изготовителем.

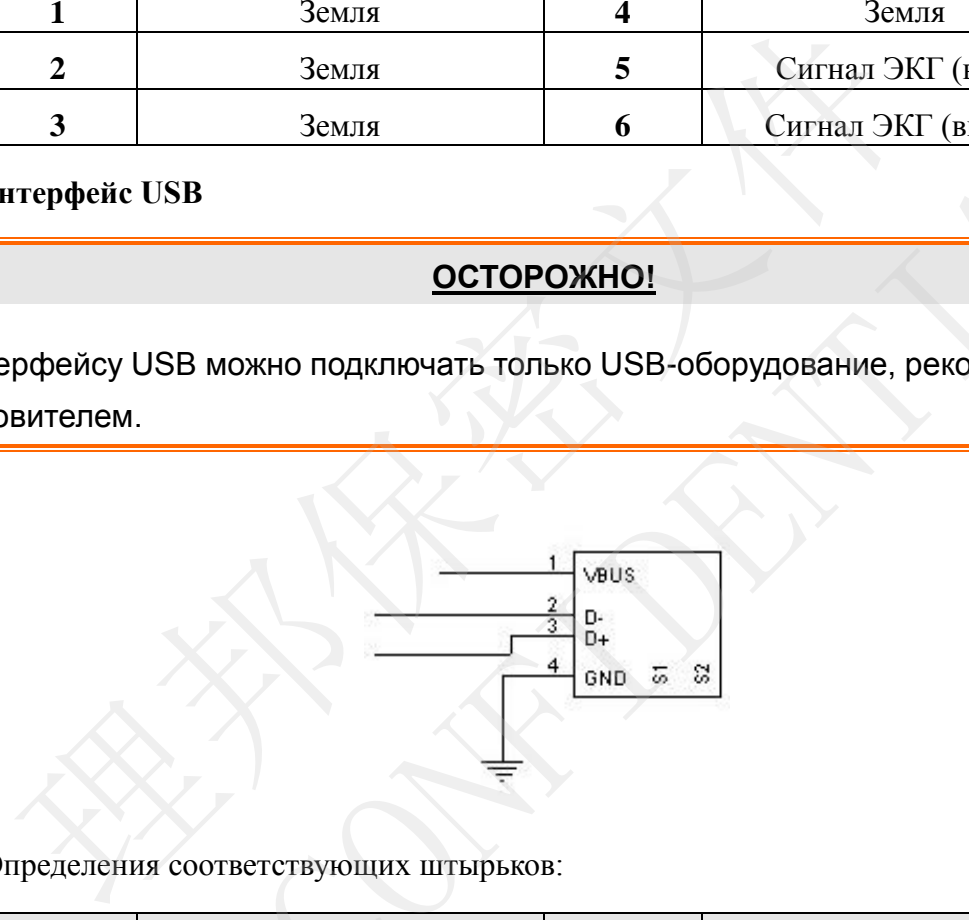

Определения соответствующих штырьков:

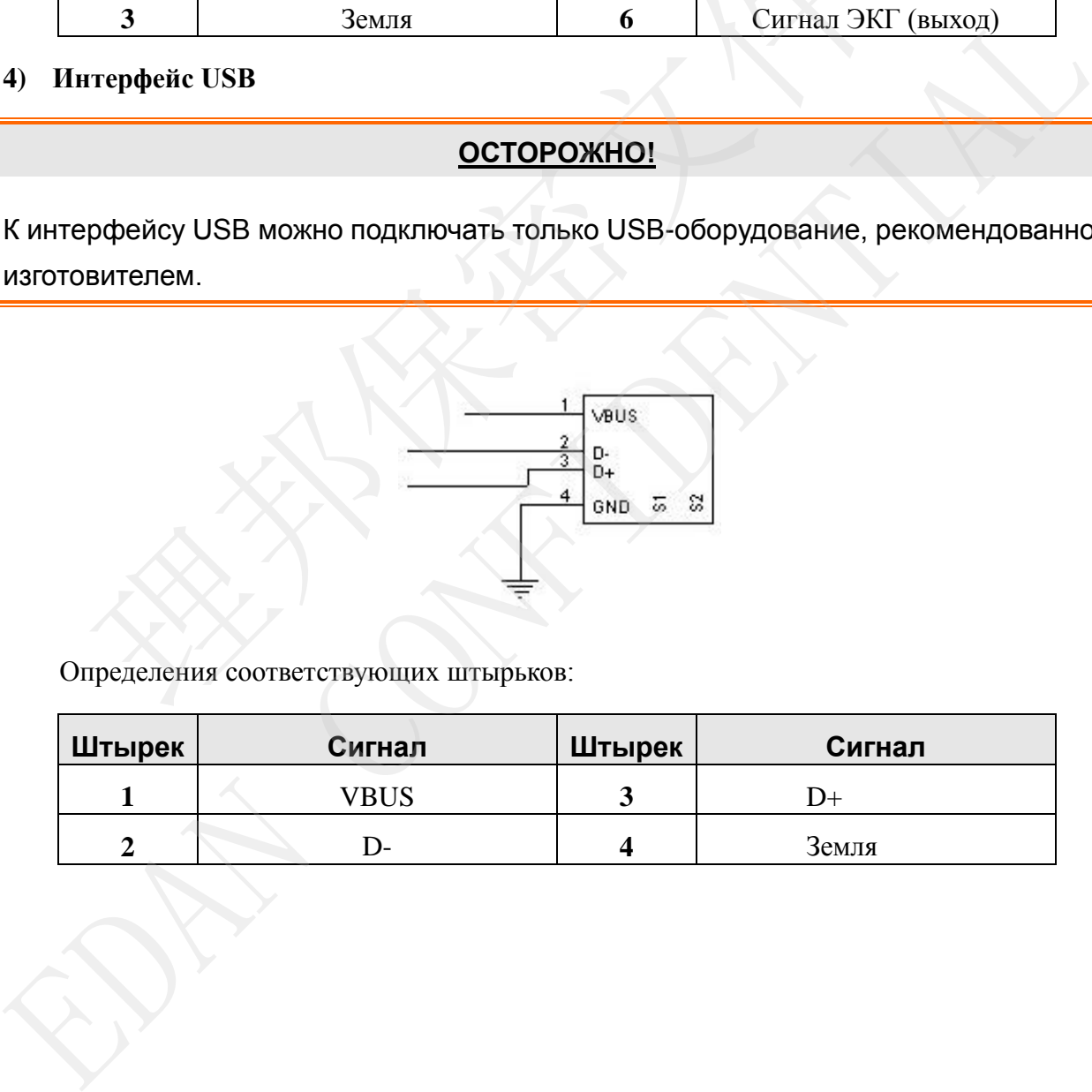

- <span id="page-26-0"></span>1. Дополнительное оборудование, подключаемое к аналоговым и цифровым разъемам, должно быть сертифицировано на соответствие стандартам IEC/EN (например, стандарту IEC/EN 60950 для оборудования информационных технологий и стандарту IEC/EN 60601-1 для медицинского оборудования). Кроме того, все конфигурации должны соответствовать действующей версии 60601-1-1. **IEC/EN** Поэтому любое лицо, стандарта подключающее дополнительное оборудование к входному или выходному разъему с целью формирования медицинской системы, должно обеспечить соответствие требованиям правомерной версии стандарта системы IEC/EN 60601-1-1. При любых сомнениях обращайтесь за консультацией в наш отдел технического обслуживания или к местному дистрибьютору.
- 2. При одновременном использовании нескольких других устройств суммарный ток утечки ни в коем случае не должен превышать установленное предельное значение.

## 2.4 Соединение и переключатель электропитания

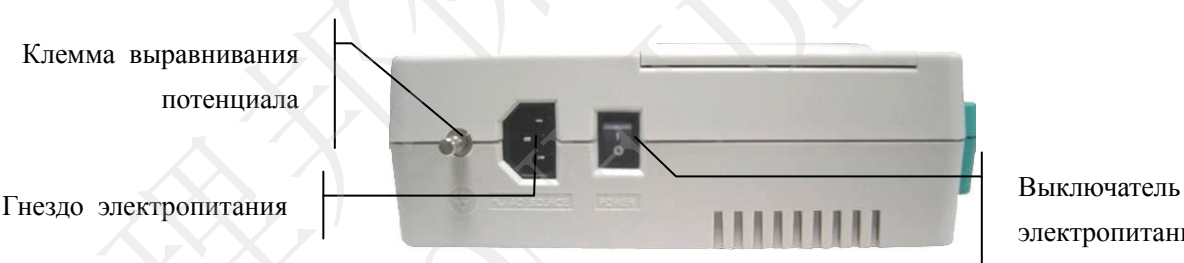

электропитания

1) Клемма выравнивания потенциала

Провод эквипотенциального заземления соединяет устройство с шиной эквипотенциального заземления электрической цепи помещения.

#### 2) Гнездо электропитания

О ИСТОЧНИК ПЕРЕМЕННОГО ТОКА: гнездо питания переменного тока

#### 3) Выключатель электропитания

- $\mathsf{I}$ : BKJ
- $\bigcirc$  : Выкл

## **2.5 Нижняя панель**

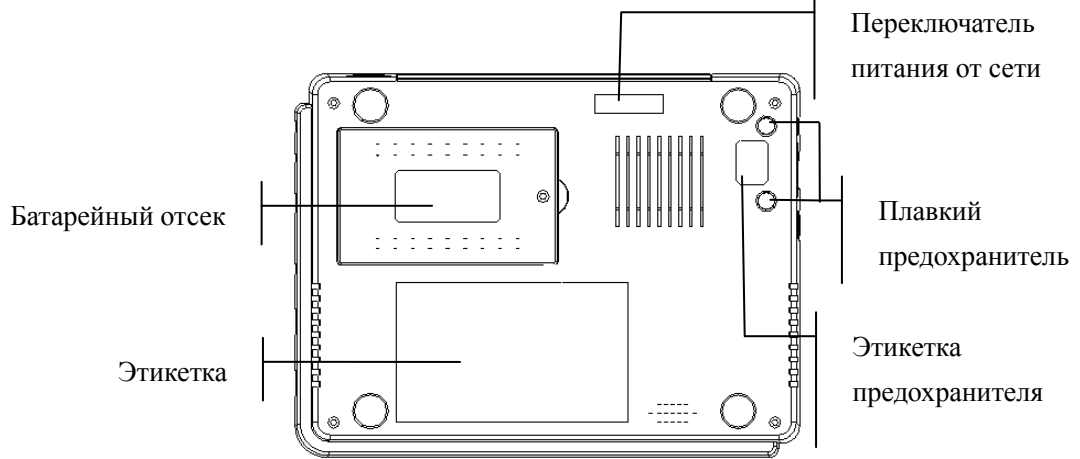

#### **1) Батарейный отсек**

На этикетке аккумуляторной литиевой батареи указаны ее номинальные напряжение и емкость.

Номинальное напряжение: 14,8 В. Номинальная емкость: 2500 мАч.

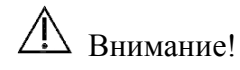

#### **ОСТОРОЖНО!**

- 1. Неправильная эксплуатация может привести к нагреванию, воспламенению или взрыву батареи, а также к уменьшению ее емкости. Поэтому необходимо внимательно прочитать данное руководство пользователя и уделять больше внимания предупреждающим сообщениям.  $\frac{1}{2}$ <br>
а этикетке аккумуляторной литиевой батареи указаны ее номинальные<br>
мюсть.<br>
ОМИНАЛЬНОЕ НАПРИЖЕНИЕ: 14,8 В. Номинальная емкость: 2500 мАч.<br>  $\triangle$  Внимание!<br>  $\frac{ \text{OCTOPONHOL} }{ \text{OCTOPONHOL} }$ <br>
выву батареи, а также к у
- <span id="page-27-0"></span>2. При обнаружении протечки или неприятного запаха немедленно прекратите пользоваться батареей. В случае попадания протекшей жидкости на кожу или одежду сразу же смойте жидкость чистой водой. Если пролившаяся жидкость попала в глаза, не трите их. Сначала промойте их чистой водой и немедленно обратитесь за помощью к врачу.
- 3. Открывать батарейный отсек и менять батарею разрешается только квалифицированному инженеру по эксплуатации, уполномоченному изготовителем. На замену необходимо использовать батарею той же модели и с такими же техническими характеристиками, что и у батареи, поставляемой изготовителем. На этикстке аккумуляторной литисвой батареи указаны ее номинальные напряжение<br>
емкость.<br>
ENMINIMENTIAL CONFIDENTIAL CONFIDENTIAL CONFIDENTIAL CONTINUES INTO THE HOMEON MANUSIC DEPENDENTIAL CONFIDENCING SUPPOSE THE SPOND

#### **2) Переключатель питания от сети**

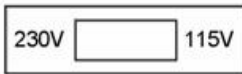

С помощью этого переключателя можно выбрать номинальное входное напряжение электрической сети 230 В (220–240 В) или 115 В (100–115 В) в соответствии с характеристиками местной электрической сети.

#### **ОСТОРОЖНО!**

Менять положение главного переключателя сетевого электропитания в соответствии с техническими характеристиками местной электрической сети разрешается только квалифицированному инженеру по установке или эксплуатации. и и с техническими характеристиками местной электристики с техническими характеристиками местной электри<br>иается только квалифицированному инженеру по уступации.<br>павкий предохранитель<br>ехническими характеристиками. Техниче

#### **3) Плавкий предохранитель**

Снизу основного устройства установлены два плавких предохранителя с одинаковыми техническими характеристиками. Технические характеристики указаны на этикетке предохранителя: T400mAH250V, Ø5×20mm.  $\alpha$  использование и совмественно совмественно совмественно совмественно с одинально с совмественно с совмественно с совмественно с совмественно с совмественно с совмественно с совмественно с совмественно предосхранителя

#### **ОСТОРОЖНО!**

Пробитые предохранители необходимо заменить предохранителями точно такого же типа и номинала, что и первоначальные.

## **2.6 Характеристики**

- Легкий и компактный.
- ♦ Термопринтер высокого разрешения, АЧХ записи ≤150 Гц.
- ♦ Одновременная регистрация и усиление сигнала ЭКГ в 12 отведениях, одновременное отображение и запись кривых по 3 каналам.
- ♦ Режимы АВТО, РУЧН, Выкл. Авто, РИТМ, Выкл.Ритм. и R-R.
- Дополнительные функции измерения и интерпретации.
- Экран настройки системы для настроек параметров.
- Встроенная аккумуляторная литиевая батарея большой емкости.
- Сообщения-подсказки об отсоединении отведений, отсутствии бумаги, низкой

емкости батареи и т. д.

- <span id="page-29-0"></span>♦ Автоматическая регулировка изолинии для оптимальной печати.
- Стандартный интерфейс ввода/вывода и интерфейс связи RS232.
- <span id="page-29-1"></span>♦ Возможность передачи данных ЭКГ в программное обеспечение ПК через последовательный кабель, сетевой кабель (дополнительный, только для устройства сетевого типа) или беспроводную точку доступа (дополнительная).

# **Глава 3 Об интерфейсе приложения**

В следующем разделе кратко описываются основные функции программного обеспечения электрокардиографа SE-3/серии SE-300. При включении кардиографа отображается основной экран. После этого можно нажать клавишу **MENU** (Меню), чтобы открыть экран настройки системы. Или нажмите клавишу **RECALL** (Вернуть), чтобы открыть экран диспетчера файлов.

## **3.1 Об основном экране**

На основном экране нажмите клавиши со стрелками вверх и вниз, чтобы переместить курсор на элементы, которые нужно изменить, и измените значение с помощью клавиш со стрелками влево и вправо.

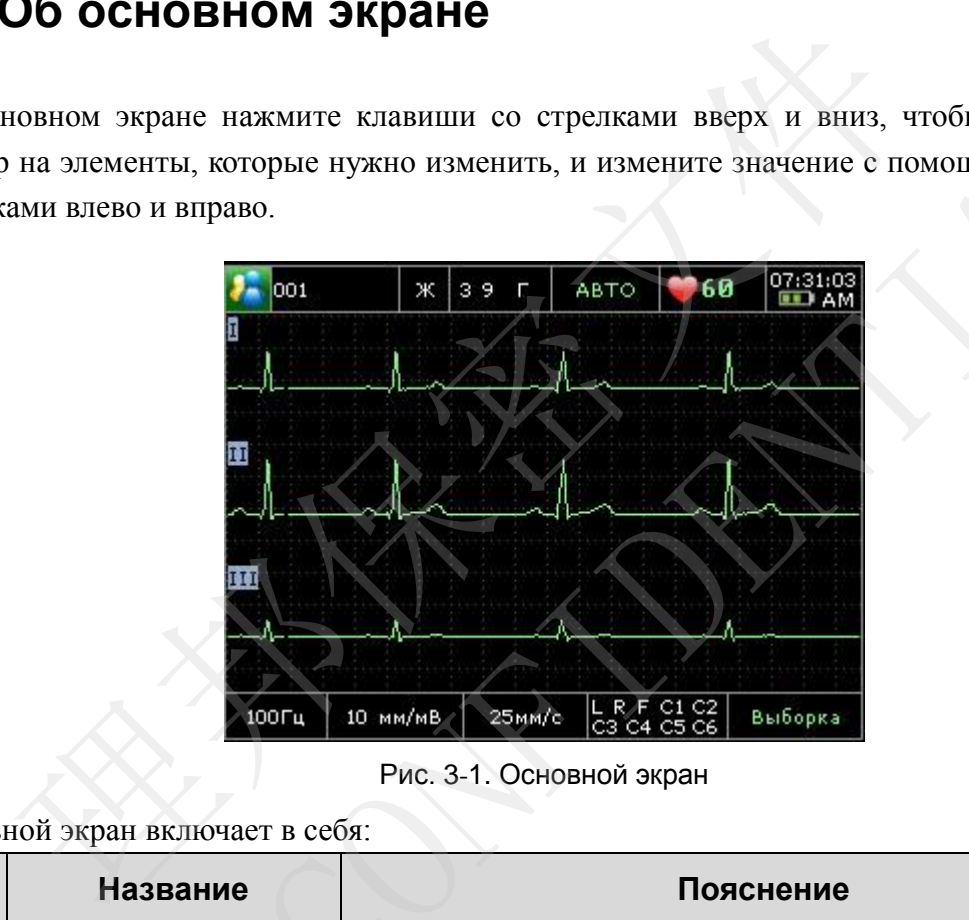

Рис. 3-1. Основной экран

#### Основной экран включает в себя:

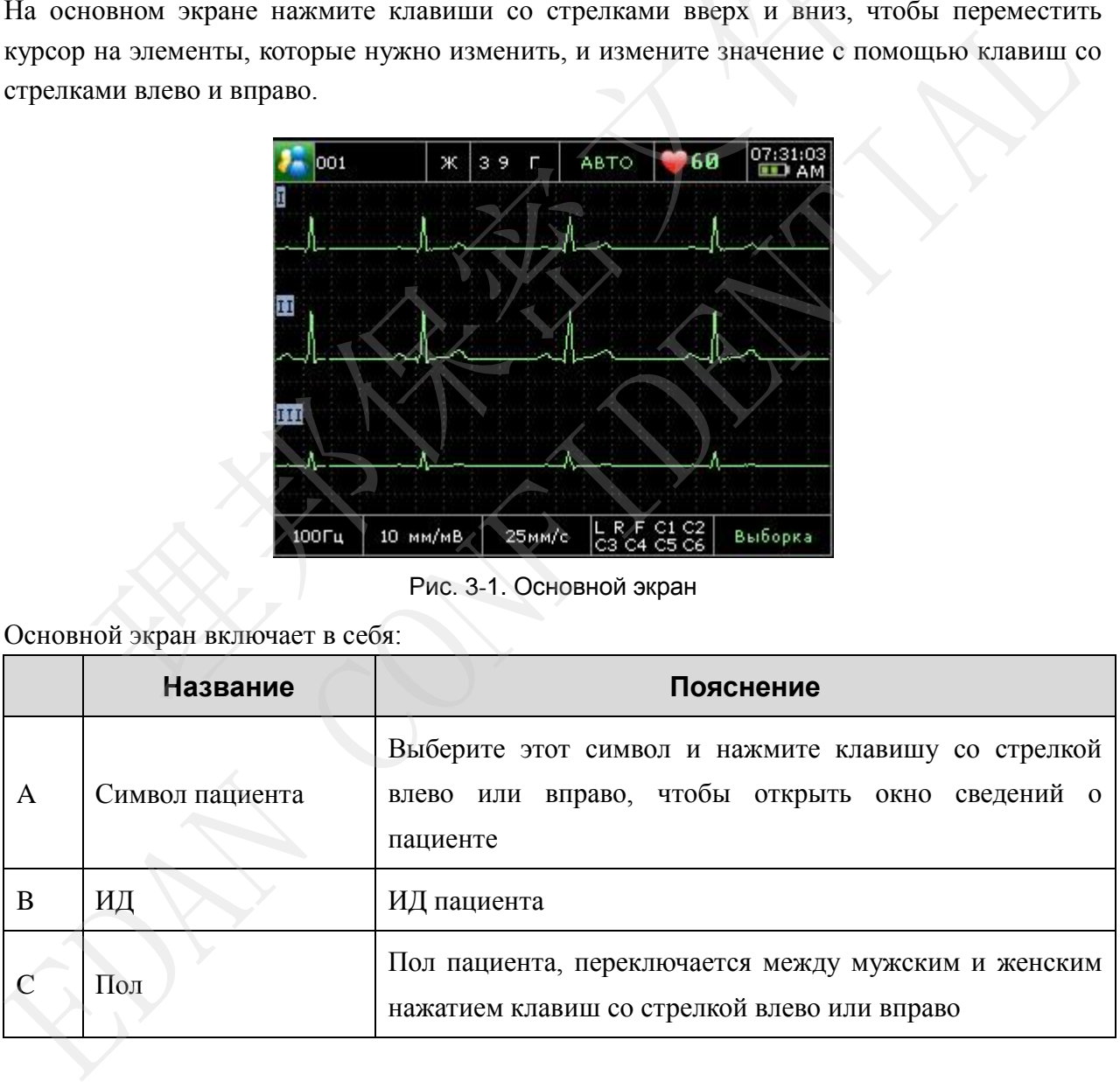

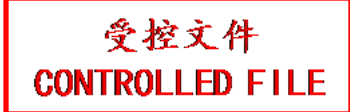

#### Руководство пользователя электрокардиографа SE-3/серии SE-300

<span id="page-31-1"></span><span id="page-31-0"></span>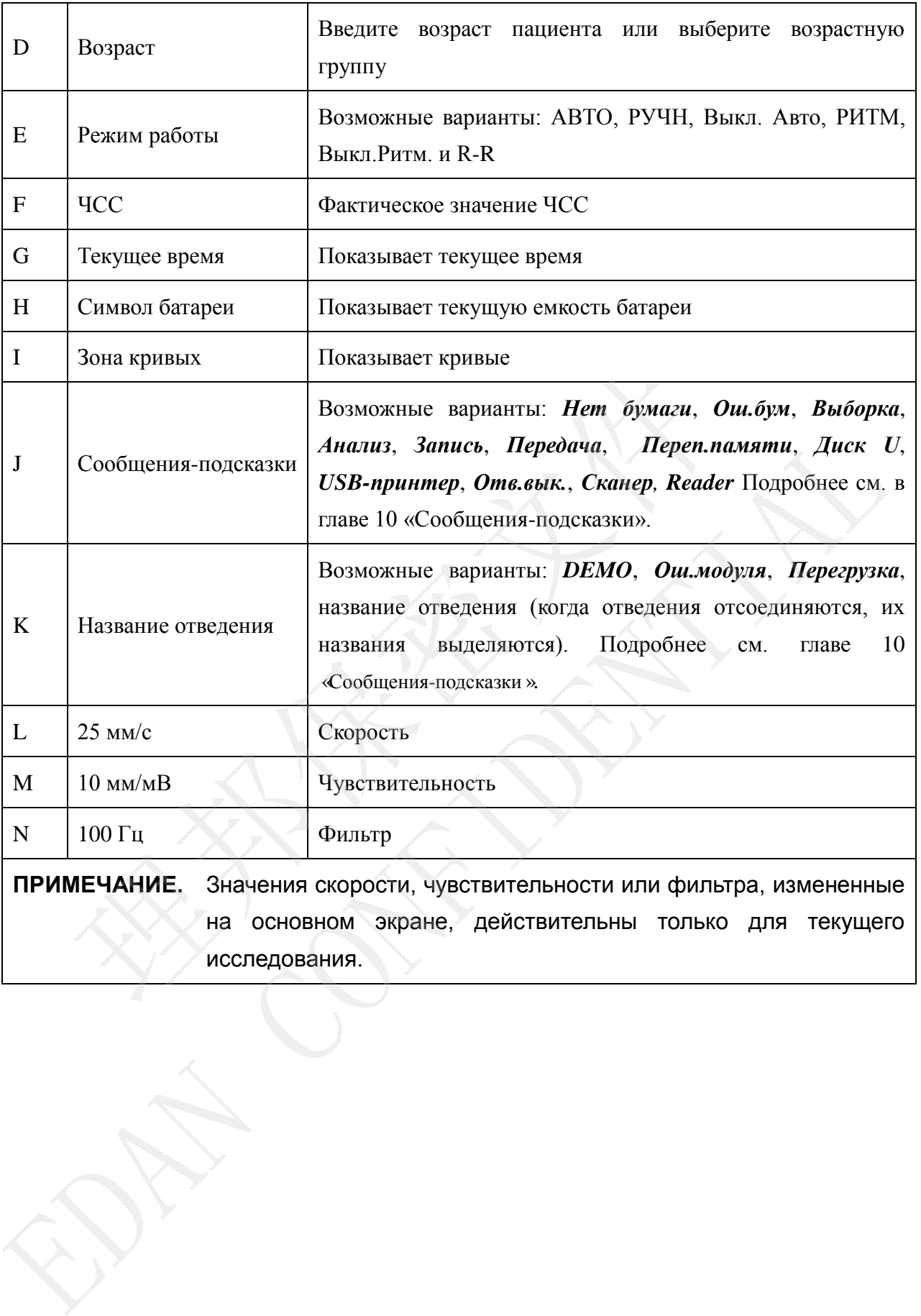

## **3.2 Об экране настройки системы**

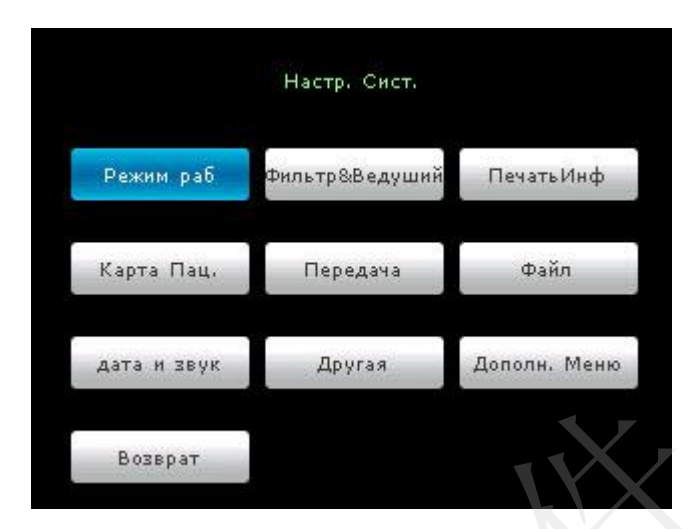

Рис. 3-2. Экран настройки системы

Нажмите клавишу **MENU** (Меню) на основном экране, чтобы отобразить экран **Настр. Сист.**.

На экране **Настр. Сист.** переместите курсор на какой-либо элемент и нажмите клавишу **MENU** (Меню), чтобы открыть окно настройки этого элемента. Для возврата на экран **Настр. Сист.** нажмите кнопку «Возврат» или клавишу «RECALL» (Вернуть).

## **3.3 Об экране диспетчера файлов**

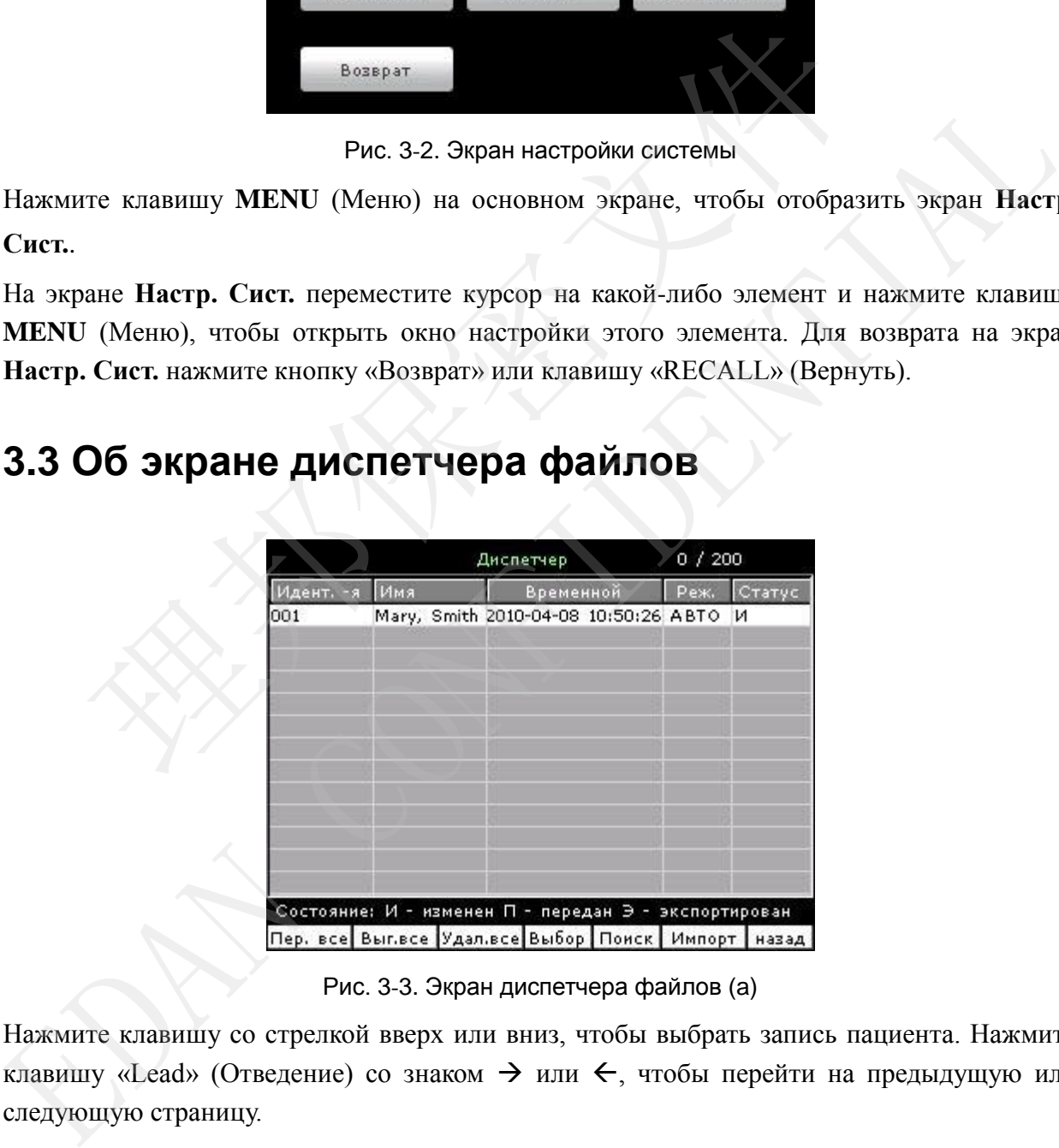

Рис. 3-3. Экран диспетчера файлов (a)

Нажмите клавишу со стрелкой вверх или вниз, чтобы выбрать запись пациента. Нажмите клавишу «Lead» (Отведение) со знаком  $\rightarrow$  или  $\leftarrow$ , чтобы перейти на предыдущую или следующую страницу.

<span id="page-33-0"></span>С помощью клавиш со стрелкой влево или вправо переместите курсор между кнопками **Перед.все**, **Экспорт.все**, **Удал.все**, **Выбор**, **Поиск**, **Импорт** и **Возврат**, затем нажмите клавишу **MENU** (Меню), чтобы подтвердить операцию.

Для возврата на основной экран нажмите клавишу **RECALL** (Вернуть) еще раз.

Нажмите клавиши со стрелкой влево или вправо, чтобы переместить курсор на кнопку **Выбор**, затем нажмите клавишу **MENU** (Меню), чтобы перейти на экран диспетчера файлов (b).

<span id="page-33-1"></span>

|                                                                                  | Диспетчер           |                                                      | 0/200 |        |  |
|----------------------------------------------------------------------------------|---------------------|------------------------------------------------------|-------|--------|--|
| 4дент. -я                                                                        | Имя                 | Временной                                            | Реж.  | Статус |  |
| 001                                                                              |                     | Mary, Smith 2010-04-08 10:50:26 ABTO VI              |       |        |  |
|                                                                                  |                     |                                                      |       |        |  |
|                                                                                  |                     |                                                      |       |        |  |
|                                                                                  |                     |                                                      |       |        |  |
|                                                                                  |                     |                                                      |       |        |  |
|                                                                                  |                     |                                                      |       |        |  |
|                                                                                  |                     |                                                      |       |        |  |
| Редак.                                                                           | Перед. Выгруз Удал. | Состояние: И - изменен П - передан Э - экспортирован |       | назад  |  |
|                                                                                  |                     |                                                      |       |        |  |
|                                                                                  |                     | Рис. 3-4. Экран диспетчера файлов (b)                |       |        |  |
| С помощью клавиш со стрелкой влево или вправо переместите курсор между кно       |                     |                                                      |       |        |  |
| Редак., Перед, Выгруз, Удал и Возврат, затем нажмите клавишу MENU (Меню),        |                     |                                                      |       |        |  |
| подтвердить операцию.                                                            |                     |                                                      |       |        |  |
| Для возврата на предыдущий экран нажмите клавишу RECALL (Вернуть).               |                     |                                                      |       |        |  |
| Подробнее об управлении записям пациентов см. в главе 7 «Работа с записями ЭКГ». |                     |                                                      |       |        |  |
|                                                                                  |                     |                                                      |       |        |  |
|                                                                                  |                     |                                                      |       |        |  |
|                                                                                  |                     |                                                      |       |        |  |
|                                                                                  |                     |                                                      |       |        |  |
|                                                                                  |                     |                                                      |       |        |  |
|                                                                                  |                     |                                                      |       |        |  |

Рис. 3-4. Экран диспетчера файлов (b)

С помощью клавиш со стрелкой влево или вправо переместите курсор между кнопками **Редак.**, **Перед**, **Выгруз**, **Удал** и **Возврат**, затем нажмите клавишу **MENU** (Меню), чтобы подтвердить операцию.

EDAN CREATE THE LATER CHAPTER OF THE LATER CHAPTER CONCILING DEALER CREATE THE CASE. THESEA, EUPCE USE ON THE BIBRIOR CONFIDENCIAL CONFIDENCIAL CONFIDENTIAL CONFIDENTIAL CONFIDENTIAL CONFIDENTIAL CONFIDENTIAL CONFIDENTIAL

# **Глава 4 Подготовка к работе**

#### **ОСТОРОЖНО!**

Перед началом работы следует проверить оборудование, кабель пациента и электроды. Замените их, если имеются явные дефекты или признаки износа, которые могут отрицательно сказаться на безопасности или рабочих характеристиках. Убедитесь, что оборудование в надлежащем рабочем состоянии.

## **4.1 Питание и заземление**

#### **ОСТОРОЖНО!**

Если целостность внешнего защитного провода вызывает сомнения, то оборудование следует питать от встроенной аккумуляторной литиевой батареи.

#### **Источник питания**

Электрокардиограф может работать либо от электросети, либо от встроенной аккумуляторной литиевой батареи.

#### <span id="page-34-0"></span>♦ **Питание от сети**

Гнездо электропитания находится с левой стороны устройства. Если используется питание от сети, подсоедините шнур питания сначала к гнезду, затем к розетке больничного класса. **Питание и заземление**<br> **OCTOPOXHO!**<br>
Целостность внешнего защитного провода вызывает с<br> **ДОВАНИЕ СПЕДУЕТ ПИТАТЬ ОТ ВСТРОСЕННОЙ АККУМУЛЯТОРНОЙ ЛИТИЕВОЙ**<br> **НИК ПИТАНИЯ**<br> **МЕКТЕРНОЙ МАКЕТ РАБОРИТ**<br>
• Питание от сети<br>
Гнездо

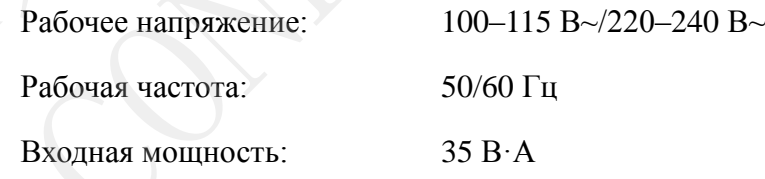

Перед включением убедитесь в том, что сетевое питание удовлетворяет приведенным выше требованиям, затем нажмите выключатель электропитания. После этого загорится индикаторная лампа питания от сети  $(\sim)$ .

Если встроенная аккумуляторная батарея разряжена, то во время работы устройства от сети она будет автоматически заряжаться. В этом случае будут гореть обе индикаторные лампы — питания от сети  $(\sim)$  и подзарядки батареи ( ). Если 3-канальный электрокардиограф печатает отчеты, то подзарядка невозможна, и индикатор подзарядки батареи не горит. Когда 3-канальный **• Петониние со состоя** вызывает сомнения, тоборудование следует питать от встроенной аккумуляторной литиевой батареи.<br> **Источник питания**<br>
Электрокардиограф может работать либо от электроссти, либо от встроенные искумул

электрокардиограф выключен, индикаторная лампа подзарядки батареи ( $\rightarrow \equiv$ ) не горит, если батарея полностью заряжена.

#### ♦ **Встроенная аккумуляторная батарея**

При использовании встроенной аккумуляторной литиевой батареи, устройство включается непосредственно нажатием клавиши **ON/OFF** (Вкл/Выкл) на панели управления. После этого загорается индикаторная лампа батареи ( $\Box$ ), а на

ЖК-экране отображается символ батареи . Емкость батареи может быть не полной из-за расходования энергии во время хранения и транспортировки. Если на экране появляются символ • и сообщение-подсказка *Бат.разр.*, указывающая на низкую емкость батареи, то сначала подзарядите батарею.

Порядок подзарядки батареи см. в разделе, посвященном техническому обслуживанию. Во время зарядки батареи электрокардиограф SE-3/серии SE-300 может одновременно работать от сети.

#### **ОСТОРОЖНО!**

При необходимости провод эквипотенциального заземления устройства следует подсоединить к шине эквипотенциального заземления электрической цепи помещения. на экране появляются символ  $\Box$  и сообщение-подсказном указывающая на низкую емкость батареи, то сначала подзарядите б<br>Порядок подзарядки батареи см. в разделе, посвященном<br>обслуживанию. Во время зарядки батареи электро Порядок подзарядки батарен ем. в раздене поезиценном техническом обслуживанию. Во время зарядки батарен лектрокардиограф SF-3/серии SF-30 может одновременно работать от сетн.<br> **ССТОРОЖНО!**<br>
При необходимости провод эквип

## **4.2 Загрузка/замена бумаги регистратора**

Существуют два вида бумаги для регистратора. Это рулонная термобумага шириной 80 мм, и фальцованная термобумага шириной 80 мм.

**ПРИМЕЧАНИЕ.** Если используется фальцованная термобумага, валик для протяжки бумаги не нужен, и его необходимо удалить.

Когда в регистраторе заканчивается или не загружена бумага, на экран выводится предупреждающее сообщение: «*Бумага?*» . В таком случае следует немедленно загрузить или заменить бумагу регистратора.
#### Руководство пользователя электрокардиографа SE-3/серии SE-300

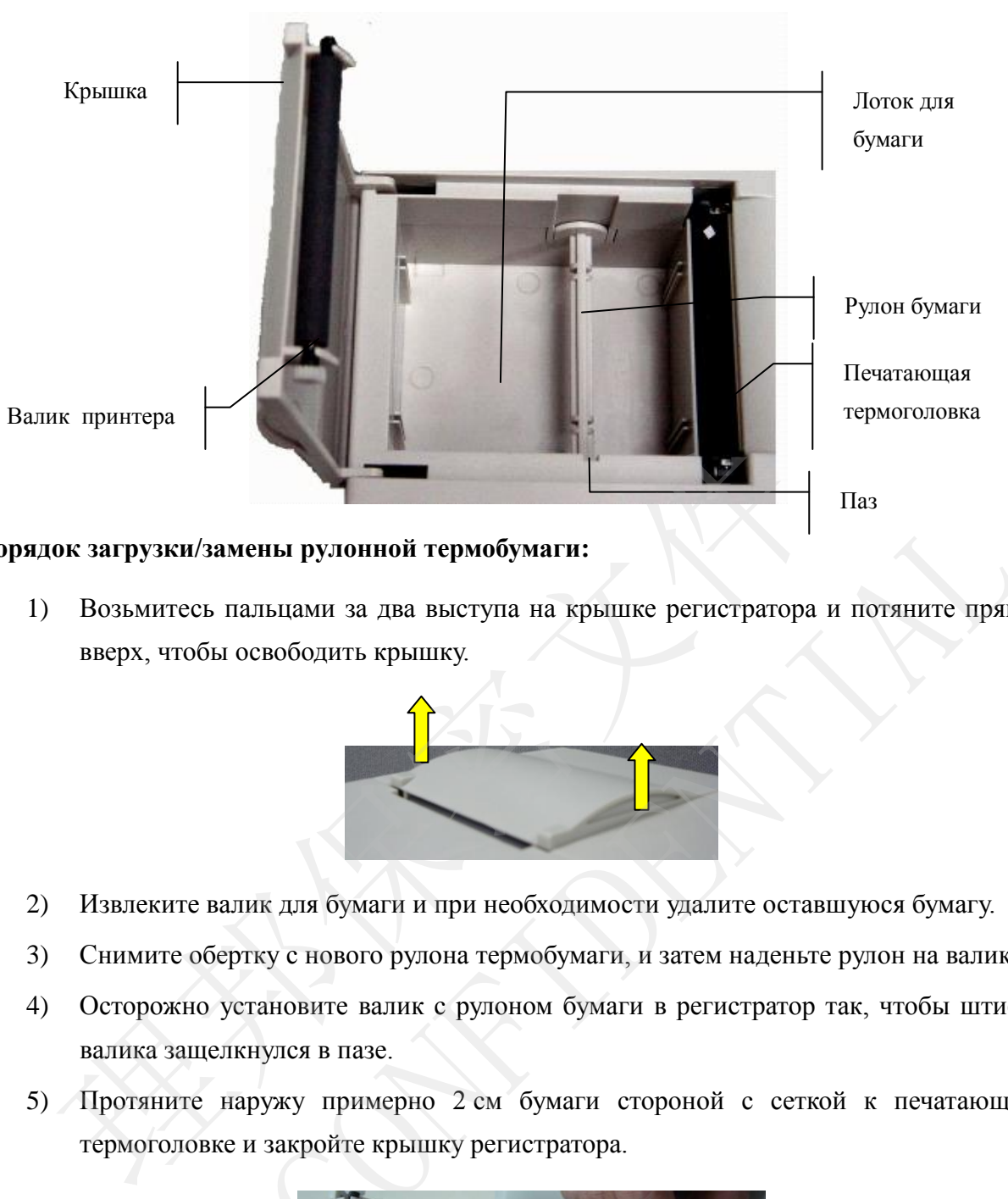

#### **Порядок загрузки/замены рулонной термобумаги:**

1) Возьмитесь пальцами за два выступа на крышке регистратора и потяните прямо вверх, чтобы освободить крышку.

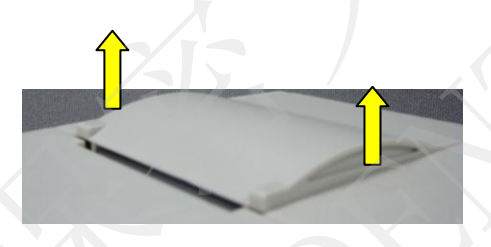

- 2) Извлеките валик для бумаги и при необходимости удалите оставшуюся бумагу.
- 3) Снимите обертку с нового рулона термобумаги, и затем наденьте рулон на валик.
- 4) Осторожно установите валик с рулоном бумаги в регистратор так, чтобы штифт валика защелкнулся в пазе.
- 5) Протяните наружу примерно 2 см бумаги стороной с сеткой к печатающей термоголовке и закройте крышку регистратора.

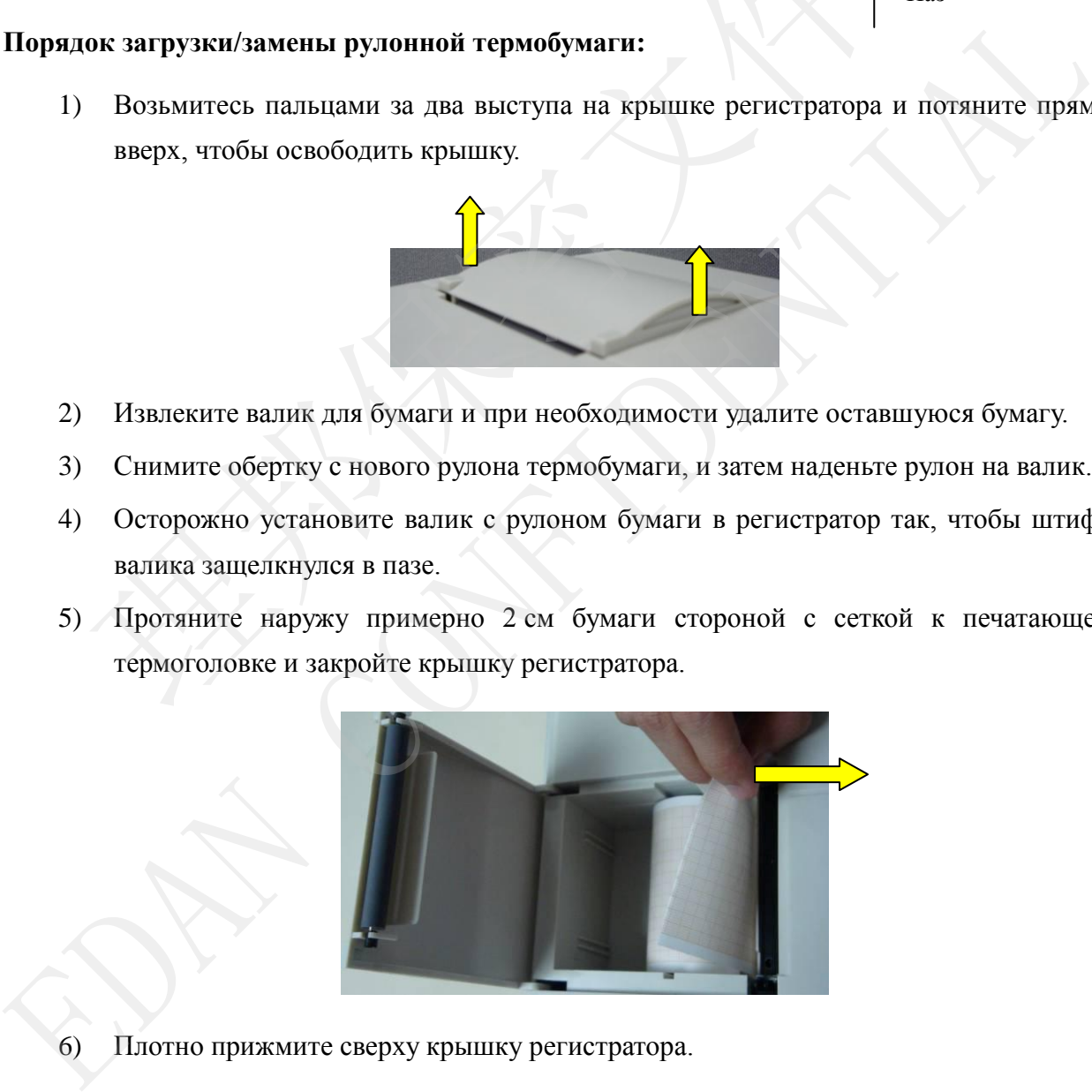

6) Плотно прижмите сверху крышку регистратора.

#### **Порядок загрузки/замены фальцованной термобумаги:**

1) Возьмитесь пальцами за два выступа на крышке регистратора и потяните прямо вверх, чтобы освободить крышку.

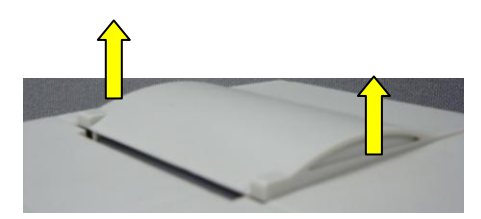

- 2) При необходимости уберите остатки бумаги из лотка для бумаги.
- 3) Снимите обертку с новой фальцованной термобумаги и поместите бумагу в лоток для бумаги.
- 4) Протяните наружу примерно 2 см бумаги стороной с сеткой к печатающей термоголовке и закройте крышку регистратора.

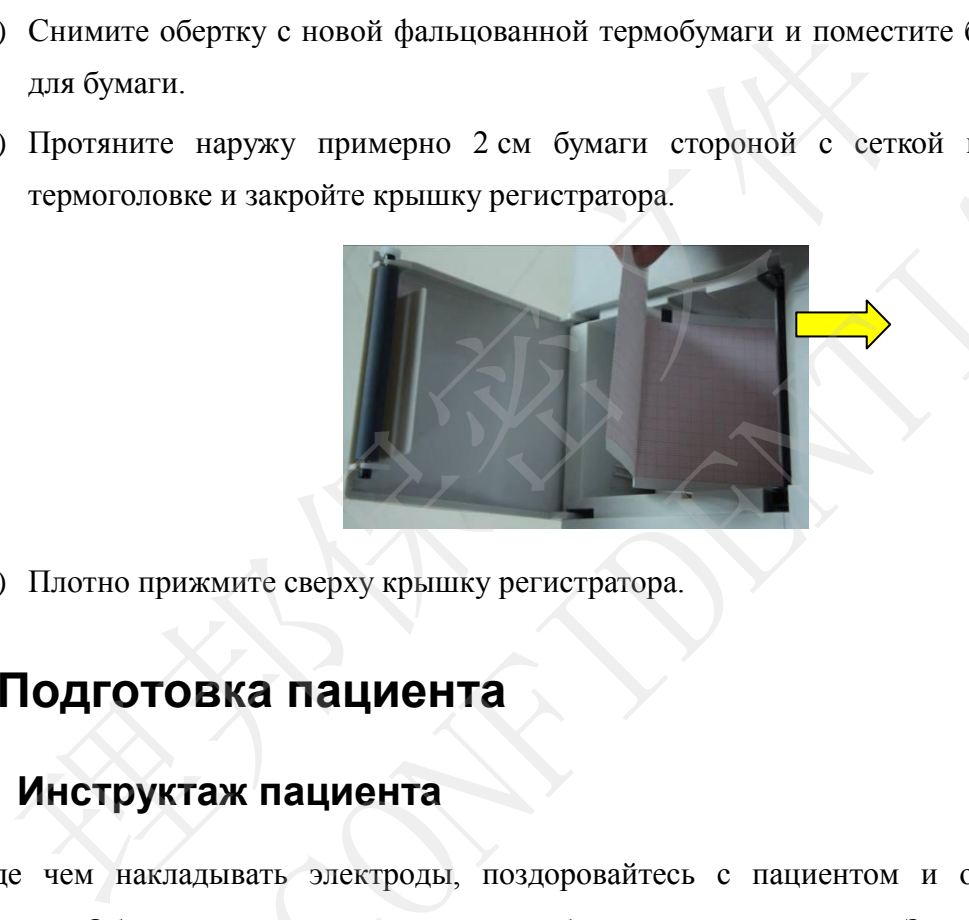

5) Плотно прижмите сверху крышку регистратора.

## **4.3 Подготовка пациента**

### **4.3.1 Инструктаж пациента**

Прежде чем накладывать электроды, поздоровайтесь с пациентом и объясните ему процедуру. Объяснение процедуры снижает беспокойство пациента. Заверьте пациента, что процедура безболезненная. Для расслабления важна уединенность. По возможности подготавливайте пациента в тихом помещении или месте, где его никто не увидит. Убедитесь, что пациенту удобно. Чем сильнее расслабится пациент, тем меньше помех будет на ЭКГ. 4) Протяните наружу примерно 2 см бумаги стороной с есткой к печатающе термоголовке и закройте крышку регистратора.<br> **4.3 ПОДГОТОВКА ПАЦИЕНТА**<br> **4.3.1 ИНСТРУКТАЖ ПАЦИЕНТА**<br>
Прежде чем дакладывать электроды, поздоровайтес

### **4.3.2 Подготовка кожи**

Очень важно тщательно подготовить кожу. Кожа плохо проводит электричество и зачастую создает артефакты, искажающие сигнал ЭКГ. Благодаря подготовке кожи в соответствии с методическими указаниями можно значительно снизить шум, вызываемый мышечным тремором и дрейфом изолинии, обеспечив получение высококачественных кривых ЭКГ. Естественное электрическое сопротивление кожи обусловлено сухими отмершими эпидермальными клетками, жирами и грязью.

#### **Подготовка кожи**

- 1. При необходимости сбрейте волосы в местах наложения электродов. Чрезмерная волосистость препятствует хорошему контакту.
- 2. Тщательно промойте эту область водой с мылом.
- 3. Протрите насухо кожу марлевой прокладкой, чтобы повысить капиллярный кровоток в ткани и удалить отмершие сухие клетки кожи и жиры.

### **4.4 Подсоединение кабеля пациента к**

### **электрокардиографу и электродам**

#### **ОСТОРОЖНО!**

Высокое качество работы и защиту от поражения электрическим током можно гарантировать только в случае использования фирменного кабеля пациента и электродов от изготовителя. товка кожи<br>
и необходимости сбрейте волосы в местах наложения электродо<br>
посистость препятствует хорошему контакту.<br>
ательно промойте эту область водой с мылом.<br>
<br>
пи и удалить отмершие сухие клетки кожи и жиры.<br> **ПОДСОЕД** EXECTED THE PRODUCE SINCERT MONDERED SURVEY AND MONOCHERORY SURVEY AND MONOCHEROTE. INTERCTING IT CONFIDENTS IN A SURVEY OF CONFIDENTIAL CONFIDENTIAL CONFIDENTIAL CONFIDENTIAL CONFIDENTIAL CONFIDENTIAL CONFIDENTIAL CONFID

Кабель пациента состоит из основного кабеля и проводов отведений, которые можно подсоединять к электродам в соответствии с их цветами и маркировками.

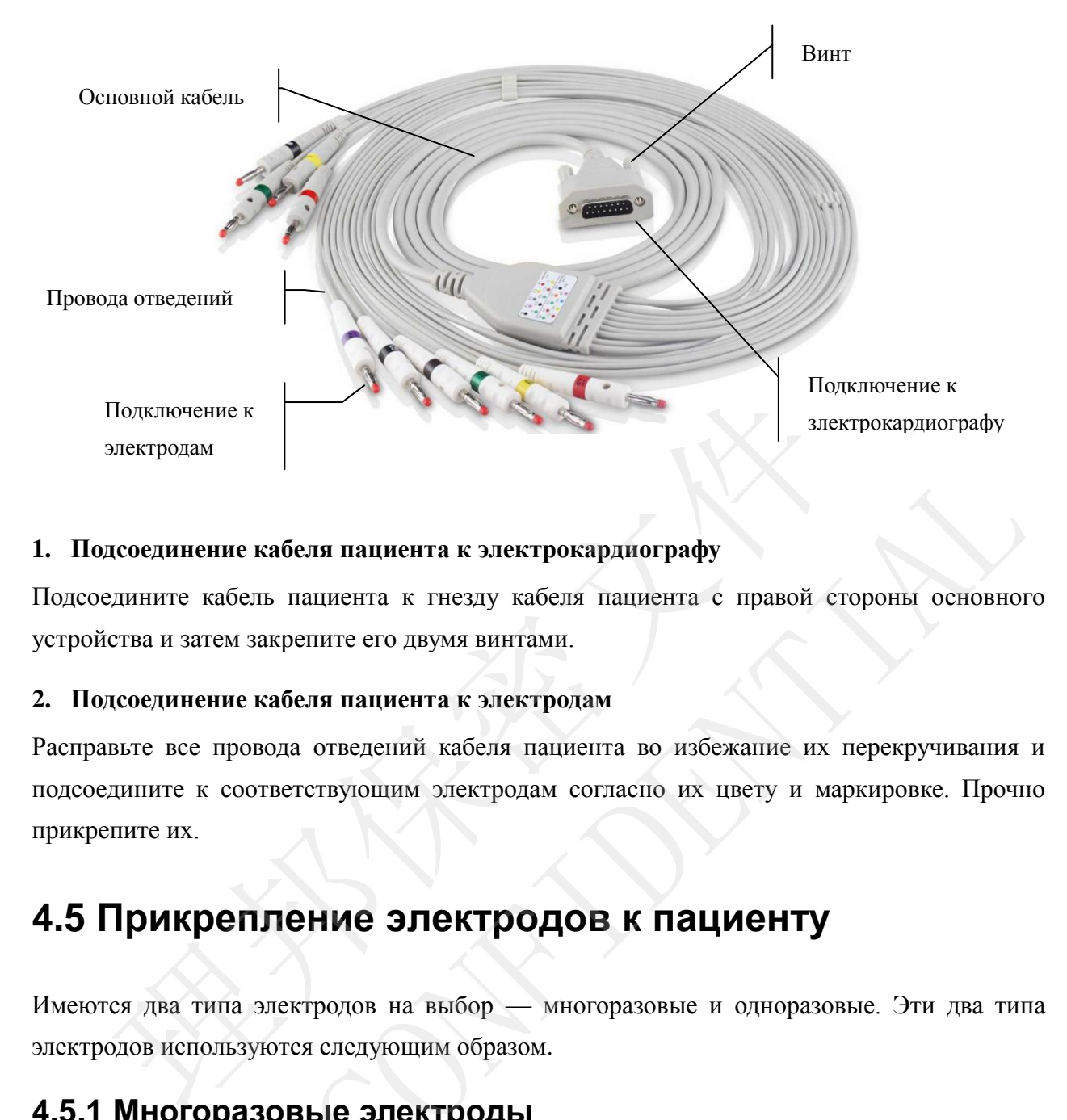

#### **1. Подсоединение кабеля пациента к электрокардиографу**

Подсоедините кабель пациента к гнезду кабеля пациента с правой стороны основного устройства и затем закрепите его двумя винтами.

#### **2. Подсоединение кабеля пациента к электродам**

Расправьте все провода отведений кабеля пациента во избежание их перекручивания и подсоедините к соответствующим электродам согласно их цвету и маркировке. Прочно прикрепите их.

### **4.5 Прикрепление электродов к пациенту**

Имеются два типа электродов на выбор — многоразовые и одноразовые. Эти два типа электродов используются следующим образом.

#### **4.5.1 Многоразовые электроды**

Многоразовые электроды делятся на электроды для конечностей и электроды для грудной клетки, как показано на следующем рисунке:

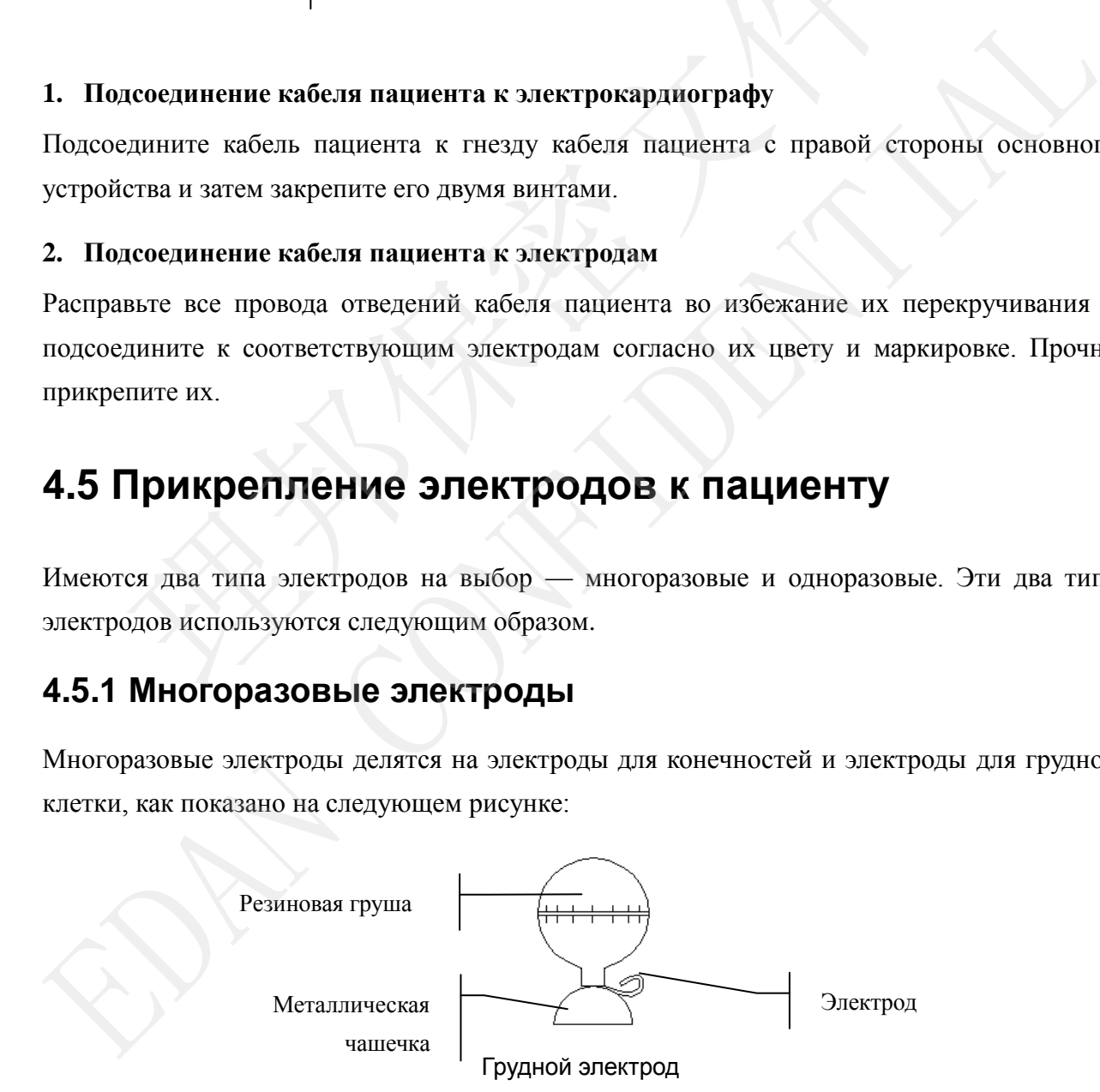

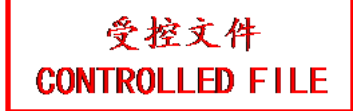

Руководство пользователя электрокардиографа SE-3/серии SE-300

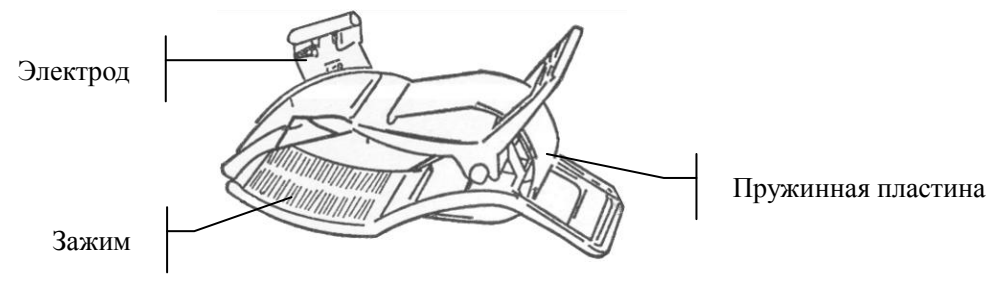

Конечностный электрод

Идентификаторы и цветовая кодировка электродов соответствуют требованиям IEC/EN. Во избежание неправильного подсоединения в таблице 4-1 приведены идентификаторы и цветовая кодировка электродов. Кроме того, в таблице 4-1 указаны также равнозначные коды в соответствии с американскими требованиями.

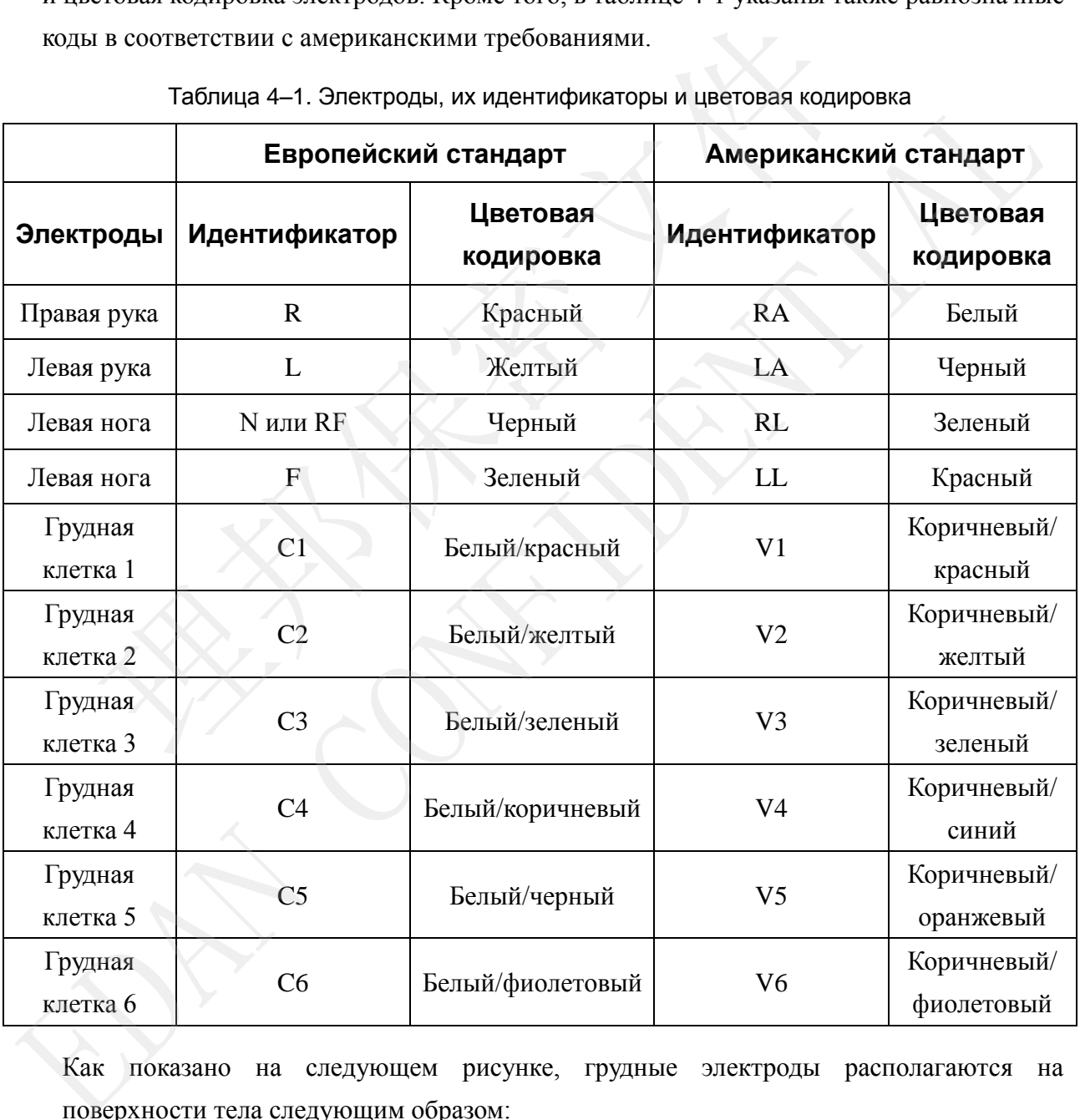

Таблица 4–1. Электроды, их идентификаторы и цветовая кодировка

Как показано на следующем рисунке, грудные электроды располагаются на поверхности тела следующим образом:

- C1: Четвертое межреберье у правого края грудины
- C2: Четвертое межреберье у левого края грудины
- C3: Пятое ребро между C2 и C4
- C4: Пятое межреберье на левой среднеключичной линии
- C5: Левая передняя подмышечная линия, по горизонтали на одном уровне с C4
- C6: Левая средняя подмышечная линия, по горизонтали на одном уровне с C4

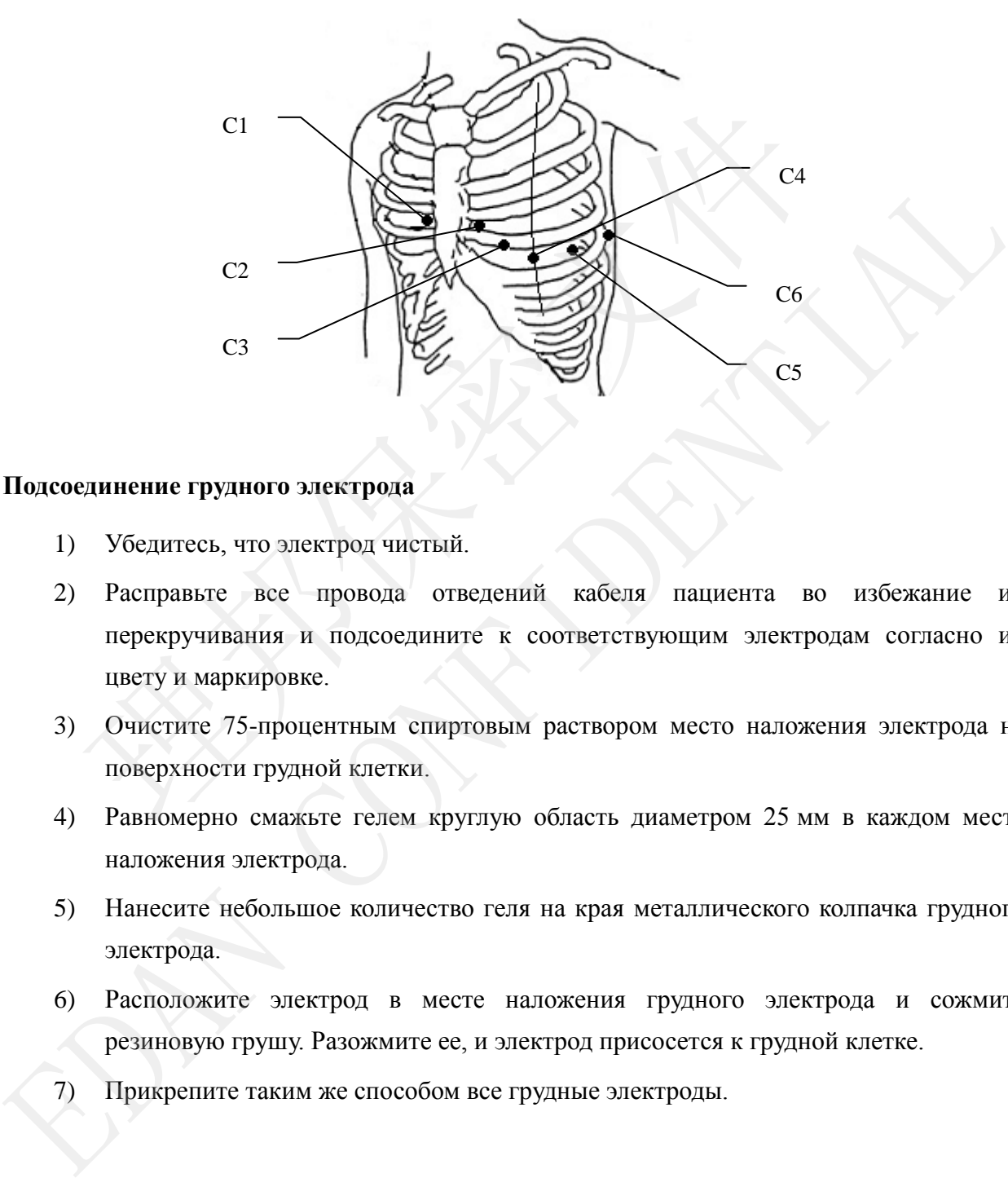

#### **Подсоединение грудного электрода**

- 1) Убедитесь, что электрод чистый.
- 2) Расправьте все провода отведений кабеля пациента во избежание их перекручивания и подсоедините к соответствующим электродам согласно их цвету и маркировке.
- 3) Очистите 75-процентным спиртовым раствором место наложения электрода на поверхности грудной клетки.
- 4) Равномерно смажьте гелем круглую область диаметром 25 мм в каждом месте наложения электрода.
- 5) Нанесите небольшое количество геля на края металлического колпачка грудного электрода.
- 6) Расположите электрод в месте наложения грудного электрода и сожмите резиновую грушу. Разожмите ее, и электрод присосется к грудной клетке.
- 7) Прикрепите таким же способом все грудные электроды.

### **ПРИМЕЧАНИЕ.** Длительное измерение при сильном отрицательном давлении в резиновой груше может привести к покраснению кожи. В случае использования электрода для маленьких детей или пациентов с чувствительной кожей легонько сжимайте резиновую грушу.

#### **Подсоединение конечностного электрода**

- 1) Убедитесь, что электрод чистый.
- 2) Расправьте все провода отведений кабеля пациента во избежание их перекручивания и подсоедините к соответствующим электродам согласно их цвету и маркировке.
- 3) Очистите спиртом место наложения электрода немного выше лодыжки или запястья.
- 4) Равномерно смажьте гелем место наложения электрода на конечности.
- 5) Нанесите небольшое количество геля на металлическую часть зажима конечностного электрода.
- 6) Подсоедините электрод к конечности и убедитесь, что металлическая часть расположена в месте наложения электрода выше лодыжки или запястья.
- 

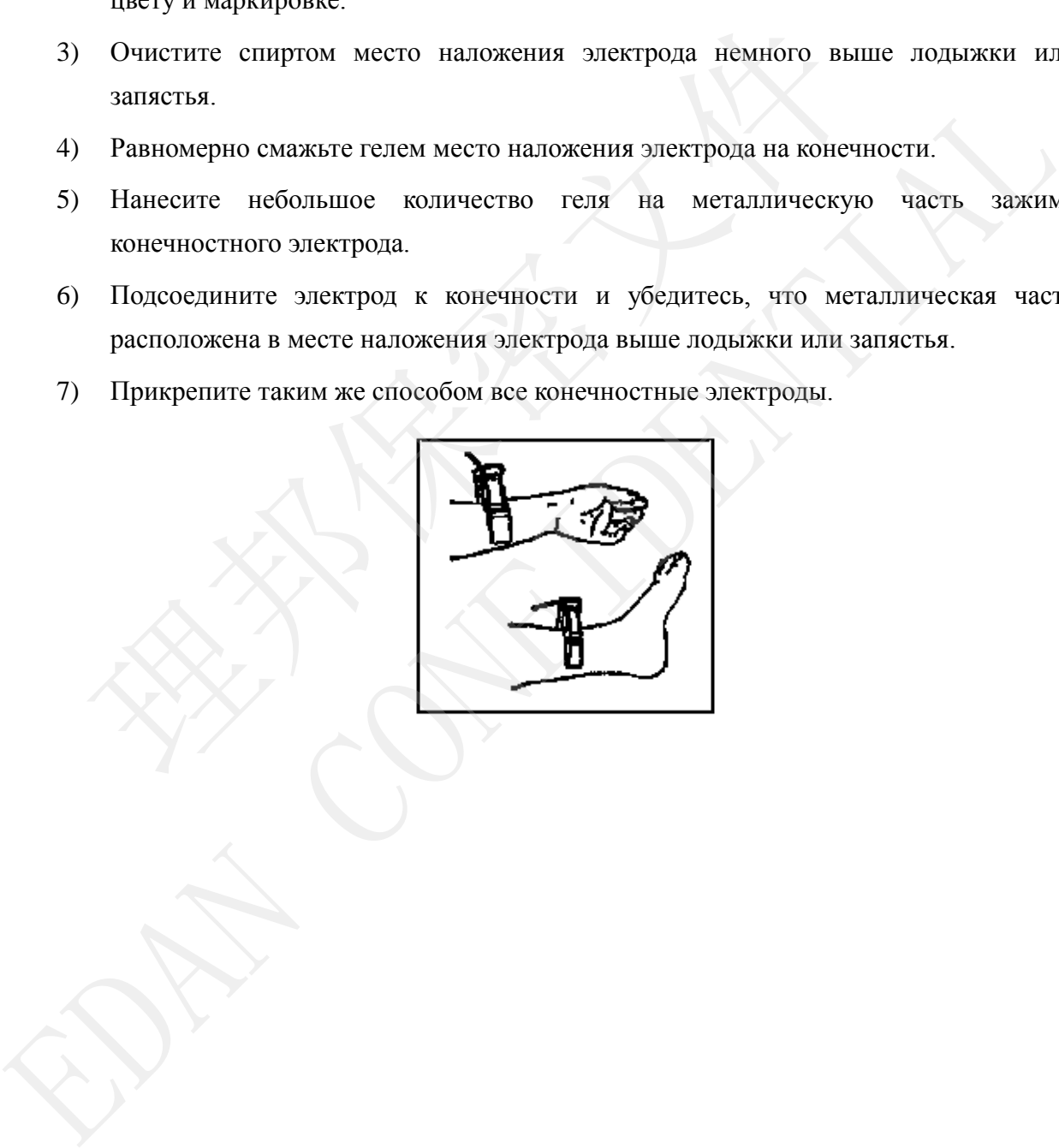

### **4.5.2 Одноразовые электроды**

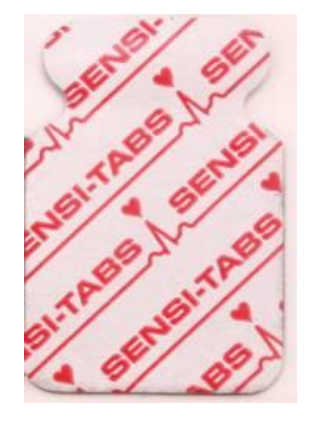

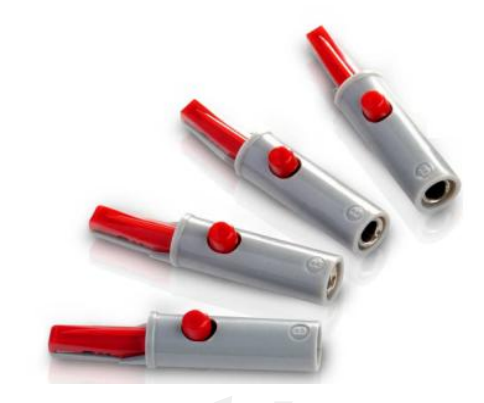

Одноразовый электрод Зажим типа «крокодил»

Одноразовый электрод необходимо использовать вместе с зажимом типа «крокодил».

Местоположения электродов на поверхности тела показано в следующей таблице и на следующем рисунке.

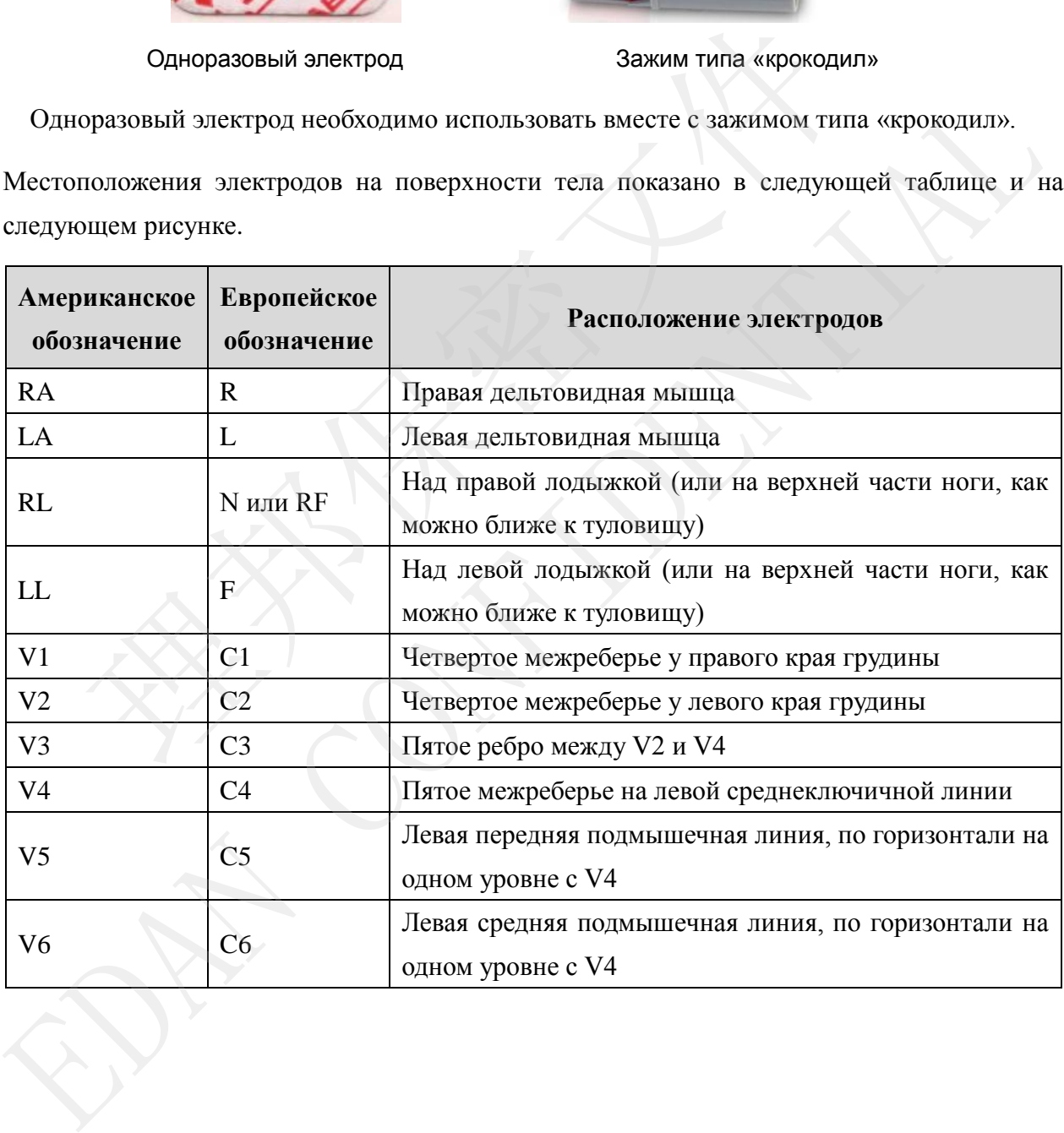

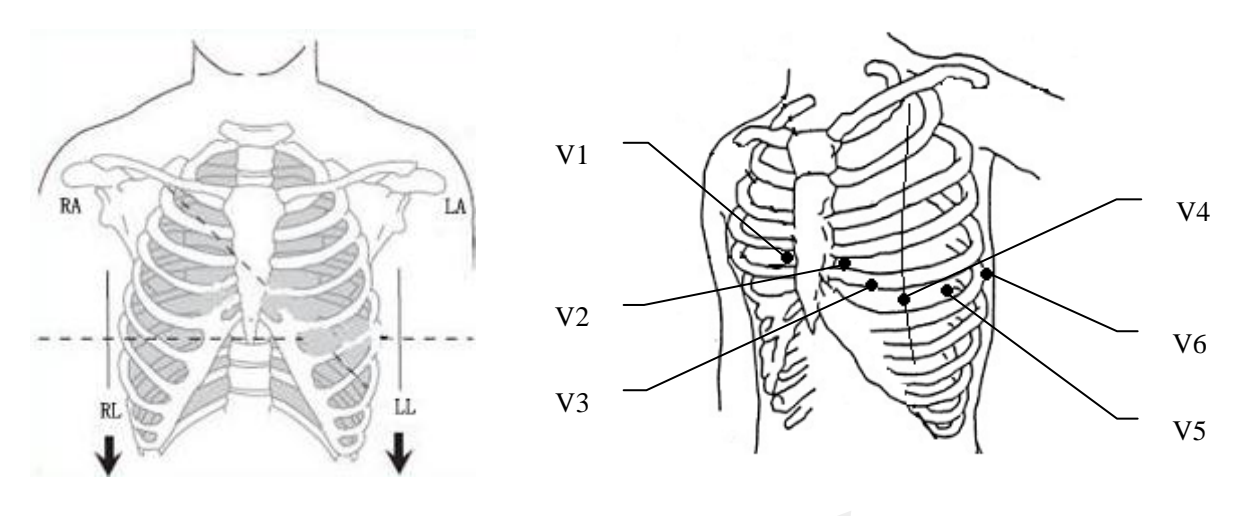

#### **Подсоединение одноразового электрода**

- 1) Расправьте все провода отведений кабеля пациента во избежание их перекручивания и подсоедините к ним зажимы типа «крокодил».
- 2) Очистите 75-процентным спиртом кожу в местах наложения электродов.
- 3) Прикрепите одноразовые электроды в соответствующих местах на поверхности тела.
- 4) Подсоедините одноразовые электроды к зажимам типа «крокодил».

На качество кривой ЭКГ будет влиять сопротивление контакта между пациентом и электродом. Чтобы получить высококачественные ЭКГ, при креплении электродов на пациенте необходимо максимально уменьшить сопротивление между кожей и электродом. единение одноразового электрода<br>
<br>
исправьте все провода отведений кабеля пациента во избежание их пер<br>
исправьте к ним зажимы типа «крокодил».<br>
инстите 75-процентным спиртом кожу в местах наложения электродов.<br>
рикрепите 1) Расправят все провода отведений кабеля пациента во избежание их перекручивания<br>
подеоедините к ним зажимы типа «крокодил».<br>
2) Очиетите 75-процентным спиртом кожу в местах наложения электродов.<br>
3) Прикрепите одноразо

#### **ВНИМАНИЕ!**

Одноразовые электроды разрешается использовать только однократно.

#### **ОСТОРОЖНО!**

- 1. Прежде чем приступать к работе, убедитесь в том, что все электроды правильно подсоединены к пациенту.
- 2. Убедитесь, что токопроводящие детали электродов и соответствующие разъемы, включая нейтральный электрод, не соприкасаются с заземлением или другими токопроводящими предметами.

### **4.6 Осмотр перед включением**

Во избежание угрозы безопасности и в целях получения качественных ЭКГ рекомендуется перед включением и началом работы всегда выполнять следующую процедуру осмотра.

- 1) **Окружающая обстановка**:
	- Убедитесь, что вокруг оборудования нет источников электромагнитных помех, особенно крупных медицинских электрических приборов, таких как электрохирургическое оборудование, рентгенологическое оборудование, оборудование для МРТ и т. д. При необходимости выключите это устройство.
	- ♦ Сохраняйте тепло в кабинете для исследования, чтобы на кривой ЭКГ не появлялись электрические потенциалы мышц, вызванные низкой температурой.

#### 2) **Источник питания**:

- При питании от сети проверьте, хорошо ли подсоединен шнур питания к устройству. Следует использовать заземленную трехфазную розетку. ооорудование для МРТ и т. д. При неооходимости выключите это<br>
• Сохраняйте тепло в кабинете для исследования, чтобы на к<br/>поэвлялись электрические потенциалы мышц, вызванные низкой<br> **Источник питания:**<br>
• При питании
- Е сли емкость батареи низкая, подзарядите ее перед использованием.

#### 3) **Кабель пациента**:

Проверьте надежность подсоединения кабеля пациента к устройству и держите кабель подальше от шнура питания.

#### 4) **Электроды**:

- Проверьте, все ли электроды правильно подсоединены к проводам отведений кабеля пациента.
- Убедитесь, что грудные электроды не соприкасаются друг с другом.

#### 5) **Бумага для регистратора**

Убедитесь, что в регистраторе достаточно бумаги и она загружена правильно.

#### 6) **Пациент**:

- Пациент не должен соприкасаться с проводящими предметами, такими как провода заземления, металлические детали и т.д. появлялись электрические потенциалы мышц, вызванные низкой температурой<br>
2) Источник питании от сети проверьте, хорошо ли подсоединен шиур питания<br>
устройству. Следует использовать заземлениую трехфазную розетку.<br>
• Е с
	- Убедитесь, что пациенту тепло, он расслаблен и дышит спокойно.

#### **ОСТОРОЖНО!**

Электрокардиограф предоставляется для использования квалифицированными врачами или профессионально подготовленным персоналом, которые ознакомились с содержимым настоящего руководства пользователя, прежде чем приступать к работе.

# **Глава 5 Включение электрокардиографа**

- При питании от сети подсоедините шнур питания, нажмите выключатель электропитания с левой стороны устройства, после чего загорится индикаторная лампа питания от сети  $(\sim)$ . Затем нажмите клавишу **ON/OFF** (ВКЛ/ВЫКЛ) на панели управления, чтобы включить устройство. После этого электрокардиограф SE-3/серии SE-300 готов к работе.
- Если используется встроенная аккумуляторная литиевая батарея, просто нажмите клавишу **ON/OFF** (ВКЛ/ВЫКЛ) на панели управления, чтобы включить устройство, после чего загорится индикатор батареи (• ). После самопроверки на ЖК-экране отобразятся сведения об оборудовании, такие как название устройства и номер после чего загорится индикатор батареи ( $\Box$ ). После самопроверки на 3 отобразятся сведения об оборудовании, такие как название устройства<br>версии. После этого электрокардиограф SE-3/серии SE-300 готов к работе. REPORT IN THE CONFIDENTIAL SERVICE SERVICE ON THE CONFIDENTIAL SERVICE SERVICE ON THE CONFIDENTIAL SERVICE SERVICE ON THE CONFIDENTIAL SERVICE SERVICE SERVICE SERVICE SERVICE SERVICE SERVICE SERVICE SERVICE SERVICE SERVICE

# **Глава 6 Выборка и печать фрагментов ЭКГ 6.1 Ввод сведений о пациенте**

После включения на электрокардиографе отображается основной экран.

- 1. Выполните настройки в окне **Настройки: Пациент Инфо** (дополнительно).
	- 1) Нажмите клавишу **MENU** (Меню), чтобы перейти на экран настройки системы.
	- 2) Выберите вкладку «Карта Пац.» и нажмите клавишу **MENU** (Меню), чтобы перейти на дополнительное окно.
	- 3) Задайте фактически используемые настройки. Подробнее см. в разделе «Настройка сведений о пациенте».
	- 4) После настройки нажмите клавишу **MENU** (Меню) или **PRINT/STOP** (Печать/Стоп), чтобы сохранить изменения и покинуть текущее окно.
	- 5) Нажмите кнопку **Возврат** или клавишу **RECALL** (Вернуть), чтобы вернуться на основной экран.
- 2. Переместите курсора на символ пациента. На основном экране нажмите клавишу со стрелкой влево или вправо, чтобы открыть окно сведений о пациенте.
- 1) Нажмите клавишу со стрелкой вверх или вниз, чтобы выбрать текстовое поле «Идент. -я», и нажмите клавишу со стрелкой влево или вправо, чтобы открыть окно редактирования. Задайте фактически используемые настройки. Подробнее см. в разделе «Нас<br>
сведений о пациенте».<br>
После — настройки — нажмите — клавишу **MENU** — (Меню) — или — PRINT<br>
(Печать/Стоп), чтобы сохранить изменения и покинуть тек
	- 2) Нажмите клавишу со стрелкой влево или вправо, чтобы выбрать букву или цифру, и нажмите клавишу **MENU** (Меню), чтобы подтвердить операцию.
	- 3) Если содержимое нужно изменить, нажмите клавишу **RECALL** (Вернуть), чтобы удалить.
	- 4) После редактирования нажмите клавишу **MENU** (Меню) или **PRINT/STOP**

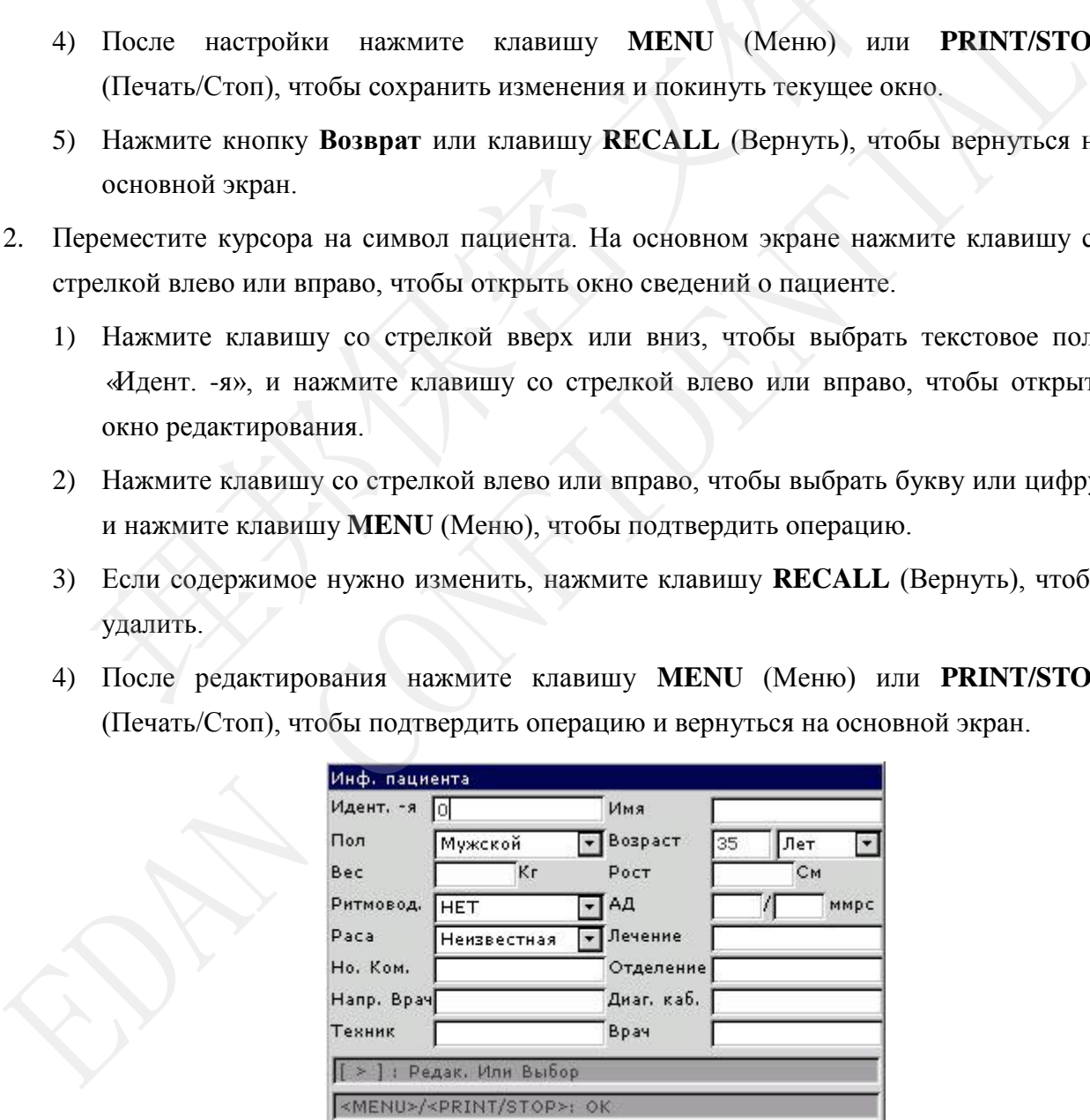

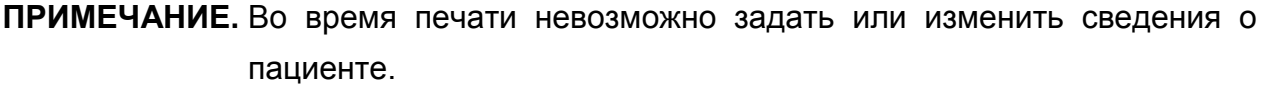

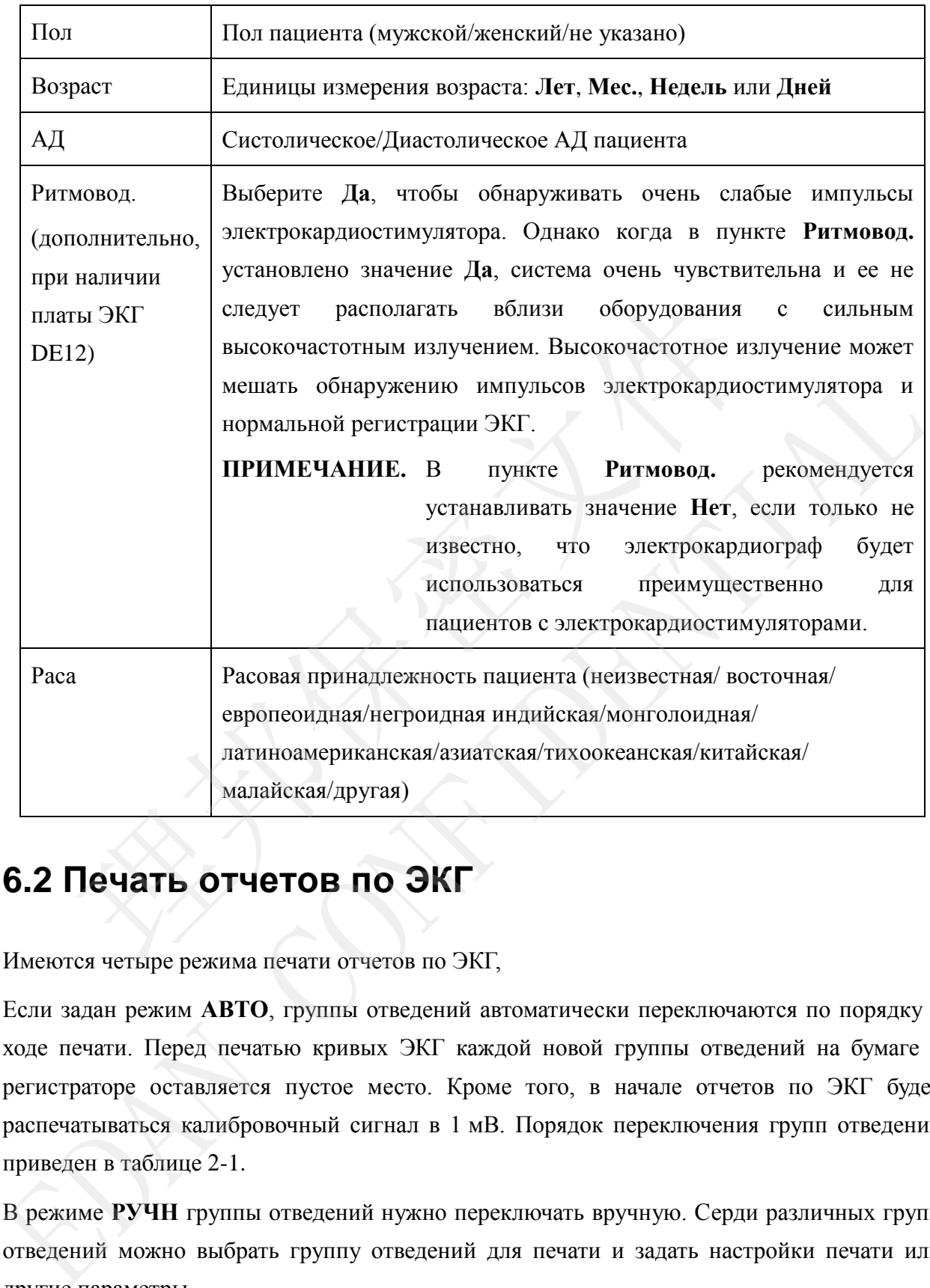

## **6.2 Печать отчетов по ЭКГ**

Имеются четыре режима печати отчетов по ЭКГ,

Если задан режим **АВТО**, группы отведений автоматически переключаются по порядку в ходе печати. Перед печатью кривых ЭКГ каждой новой группы отведений на бумаге в регистраторе оставляется пустое место. Кроме того, в начале отчетов по ЭКГ будет распечатываться калибровочный сигнал в 1 мВ. Порядок переключения групп отведений приведен в таблице 2-1.

В режиме **РУЧН** группы отведений нужно переключать вручную. Серди различных групп отведений можно выбрать группу отведений для печати и задать настройки печати или другие параметры.

В режиме **РИТМ** можно распечатывать кривые в отведении, используемом для регистрации ритма, продолжительностью 60 секунд.

В режиме **USBПРН** отчеты по ЭКГ можно печатать на USB-принтере.

**ПРИМЕЧАНИЕ.** Режим печати невозможно изменить во время печати. Прежде чем менять режим печати, остановите печать отчетов.

#### **6.2.1 Режим АВТО**

Если задан режим **АВТО**, группы отведений автоматически переключаются по порядку в ходе печати. Перед печатью кривых ЭКГ каждой новой группы отведений на бумаге в регистраторе оставляется пустое место. Кроме того, в начале отчетов по ЭКГ будет распечатываться калибровочный сигнал в 1 мВ. Порядок переключения групп отведений приведен в таблице 2-1. раторе оставляется пустое место. Кроме того, в начале отчетов<br>иатываться калибровочный сигнал в 1 мВ. Порядок переключения гр<br>ден в таблице 2-1.<br>Нажмите клавишу **MODE/RST** (Режим/Сброс), чтобы выбрать <sub>1</sub><br>который будет о

- 1) Нажмите клавишу **MODE/RST** (Режим/Сброс), чтобы выбрать режим **АВТО**, который будет отображаться в верхнем правом углу ЖК-экрана.
- 2) Нажмите клавишу **SENS** (Чувствительность), чтобы задать чувствительность.
- 3) Задайте подходящие значения скорости и фильтра.
- 4) Или нажмите клавишу **MENU** (Меню), чтобы открыть экран настройки системы для задания подробных настроек. Нажмите кнопку **Возврат**, чтобы вернуться на основной экран. EDAN CONFIDENTIAL
	- 5) Нажмите клавишу **PRINT/STOP** (Печать/Стоп), чтобы начать печать отчетов по ЭКГ. Печать остановится автоматически по завершении печати отчета по ЭКГ в 12 отведениях.

Чтобы остановить выполняющуюся печать отчетов по ЭКГ, нажмите клавишу **PRINT/STOP** (Печать/Стоп). Если впоследствии снова начать печать отчетов по ЭКГ, система начнет ее с отчетов по ЭКГ в первой группе отведений.

### **6.2.2 Режим РУЧН**

В режиме **РУЧН** нужно переключать группы отведений, нажимая клавишу-переключатель отведений.

- 1) Нажмите клавишу **MODE/RST** (Режим/Сброс), чтобы выбрать режим **АВТО**, который будет отображаться в верхнем правом углу ЖК-экрана.
- 2) Нажмите клавишу **SENS** (Чувствительность), чтобы задать чувствительность.
- 3) Задайте подходящие значения скорости и фильтра.
- 4) Или нажмите клавишу **MENU** (Меню), чтобы открыть экран настройки системы для задания подробных настроек. Нажмите кнопку **Возврат**, чтобы вернуться на основной экран.
- 5) Нажмите клавишу-переключатель отведений, чтобы выбрать группу отведений для печати.
- 6) Нажмите клавишу **PRINT/STOP** (Печать/Стоп), чтобы начать печать отчетов.
- 7) Во время печати отчетов по ЭКГ нажмите клавишу-переключатель отведений, чтобы переключить группу отведений, и система автоматически напечатает калибровочный сигнал в 1 мВ. Нажмите клавишу **1mV/COPY** (1 мВ/Копировать), чтобы печатать метку 1 мВ в отчете по ЭКГ.
- 8) Чтобы остановить печатать отчетов по ЭКГ, нажмите клавишу **PRINT/STOP** (Печать/Стоп).

#### **6.2.3 Режим РИТМ**

<span id="page-51-0"></span>В режиме **РИТМ** можно выбрать тип печати с одним отведением или тремя отведениями.

- 1) Нажмите клавишу **MODE/RST** (Режим/Сброс), чтобы выбрать режим **РИТМ**, который будет отображаться в нижнем правом углу ЖК-экрана.
- 2) Нажмите клавишу **SENS** (Чувствительность), чтобы задать чувствительность.
- <span id="page-51-1"></span>3) Задайте подходящие значения скорости и фильтра.
- 4) Нажмите клавишу **PRINT/STOP** (Печать/Стоп), и на основном экране появится сообщение-подсказка *Выборка*, после чего начнется отсчет времени выборки фрагмента ЭКГ. Когда истечет предварительно заданное время выборки, начнется печать отчетов по ЭКГ, метку 1 мВ в отчете по ЭКГ.<br>Чтобы остановить печатать отчетов по ЭКГ, нажмите клавишу<br>(Печать/Стоп).<br>**• РЕЖИМ РИТМ**<br>име РИТМ можно выбрать тип печати с одним отведением или тремя<br>Нажмите клавишу **MODE/RST** (Режим/Сброс), (Печать/Стоп).<br> **6.2.3 РОЖИМ РИТМ**<br>
В режиме РИТМ можно выбрать тип печати с одним отведением или тремя отведениями.<br>
1) Нажчите клавишу MODE/RST (Режим/Сброс), чтобы задать чувствительность.<br>
2) Нажмите клавишу SENS (Чу
	- 5) Она остановится автоматически по завершении печати отчета по кривым ЭКГ в отведении ритма. Или нажмите клавишу **PRINT/STOP** (Печать/Стоп) еще раз, чтобы остановить печать отчетов по ЭКГ.

#### **6.2.4 Режим R-R**

В режиме **R-R** можно печатать кривые ЭКГ продолжительностью 180 секунд.

- 1) Нажмите клавишу **MODE/RST** (Режим/Сброс), чтобы выбрать режим **R-R**, который будет отображаться в нижнем правом углу ЖК-экрана.
- 2) Нажмите клавишу **SENS** (Чувствительность), чтобы задать чувствительность.
- 3) Задайте подходящие значения скорости и фильтра.

4) Нажмите клавишу **PRINT/STOP** (Печать/Стоп), чтобы начать печать отчетов. Или нажмите клавишу **PRINT/STOP** (Печать/Стоп) еще раз, чтобы остановить печать отчетов по ЭКГ.

## **6.3 Образцы отчетов по ЭКГ**

### **6.3.1 Отчеты по ЭКГ в режиме АВТО**

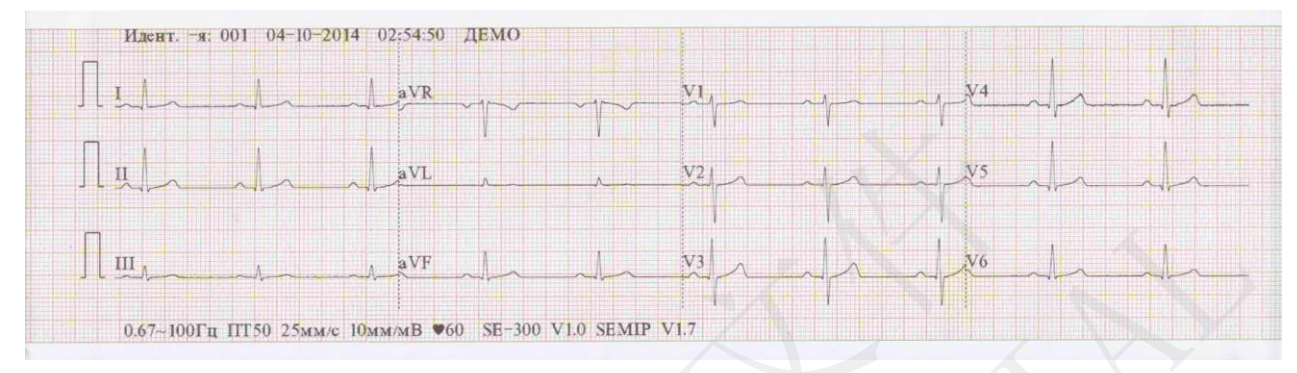

Рис. 6-1. Отчеты по ЭКГ в режим АВТО (a)

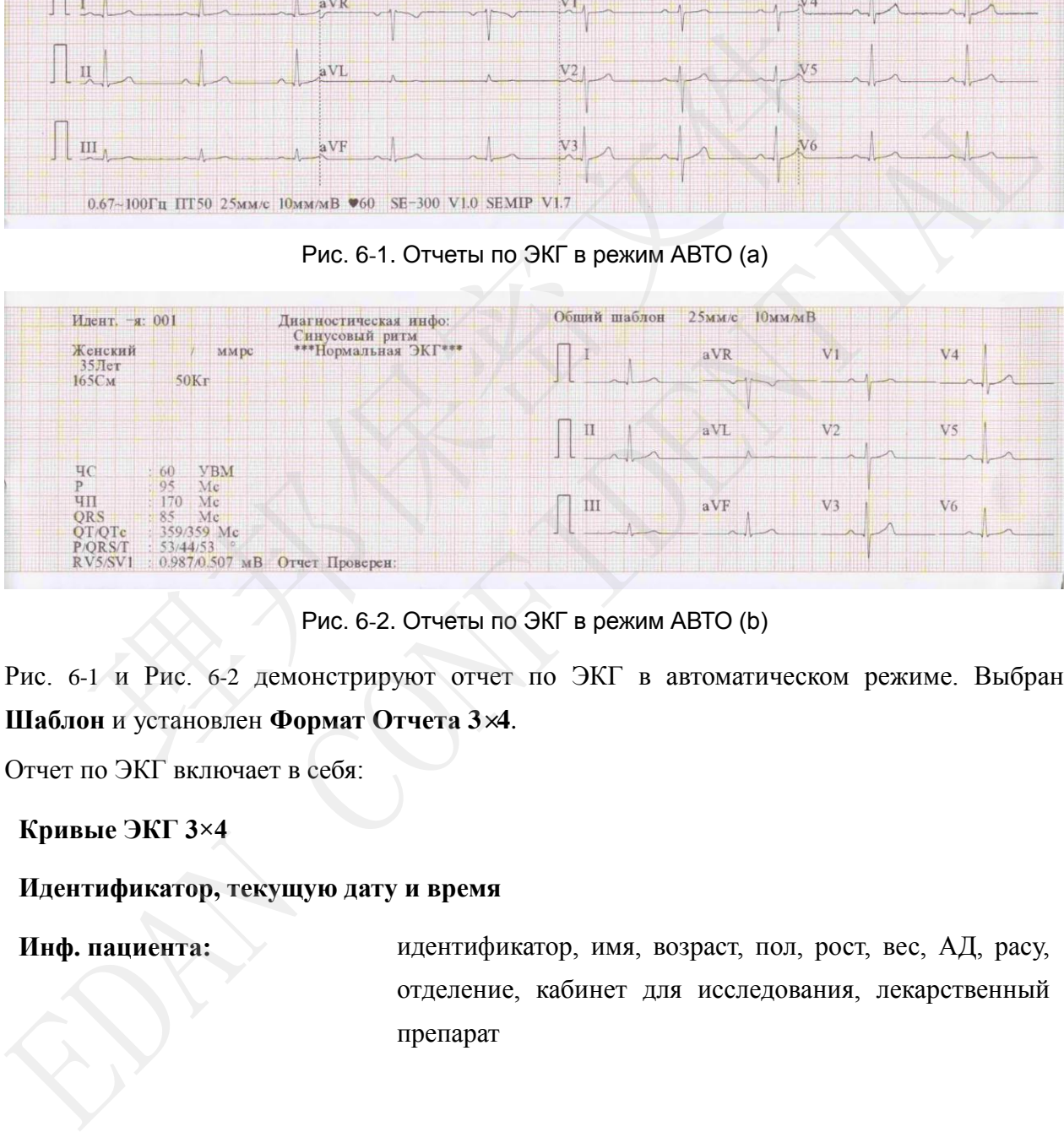

Рис. 6-2. Отчеты по ЭКГ в режим АВТО (b)

Рис. 6-1 и Рис. 6-2 демонстрируют отчет по ЭКГ в автоматическом режиме. Выбран **Шаблон** и установлен **Формат Отчета 3×4**.

Отчет по ЭКГ включает в себя:

**Кривые ЭКГ 3×4**

#### **Идентификатор, текущую дату и время**

**Инф. пациента:** идентификатор, имя, возраст, пол, рост, вес, АД, расу, отделение, кабинет для исследования, лекарственный препарат

#### **Результаты измерений:**

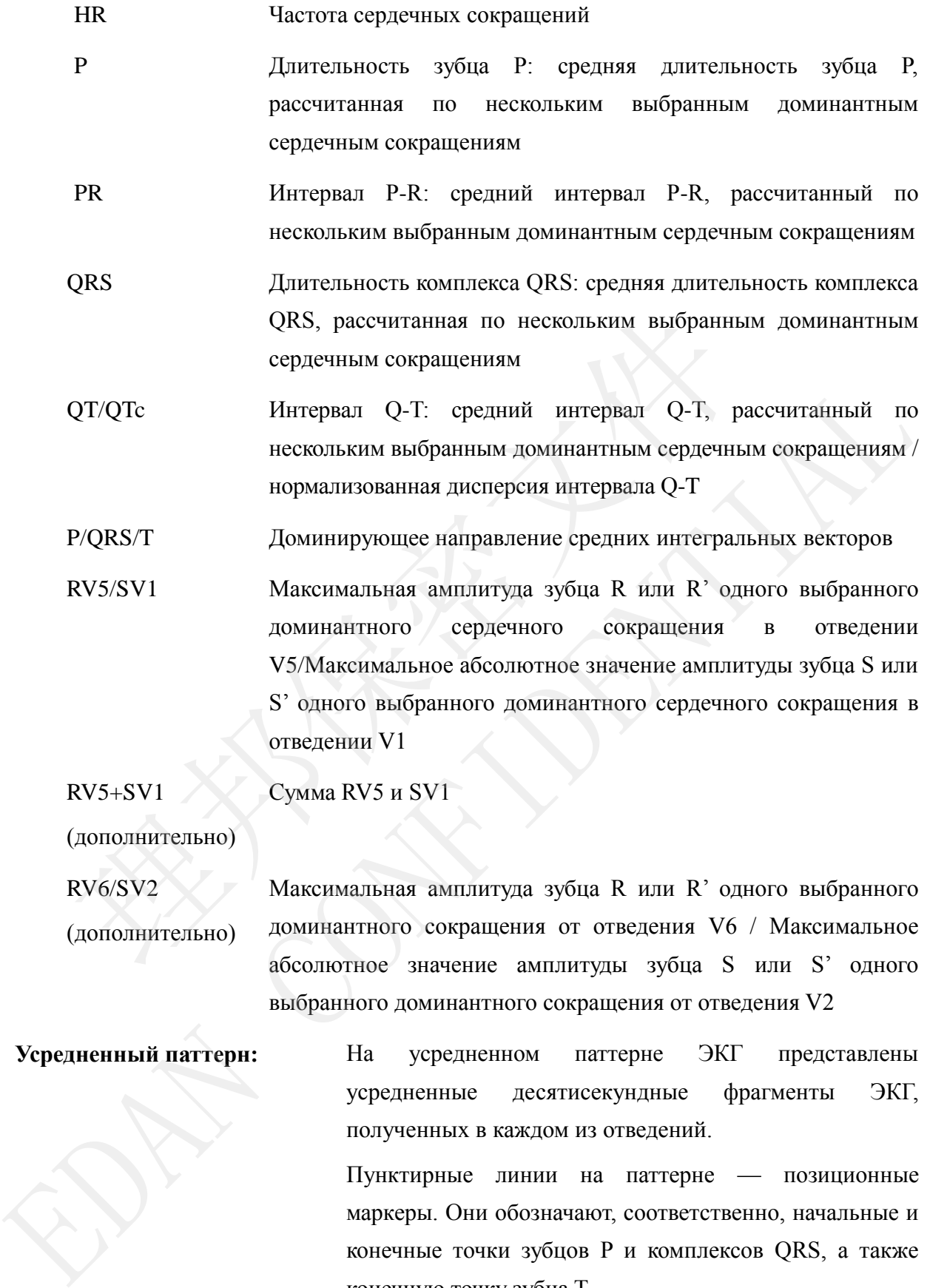

(дополнительно)

Максимальная амплитуда зубца R или R' одного выбранного доминантного сокращения от отведения V6 / Максимальное абсолютное значение амплитуды зубца S или S' одного выбранного доминантного сокращения от отведения V2

**Усредненный паттерн:** На усредненном паттерне ЭКГ представлены усредненные десятисекундные фрагменты ЭКГ, полученных в каждом из отведений.

> Пунктирные линии на паттерне — позиционные маркеры. Они обозначают, соответственно, начальные и конечные точки зубцов P и комплексов QRS, а также конечную точку зубца T.

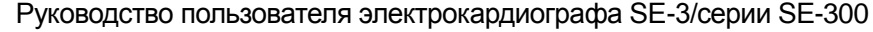

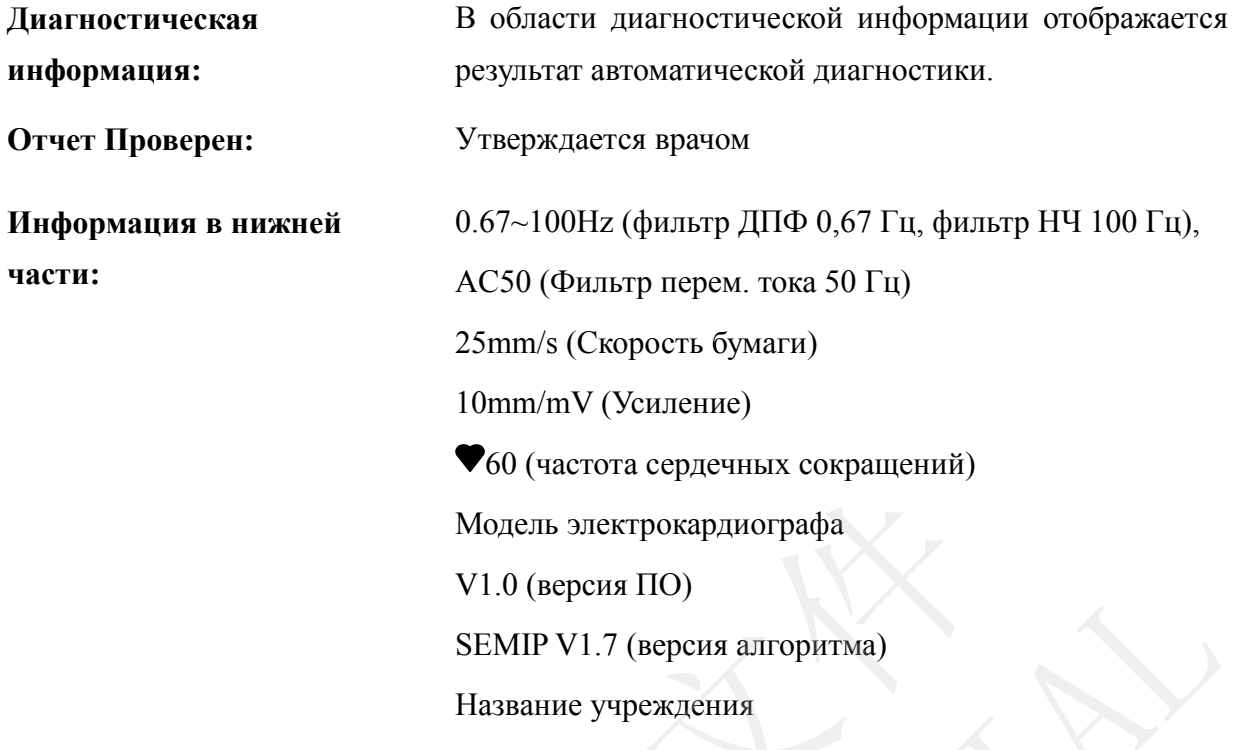

### **6.3.2 Отчет в формате PDF**

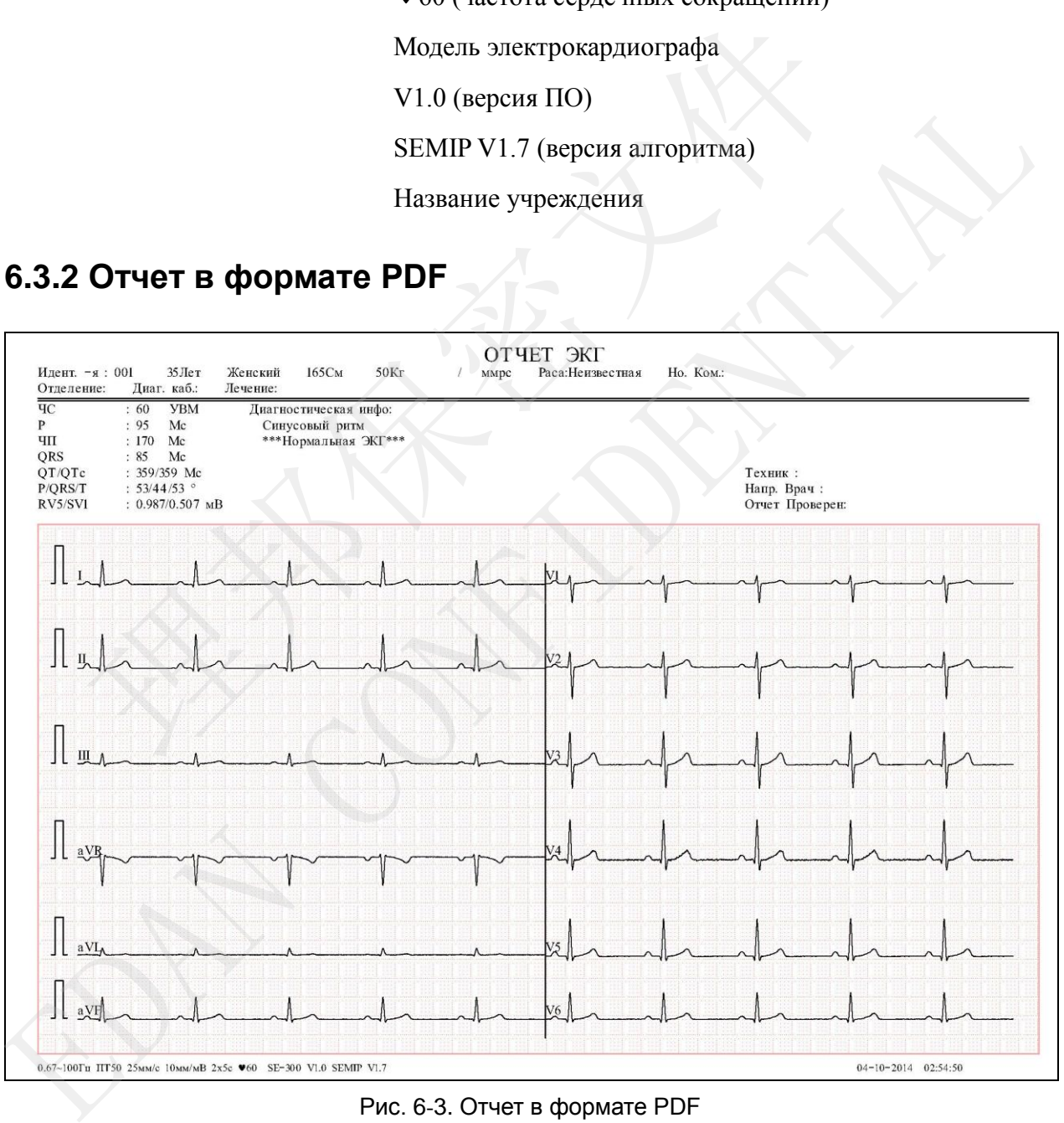

Рис. 6-3. Отчет в формате PDF

# **Глава 7 Работа с записями ЭКГ**

Если требуется сохранять записи ЭКГ, следует установить для параметра **Авто Сохранение**. значение **В ЭКГ** или **На диск USB**. Значение по умолчанию: **В ЭКГ**. После этого записи ЭКГ будут автоматически сохраняться в диспетчере файлов или на U-диске.

Нажмите клавишу **RECALL** (Вернуть), чтобы открыть диспетчер файлов, в котором отображаются записи пациентов. Диспетчер файлов позволяет сохранять, удалять, печатать и передавать записи. Когда заканчивается память для хранения записей в диспетчере файлов, на экран выводится подсказка *ПерепПам*.

### **7.1 Передача записей ЭКГ на ПК**

**ПРИМЕЧАНИЕ.** Для передачи записей ЭКГ на ПК на нем должно быть установлено программное обеспечение Smart ECG Viewer от изготовителя. Перед передачей следует войти в программу Smart ECG Viewer.

### **7.1.1 Передача записей ЭКГ через последовательный порт**

Соедините гнездо RS232 ПК с гнездом RS232 электрокардиографа с помощью кабеля RS232. Если на ПК отсутствует гнездо RS232, соедините гнездо USB компьютера с гнездом RS232 электрокардиографа с помощью кабеля RS232-USB в сборе.

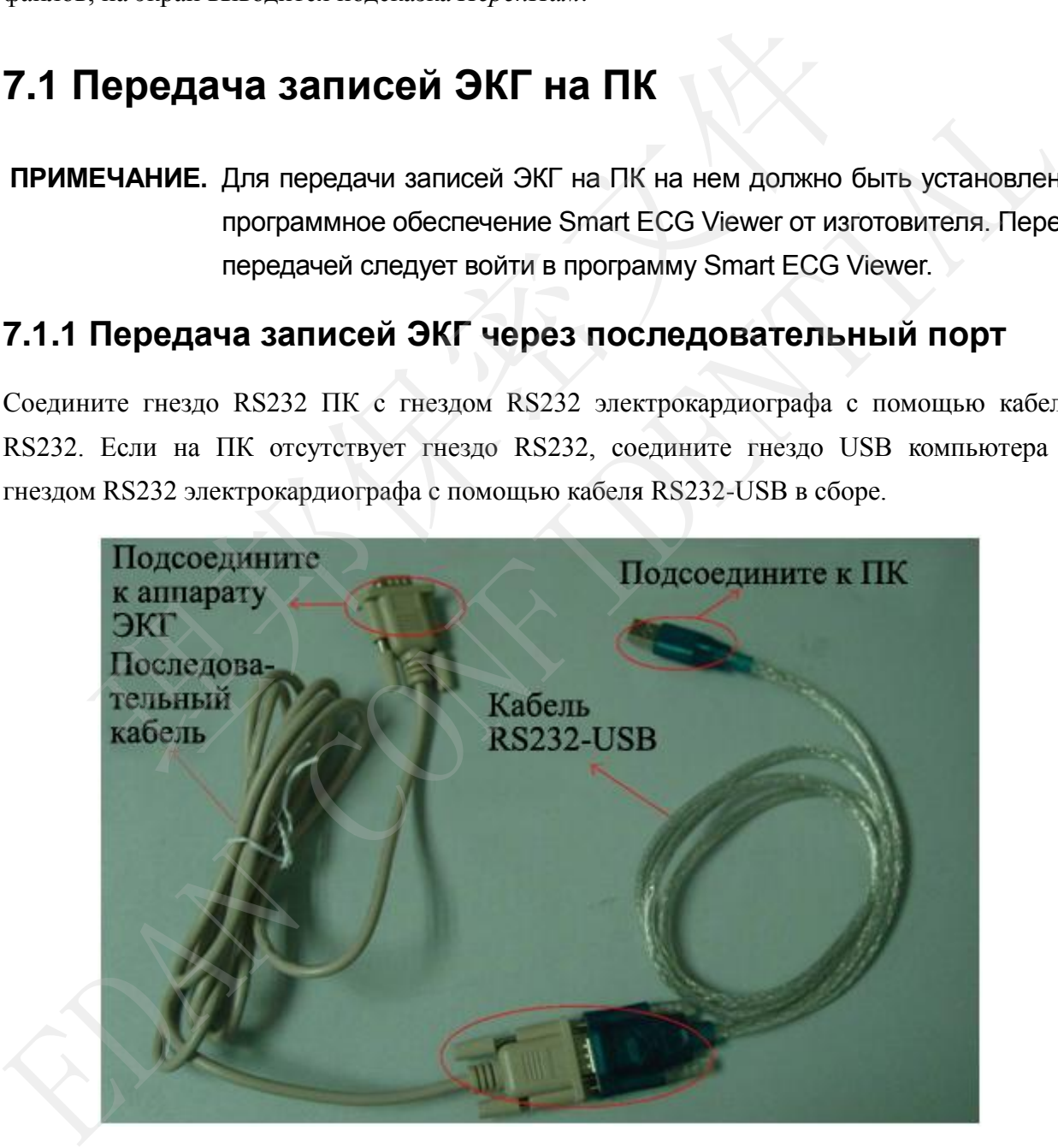

Рис. 7-1. Кабель RS232-USB в сборе

#### **Автоматическая передача:**

- 1 Нажмите клавишу **MENU** (Меню), чтобы открыть экран настройки системы.
- 2 Выберите кнопку **Передача** и затем нажмите клавишу **MENU** (Меню), чтобы перейти на дополнительное окно.
- 3 Установите для параметра **Авто Переключение** значение **Вкл** и для параметра **Режим передачи** значение **UART**. Для возврата на основной экран нажмите клавишу **MENU** (Меню) еще раз.
- 4 В режиме **АВТО, РИТМ, Выкл. Авто** или **Выкл.Ритм.** данные ЭКГ могут автоматически передаваться через порт UART после распечатки отчета по ЭКГ.

#### **Передача вручную:**

- 1 Нажмите клавишу **MENU** (Меню), чтобы открыть экран настройки системы.
- 2 Выберите кнопку **Передача** и затем нажмите клавишу **MENU** (Меню), чтобы перейти на дополнительное окно.
- 3 Установите для параметра **Авто Переключение** значение **Выкл** и для параметра **Режим передачи** значение **UART**. Для возврата на основной экран нажмите клавишу **MENU** (Меню) еще раз.
- 4 Нажмите клавишу **RECALL** (Вернуть), чтобы открыть экран диспетчера файлов (a).
	- 1) Выберите кнопку **Перед.все** и затем нажмите клавишу **MENU** (Меню), чтобы подтвердить операцию.

#### **ПРИМЕЧАНИЕ.** Убедитесь, что настройки параметров **Авто Переключение** и **Режим передачи** правильные.

2) Если требуется передать только одну запись, выберите запись пациента в таблице и нажмите клавишу **MENU** (Меню), чтобы перейти на экран диспетчера файлов (b). Выберите кнопку **Перед.** и затем нажмите клавишу **MENU** (Меню), чтобы подтвердить операцию. ередача вручную:<br>
ижмите клавишу MENU (Меню), чтобы открыть экран настройки системистики и следия и затем нажмите клавишу MENU (Меню),<br>
дополнительное окно.<br>
таповите для параметра Авто Переключение значение Выкл и<br>
жим п 1 нажмите клавишу МЕХU (Меню), чтобы открыть экран настронки системы.<br>
2 Выборите князику Переваги и затем нажмите клавищу MENU (Меню), чтобы перейт на дополнительное окно.<br>
3 Установите для параметра Авто Переключение зн

**ПРИМЕЧАНИЕ.** Процесс передачи длительный, поэтому попросите пациента подождать.

3) Нажмите клавишу **RECALL** (Вернуть), чтобы вернуться на основной экран.

### **7.1.2 Передача записей ЭКГ через сетевой порт (дополнительный, только для устройства сетевого типа)**

Подсоедините ПК к электрокардиографу с помощью кабеля Ethernet, рекомендованного изготовителем. Если используется передача через беспроводную точку доступа,

подсоедините ПК к одной беспроводной точке доступа, а электрокардиограф — к другой беспроводной точке доступа.

#### **ПРИМЕЧАНИЕ.**

- 1) Можно использовать только беспроводную точку доступ, рекомендованную изготовителем.
- 2) Подробнее о настройке беспроводной точки доступа см. в руководстве пользователя, прилагаемом к беспроводной точке доступа.
- 3) Помещение, где используется беспроводная точка доступа, должно быть не экранированным изнутри и снаружи, иначе беспроводная передача может не получиться.

#### **Автоматическая передача:**

- 1. Нажмите клавишу **MENU** (Меню), чтобы открыть экран настройки системы.
- 2. Выберите кнопку **Передача** и затем нажмите клавишу **MENU** (Меню), чтобы перейти на дополнительное окно.
- 3. Установите для параметра **Авто Переключение** значение **Вкл** и для параметра **Режим передачи** значение **Ethernet**.
- 4. Задайте в поле **Удаленный IP** IP-адрес компьютера с установленным приложением Smart ECG Viewer.
- 5. В качестве первых трех чисел в поле **Локалн. IP** задайте первые три числа IP-адреса компьютера с установленным приложением Smart ECG Viewer. Последнее число в поле **Локалн. IP** можно задать произвольно, но оно должно не совпадать с последним числом IP-адреса компьютера с установленной программой Smart ECG Viewer. е и получиться.<br>
не получиться.<br>
не получиться.<br>
Нажмите клавишу MENU (Меню), чтобы открыть экран настройки системическая передача:<br>
Нажмите клавишу MENU (Меню), чтобы открыть экран настройки системическая передача и зате

Например, проверьте IP-адрес в окне **Параметр системы** программы Smart ECG Viewer.

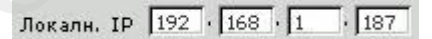

Задайте в поле **Удаленный IP** IP-адрес компьютера с установленным приложением Smart ECG Viewer. В качестве первых трех чисел в поле **Локалн. IP** задайте первые три числа IP-адреса компьютера с установленным приложением Smart ECG Viewer. Последнее число в поле **Локалн. IP** можно задать произвольно, но оно должно не совпадать с последним числом локального IP-адреса компьютера с установленной программой Smart ECG Viewer. **• Антоматическая передача:**<br>
1. Нажмите клавину **MENU** (Memo), чтобы открыть экран пастройки системы,<br>
2. Выберите клавину **МЕNU** (Memo), чтобы передача и затем нажмите клавину **MENU** (Memo), чтоб<br>
перейти на дополнител

Удаленный IP Локалн. ІР  $192 \cdot 168 \cdot 1$   $187$  $192 \cdot 168 \cdot 1 \cdot 135$ 

6. В режиме **АВТО, РИТМ, Выкл. Авто** или **Выкл.Ритм.** данные ЭКГ могут автоматически передаваться по сети после распечатки отчета по ЭКГ.

#### **Передача вручную:**

- 1. Нажмите клавишу **MENU** (Меню), чтобы открыть экран настройки системы.
- 2. Выберите кнопку **Передача** и затем нажмите клавишу **MENU** (Меню), чтобы перейти на дополнительное окно.
- 3. Установите для параметра **Авто Переключение** значение **Выкл** и для параметра **Режим передачи** значение **Ethernet**.
- 4. Порядок настройки IP-адреса см. в пунктах 4 и 5 описания режима автоматической передачи.
- 5. Остальные этапы процедуры передачи данных см. в пункте 4, где описывается передача в ручном режиме, раздела 7.1.1 «Передача записей ЭКГ через последовательный порт». SCIAROBITE ZDR Параметра Авто переключение значение выкл и<br>Порядок настройки IP-адреса см. в пунктах 4 и 5 описания режима а<br>передачи.<br>Остальные этапы процедуры передачи данных см. в пункте 4, гд<br>передача в ручном режиме,
- **ПРИМЕЧАНИЕ.** Процесс передачи длительный, поэтому попросите пациента подождать.

### **7.2 Копирование записей ЭКГ из аппарата ЭКГ на**

### **U-диск и обратно**

- 1. Подсоедините U-диск к электрокардиографу.
- 2. Нажмите клавишу **RECALL** (Вернуть), чтобы открыть экран диспетчера файлов (a).
- 3. Выберите кнопку **Перед.все** и затем нажмите клавишу **MENU** (Меню), чтобы подтвердить операцию. После этого папка **ECGDATA** со всеми записями будет автоматически передана на U-диск. 4. Порядок пастройки IP-адреса см. в пунктах 4 и 5 описания режима автоматически<br>
передачи.<br>
5. Остальные этапы процедуры передачи данных см. в пункте 4, где описывает<br>
передача в ручном режиме, раздела 7.1.1 «Цередача з

Если во время передачи возникнет какая-либо неполадка, электрокардиограф выдаст сведения об ошибке. После этого следует проверить, хорошо ли подсоединен U-диск к электрокардиографу.

4. Если требуется импортировать записи из папки **ECGDATA** U-диска на электрокардиограф, выберите кнопку **Импорт** и затем нажмите клавишу **MENU** (Меню). У импортируемых записей должно быть расширение «.dat».

**ПРИМЕЧАНИЕ.** Чтобы импортировать записи с U-диска на электрокардиограф, в папке ECGDATA на U-диске должны быть записи. Имя папки ECGDATA должно быть набрано заглавными буквами. В папке **ECGDATA** нельзя изменять имена записей.

Если во время передачи с U-диска на электрокардиограф возникнет какая-либо неполадка, электрокардиограф выдаст сведения об ошибке. После этого следует выполнить следующие действия:

- 1) Сначала проверьте, хорошо ли подключен USB-диск.
- 2) Если сведения об ошибке по-прежнему отображаются, следует проверить, есть ли записи с расширением «.dat» в папке **ECGDATA** на U-диске. Если их нет, то в папку ECGDATA следует добавить записи, которые нужно импортировать.
- 3) Если сведения об ошибке по-прежнему отображаются, то следует проверить, не превышено ли допустимое значение для общего числа записей в папке **ECGDATA** U-диска и в диспетчере файлов электрокардиографа. Предельное значение для электрокардиографа — 500. Если общее число записей превышает предельное значение, следует удалить несколько записей из папки **ECGDATA** U-диска и затем продолжить импорт оставшихся записей на электрокардиограф. ECIM БЕДЕНИЯ ОО ОШНОК ПО-прежнему отооражаются, следует прование с расширением «dat» в папке **ЕССДАТА** на U-диске. Есл папку ЕССДАТА следует добавить записи, которые нужно импортире Если сведения об ошнобке по-прежнему от ный рескольно сводить записи, модорые пужно выпорнирования.<br>
3) Если еведении об ошибек по-прежиском отображаются, то сколует проверить, в<br>
прелышено ли допустные для общего числа записей в папке ЕССРАТ<br>
U-диска и в дисп
	- 4) Если отображаются сведения об ошибке «*Найдена одна и та же запись! Нажмите ПЕЧАТЬ/СТОП для возврата*», то следует проверить, есть ли одноименные записи на U-диске и электрокардиографе. Если это верно, то следует удалить такие записи с U-диска или с электрокардиографа, а затем продолжить импорт записей на электрокардиограф.

Импортировав все записи, электрокардиограф выдаст подсказку.

- 5. Если требуется экспортировать только одну запись, выберите запись пациента в таблице и нажмите клавишу **MENU** (Меню), чтобы перейти на экран диспетчера файлов (b). Выберите кнопку **Выгруз** и затем нажмите клавишу **MENU** (Меню), чтобы подтвердить операцию.
- 6. Нажмите клавишу **RECALL** (Вернуть), чтобы вернуться на основной экран.

#### **ПРИМЕЧАНИЕ.**

- 1. Процесс передачи длительный, поэтому попросите пациента подождать.
- 2. Во время передачи нельзя извлекать U-диск.
- 3. Использовать можно только U-диск формата FAT.

### **7.3 Удаление записей пациента**

- 1. Нажмите клавишу **RECALL** (Вернуть), чтобы открыть экран диспетчера файлов (a).
- 2. Если требуется удалить все записи, выберите кнопку **Удал.все** (Удал.все) и затем нажмите клавишу **MENU** (Меню).
- 3. Если требуется удалить какую-либо запись, выберите запись пациента в таблице и затем выберите кнопку **Удал.**
- 4. Нажмите клавишу **RECALL** (Вернуть), чтобы вернуться на основной экран.

### **7.4 Печать записи пациента с экрана диспетчера**

### **файлов**

- 1. Нажмите клавишу **RECALL** (Вернуть), чтобы открыть экран диспетчера файлов (a).
- 2. Если требуется напечатать какую-либо запись пациента, выберите эту запись пациента в таблице и затем нажмите клавишу **PRINT/STOP** (Печать/Стоп).
- **ПРИМЕЧАНИЕ.** Если для печати записи пациента используется USB-принтер, то при нажатии клавиши **PRINT/STOP** (Печать/Стоп) электрокардиограф начинает анализировать данные. Затем, спустя 8 секунд, USB-принтер приступает к печати записи ЭКГ. Печать записи пациента с экрана диспет<br>
файлов<br>
<sup>ежмите</sup> клавишу RECALL (Вернуть), чтобы открыть экран диспетчера<br>
ели требуется напечатать какую-либо запись пациента, выберите эту за<br>
таблице и затем нажмите клавишу PRIN
- 3. Нажмите клавишу **RECALL** (Вернуть), чтобы вернуться на основной экран.

### **7.5 Копирование ЭКГ**

В режиме **АВТО**, распечатав отчет по ЭКГ, можно нажать клавишу **1mV/Copy** (1 мВ/Копировать), чтобы распечатать отчет по ЭКГ, напечатанный в последний раз. Печать отчета по ЭКГ можно остановить нажатием клавиши **PRINT/STOP** (Печать/Стоп).

**ПРИМЕЧАНИЕ.** Если изменить режим или формат печати после того, как отчет по ЭКГ распечатан в режиме **АВТО**, его повторная печать нажатием клавиши **1mV/Copy** (1 мВ/Копировать) станет невозможной. **СРАЙЛОВ**<br>
1. Нажмите клавинну RECALL (Вернуть), чтобы открыть экран диеветчера файлов (а).<br>
2. Если требуется навечатать какую-либо запись пациента, выберите эту запись пациент<br>
в таблице и затем нажмите клавицу PRINT/ST

# **Глава 8 Настройки**

Нажмите клавишу со стрелкой вверх или вниз либо влево или вправо, чтобы выбрать кнопку функции, а затем нажмите клавишу **MENU** (Меню) или **PRINT/STOP** (Печать/Стоп), чтобы перейти на дополнительное окно.

### **8.1 Режим работы**

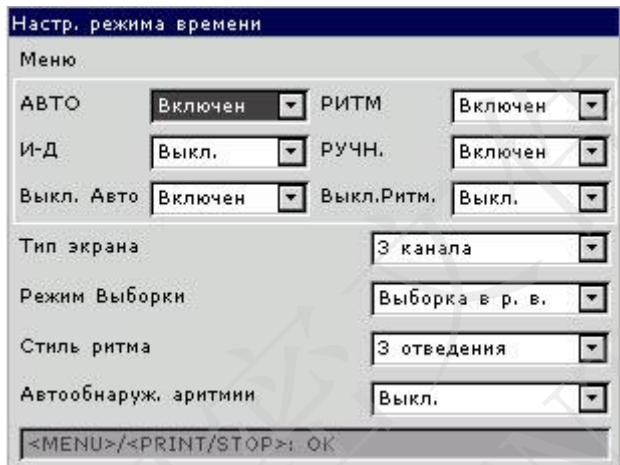

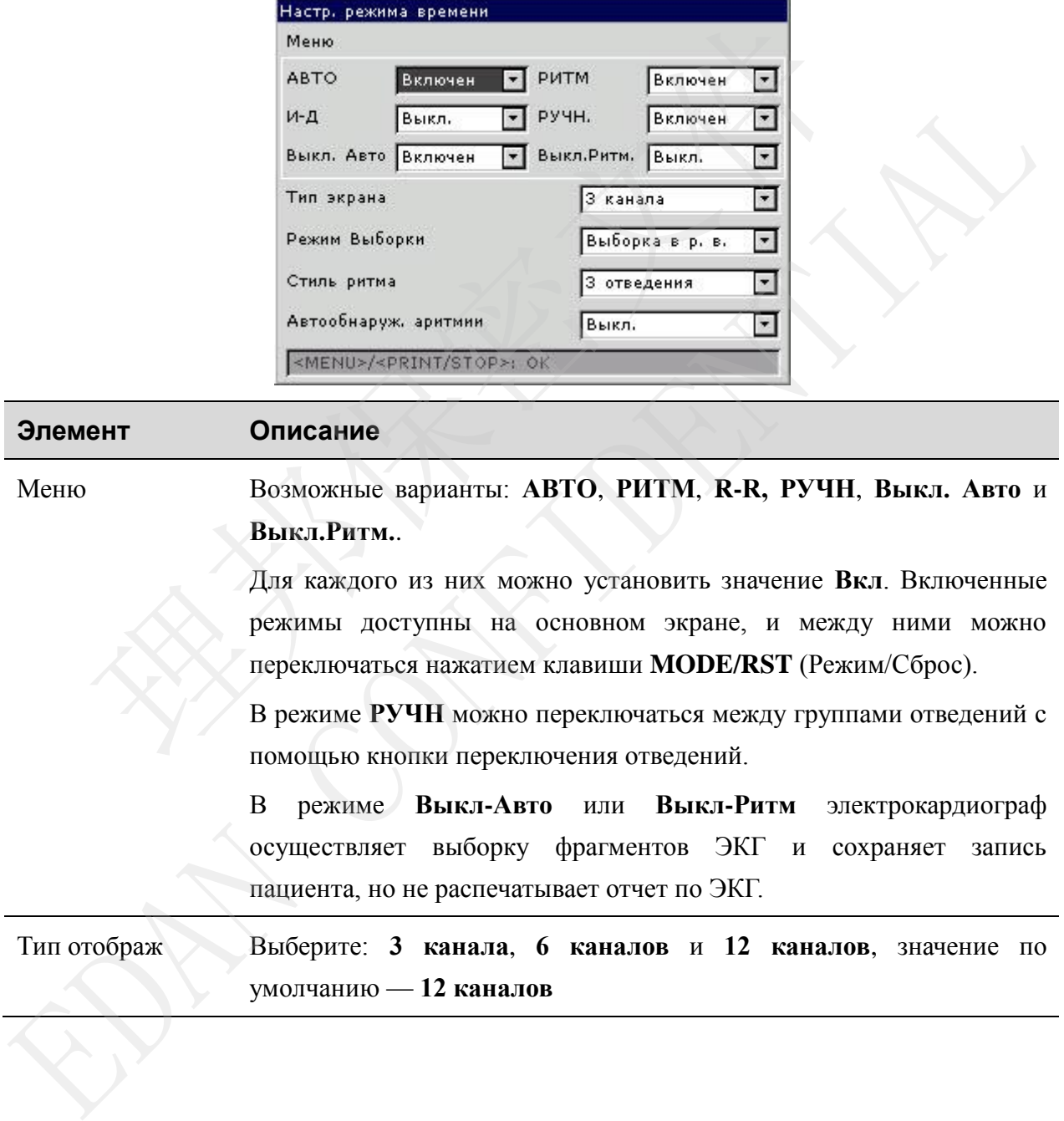

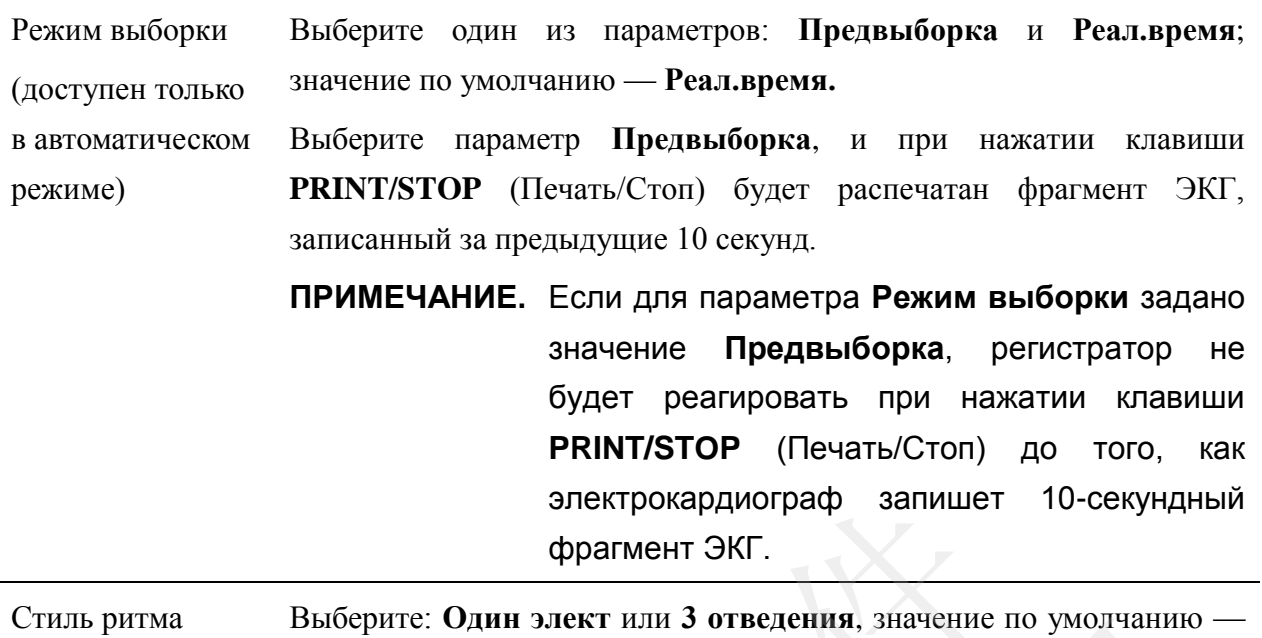

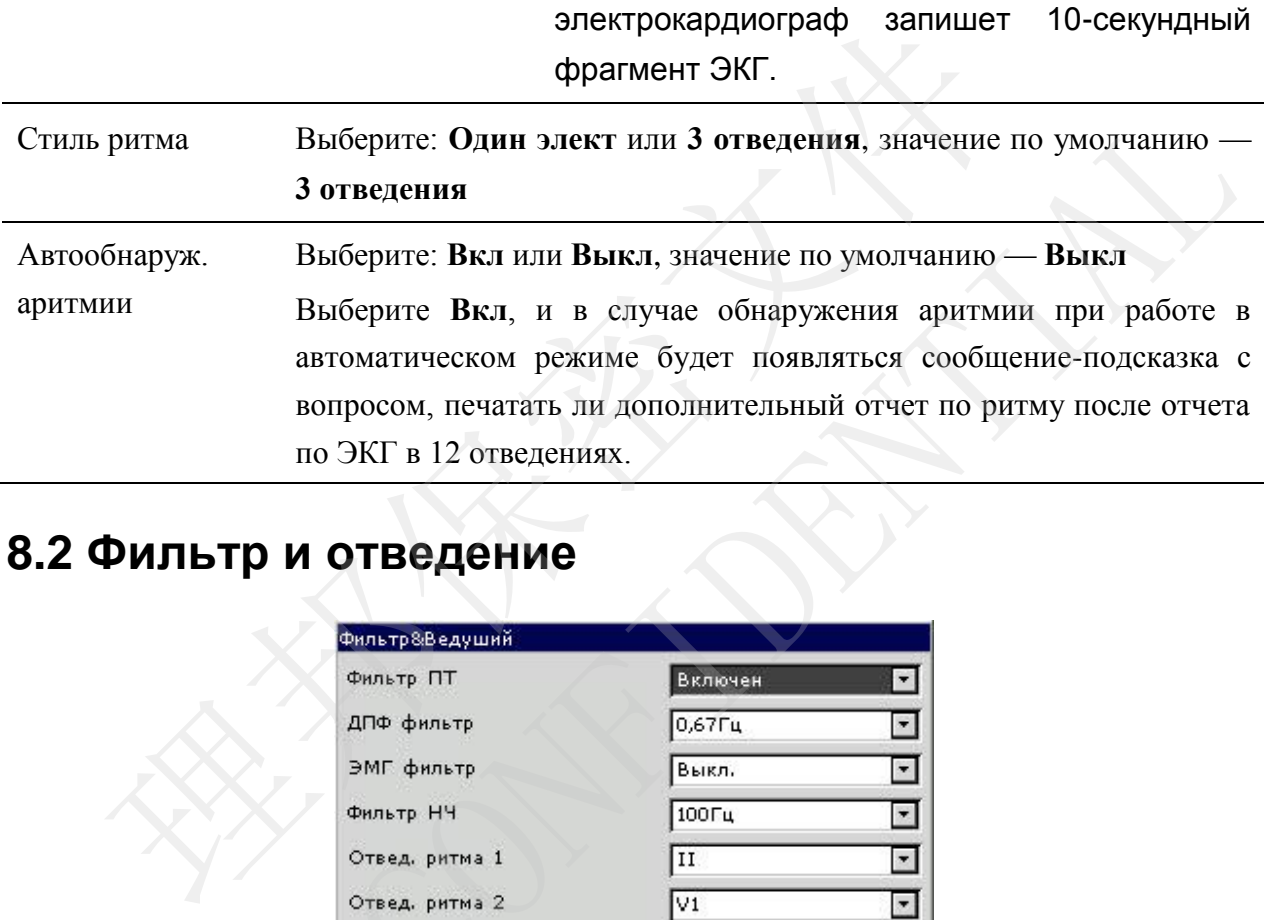

### **8.2 Фильтр и отведение**

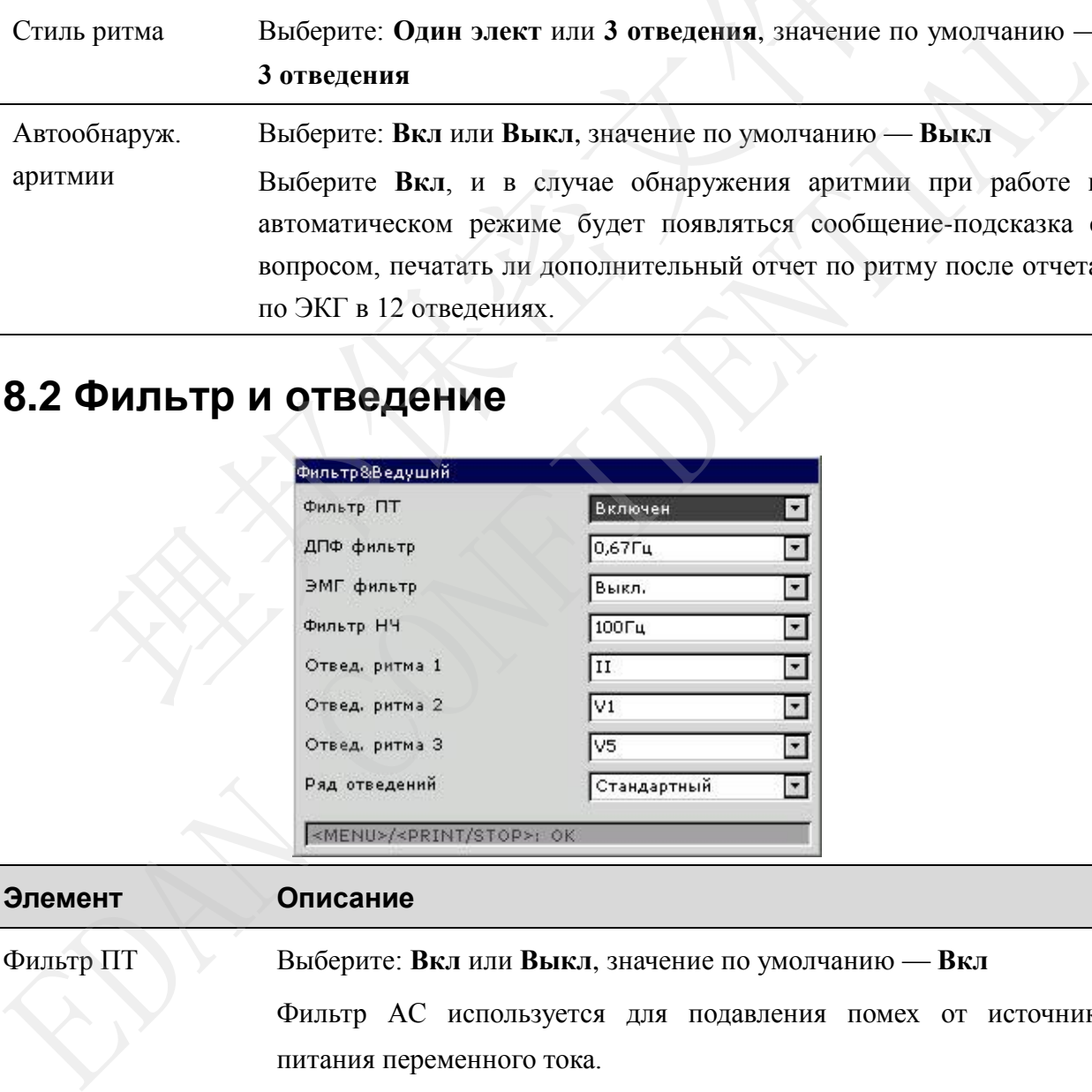

Фильтр ПТ Выберите: **Вкл** или **Выкл**, значение по умолчанию — **Вкл**

Фильтр AC используется для подавления помех от источника питания переменного тока.

**ПРИМЕЧАНИЕ.** Частоту переменного тока **50Гц** или **60Гц**

Руководство пользователя электрокардиографа SE-3/серии SE-300

можно задать на экране **Дополнит. настройки** в соответствии с техническими характеристиками местной сети электроснабжения.

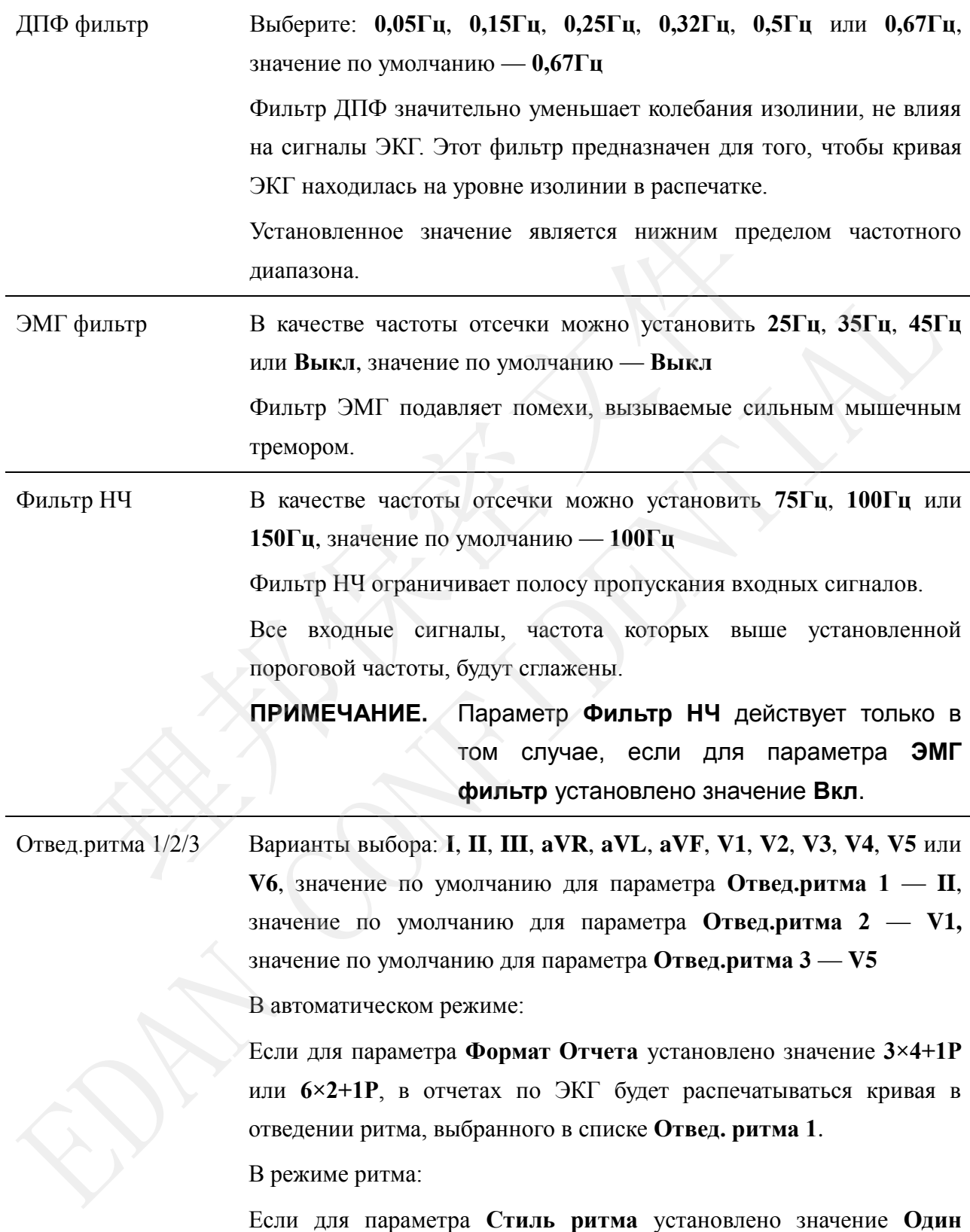

**элект**, в отчетах по ЭКГ будет распечатываться 60-секундная кривая в отведении ритма, выбранного в списке **Отвед. ритма 1**.

Если для параметра **Стиль ритма** установлено значение **3 отведения**, в отчетах по ЭКГ будут распечатываться 20-секундные кривые в отведениях ритма, выбранных в списках **Отвед. ритма 1/2/3**, соответственно.

В режиме анализа интервала R-R:

Будет распечатываться отчет по анализу интервалов R-R в отведении ритма, выбранного в списке **Отвед. ритма 1**.

ПРИМЕЧАНИЕ. Отведения ритма 1/2/3 не должны совпадать друг с другом.

Последовательность отведений Выберите: **Стандарт** или **Кабрера**, значение по умолчанию — **Стандарт**

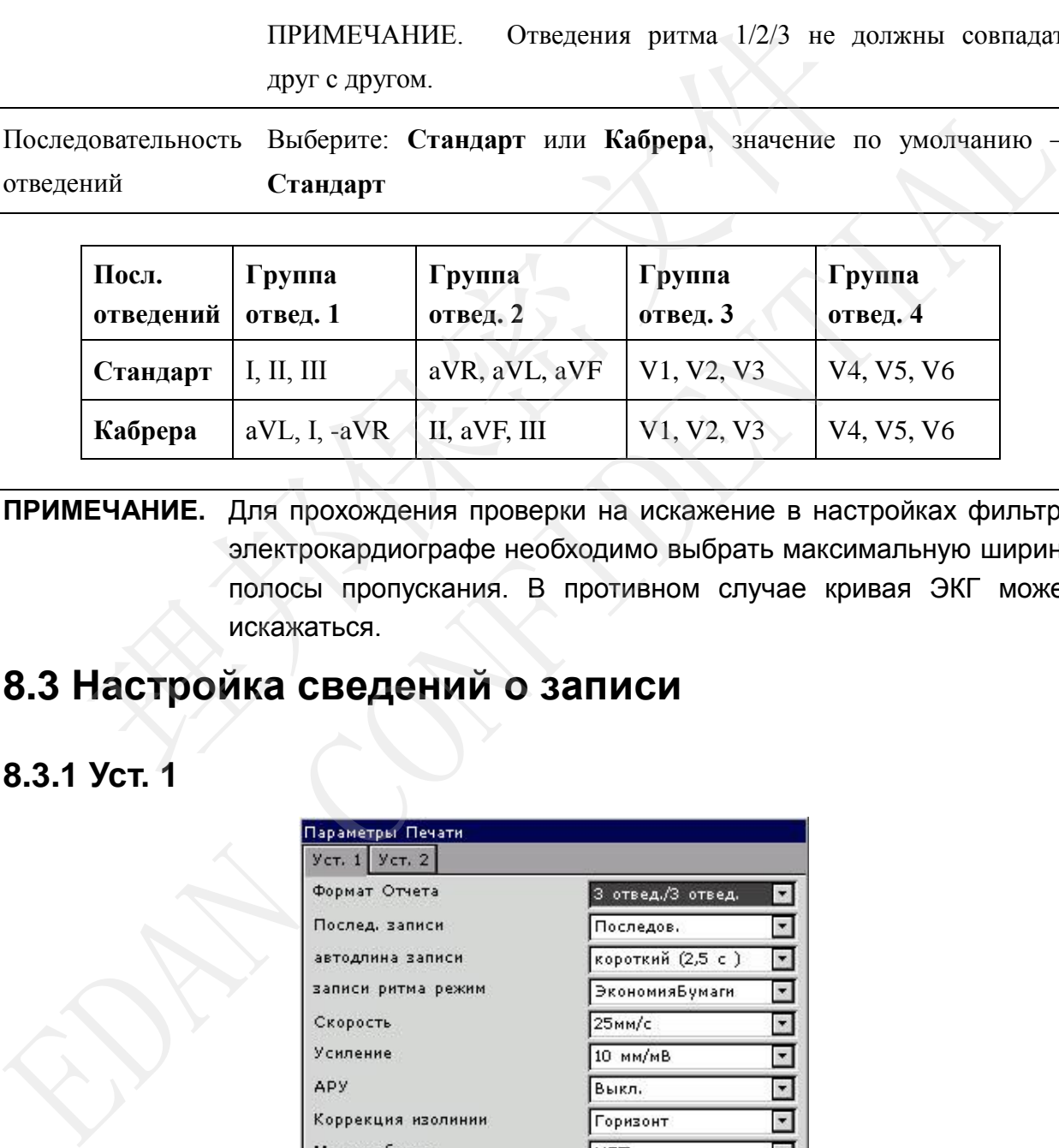

**ПРИМЕЧАНИЕ.** Для прохождения проверки на искажение в настройках фильтра электрокардиографе необходимо выбрать максимальную ширину полосы пропускания. В противном случае кривая ЭКГ может искажаться.

### **8.3 Настройка сведений о записи**

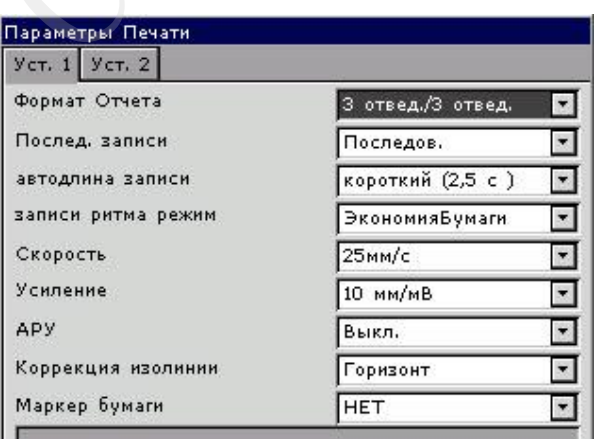

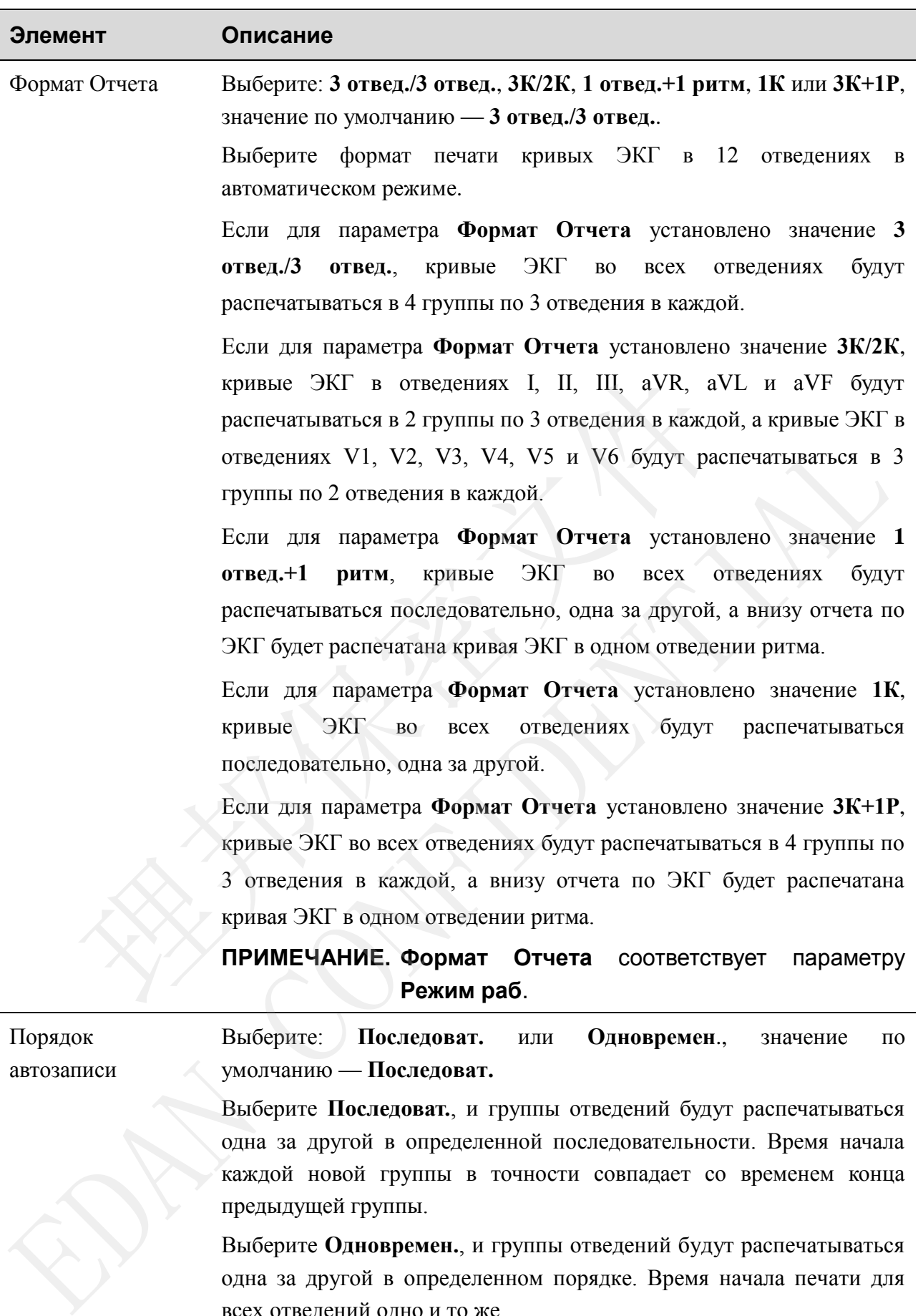

всех отведений одно и то же.

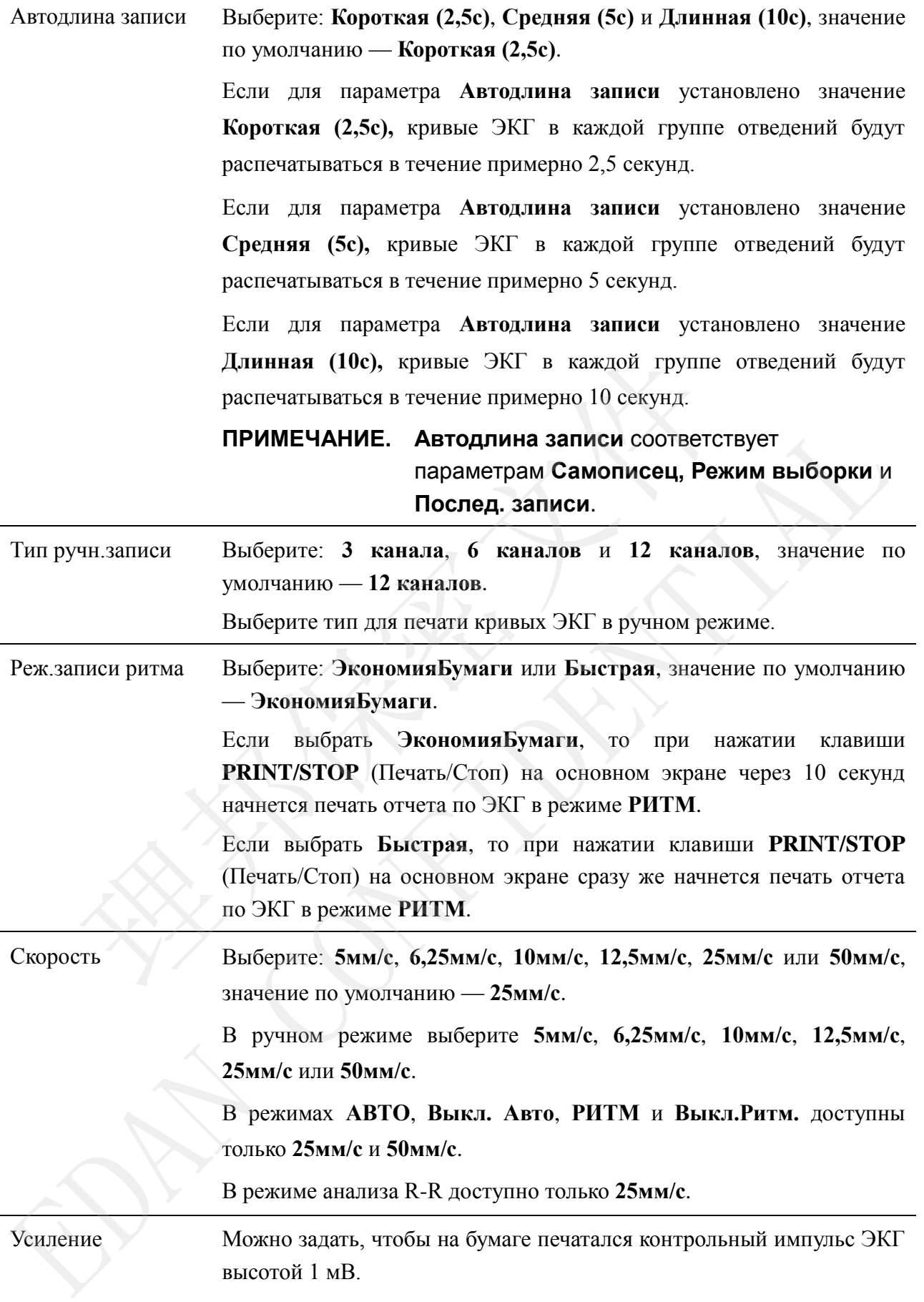

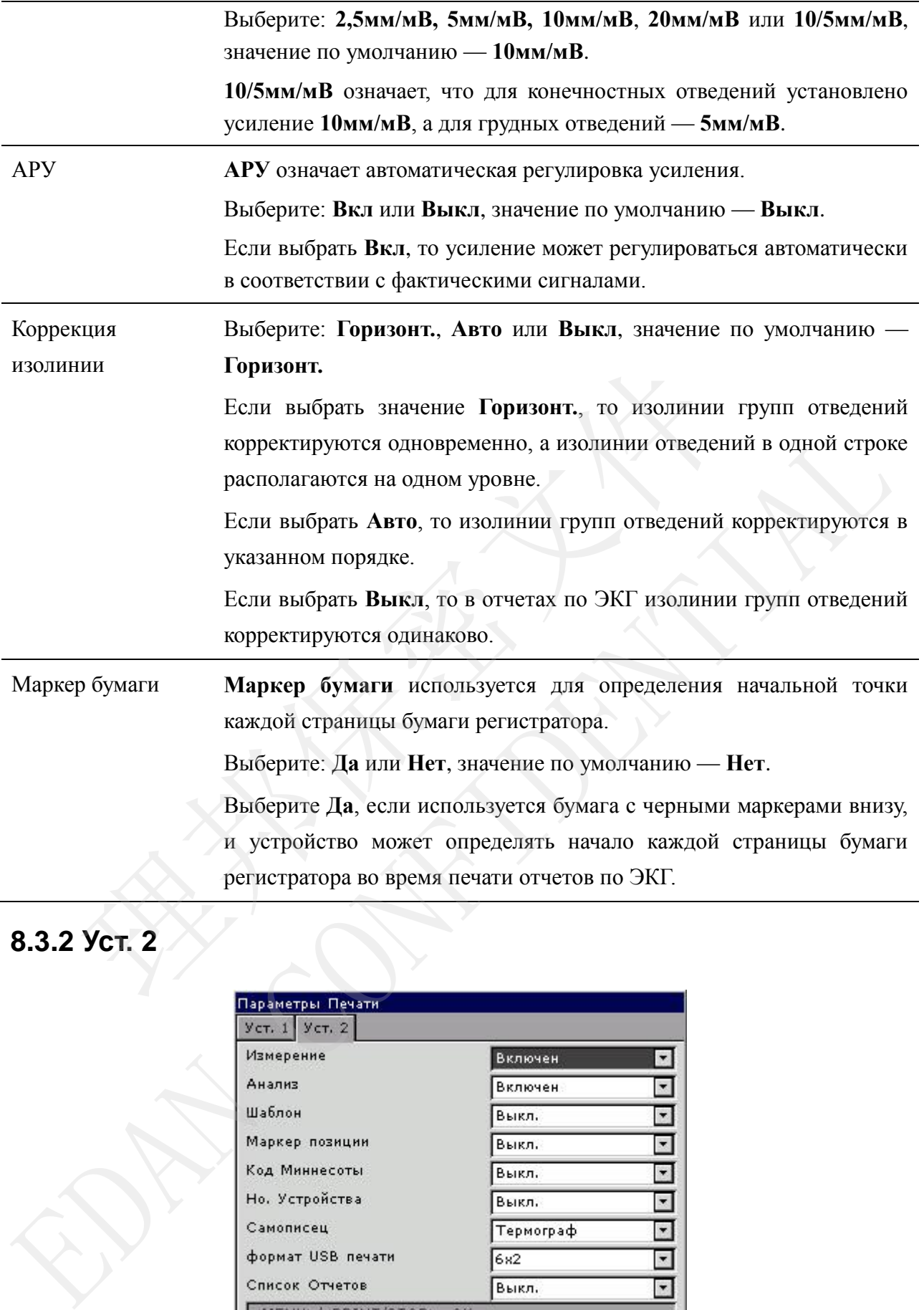

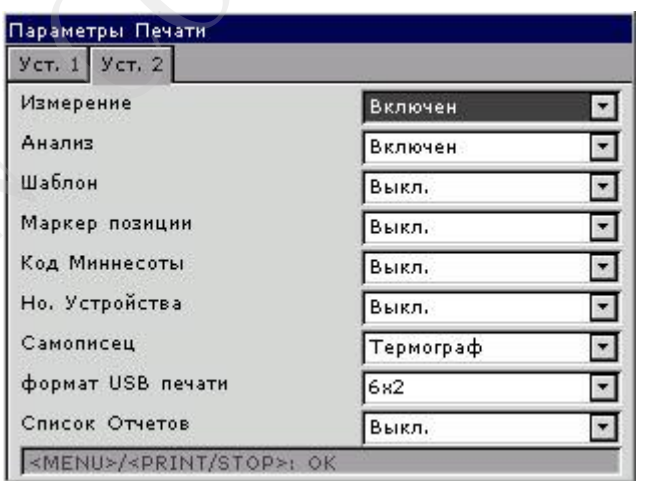

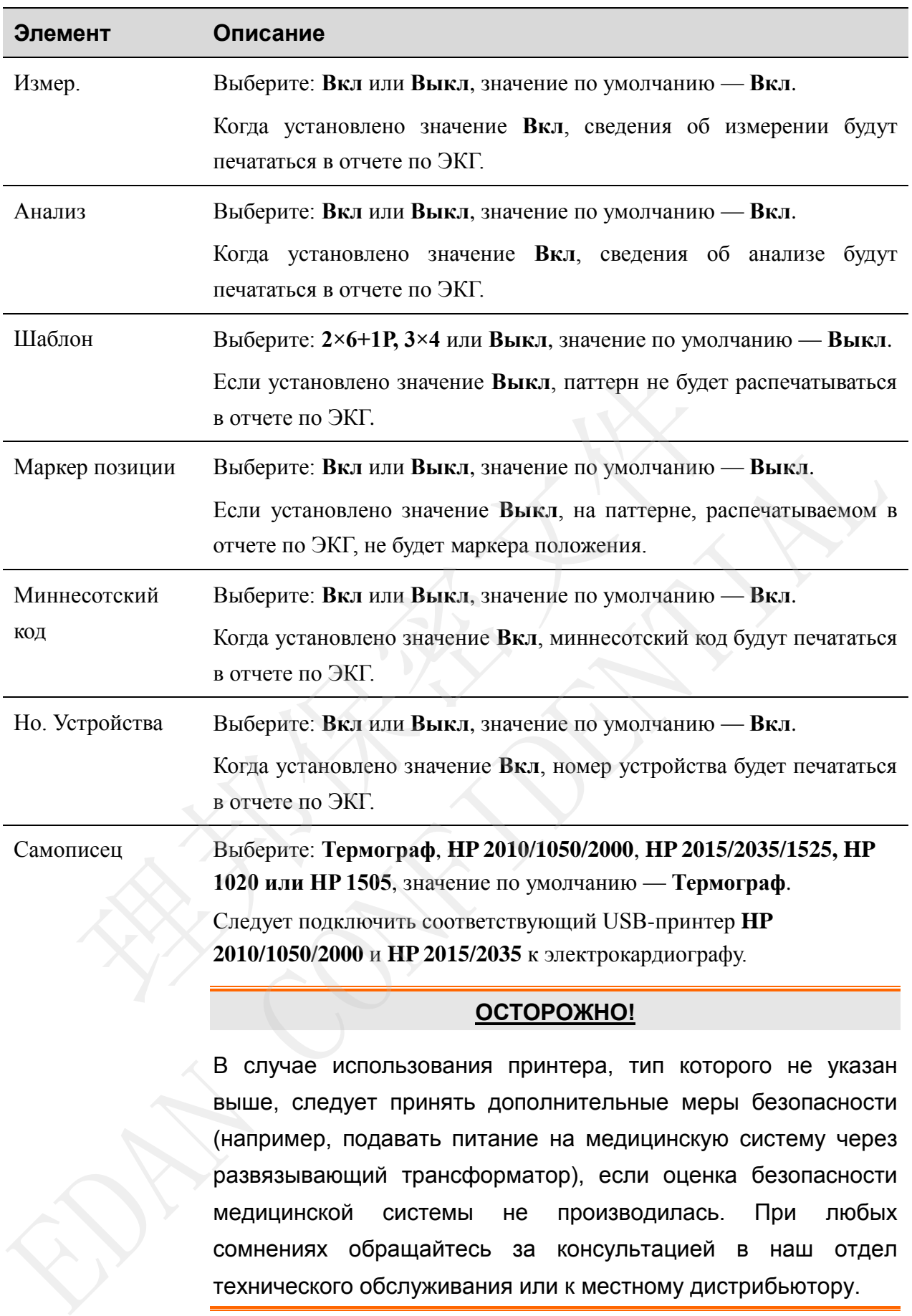

#### **ВНИМАНИЕ!**

Во время передачи запрещается подсоединять или отсоединять U-диск или USB-принтер.

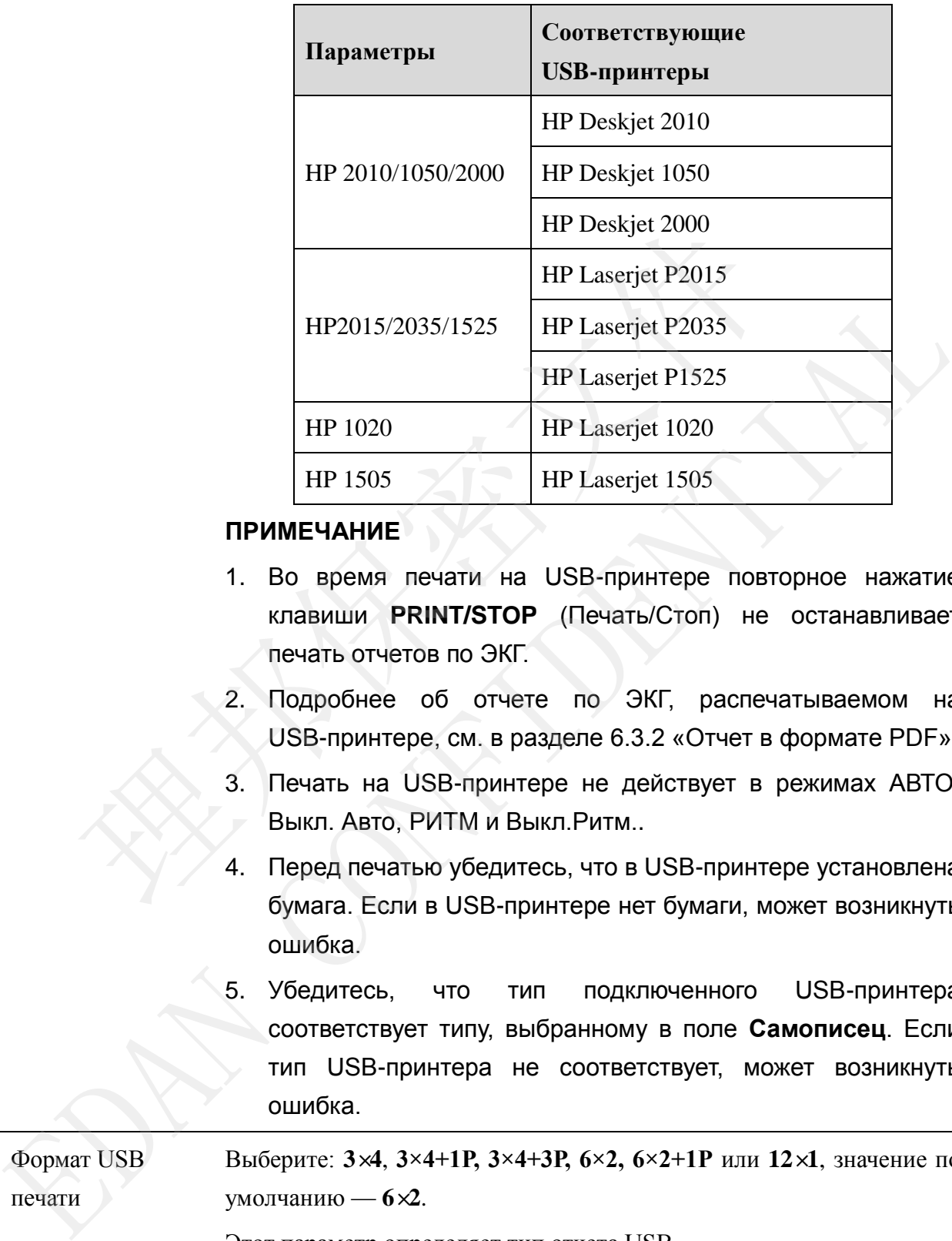

#### **ПРИМЕЧАНИЕ**

- 1. Во время печати на USB-принтере повторное нажатие клавиши **PRINT/STOP** (Печать/Стоп) не останавливает печать отчетов по ЭКГ.
- 2. Подробнее об отчете по ЭКГ, распечатываемом на USB-принтере, см. в разделе 6.3.2 «Отчет в формате PDF».
- 3. Печать на USB-принтере не действует в режимах АВТО, Выкл. Авто, РИТМ и Выкл.Ритм..
- 4. Перед печатью убедитесь, что в USB-принтере установлена бумага. Если в USB-принтере нет бумаги, может возникнуть ошибка.
- 5. Убедитесь, что тип подключенного USB-принтера соответствует типу, выбранному в поле **Самописец**. Если тип USB-принтера не соответствует, может возникнуть ошибка.

Формат USB печати

Выберите: **3×4**, **3×4+1Р, 3×4+3Р, 6×2, 6×2+1Р** или **12×1**, значение по умолчанию — **6×2**.

Этот параметр определяет тип отчета USB.

Список Отчетов Выберите: **Вкл** или **Выкл**, значение по умолчанию — **Выкл**. Когда установлено значение **Вкл**, на отчетах ЭКГ, распечатываемых на термопринтере или USB-принтере, будет печататься сетка.

# **8.4 Настройка сведений о пациенте**

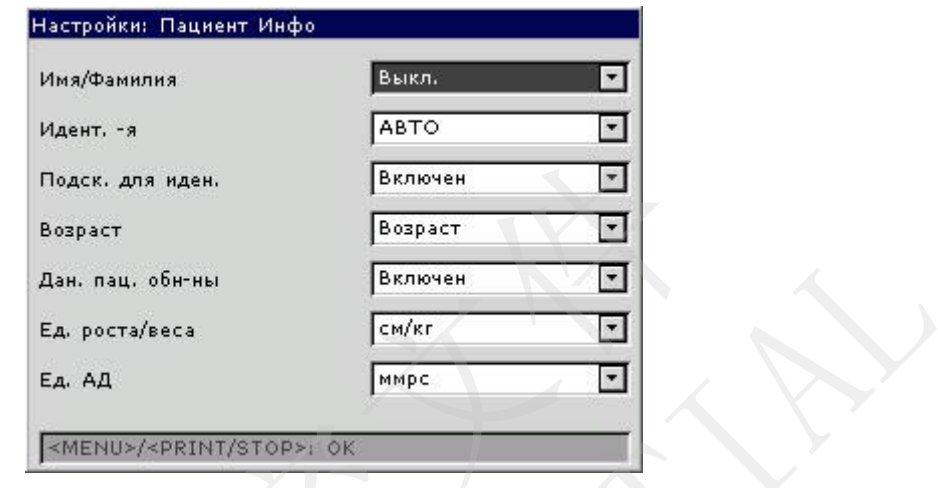

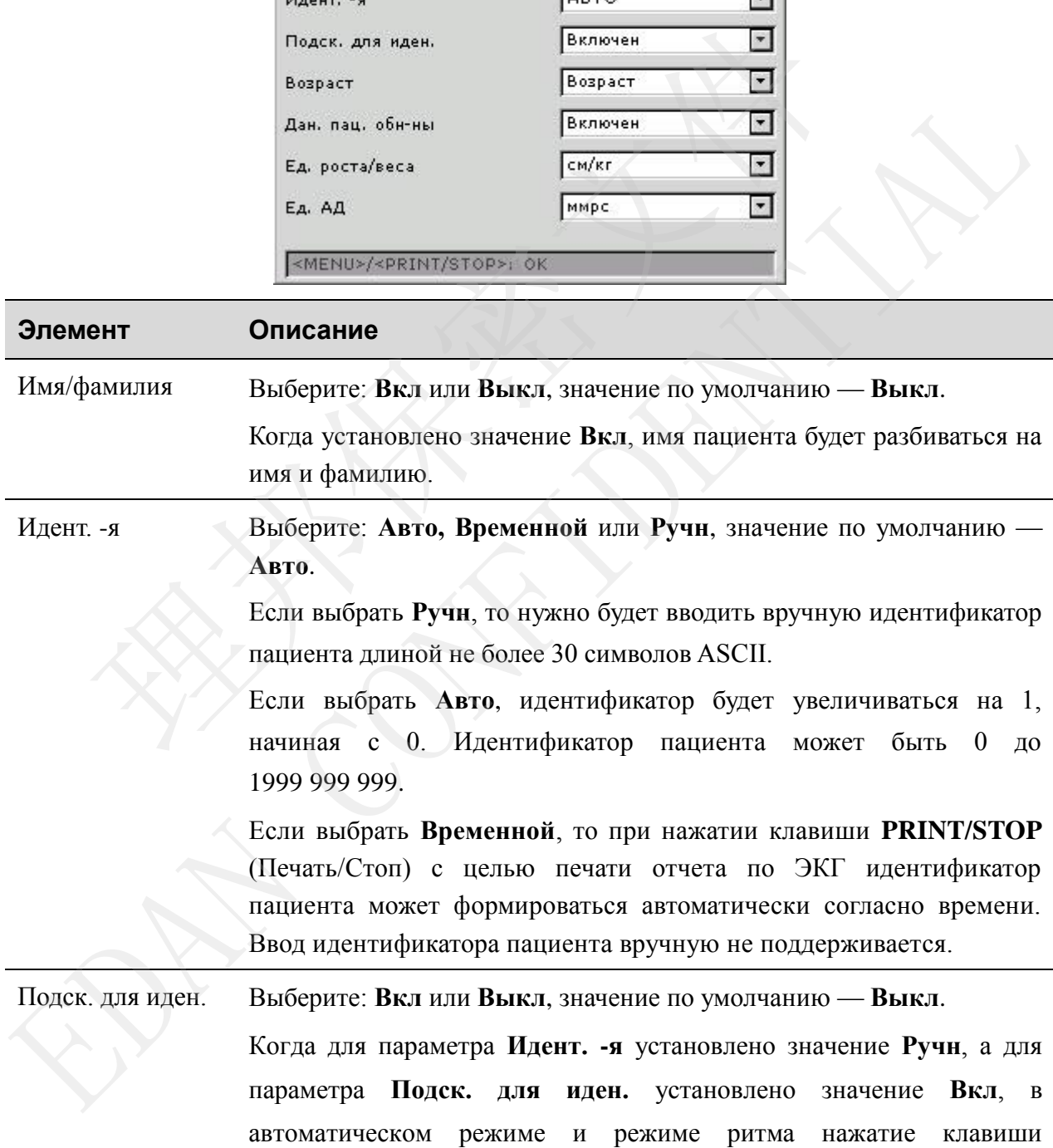

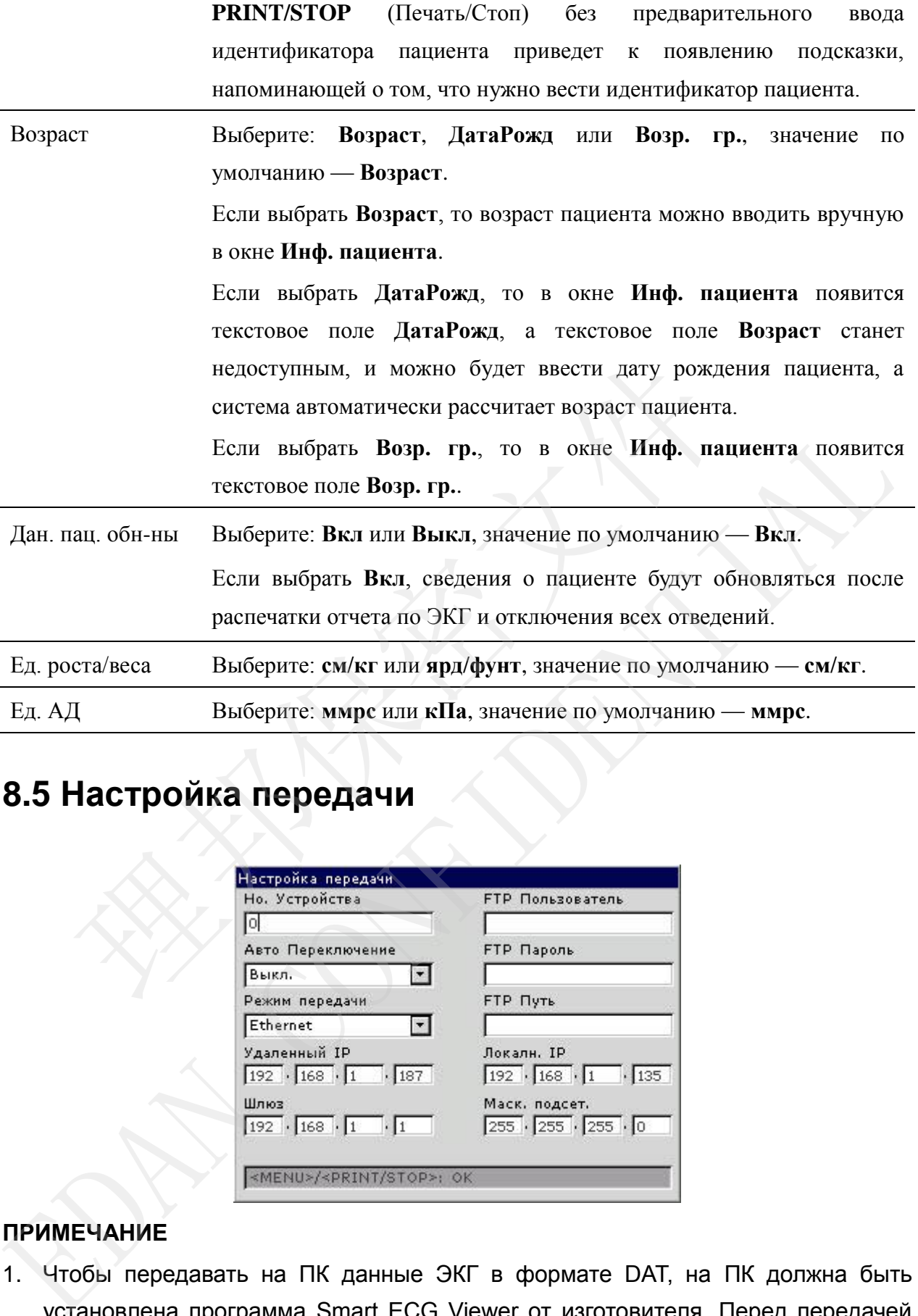

# **8.5 Настройка передачи**

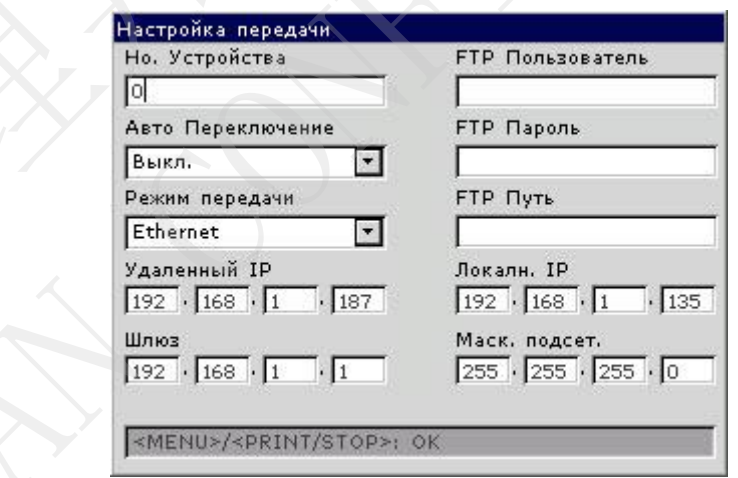

#### **ПРИМЕЧАНИЕ**

1. Чтобы передавать на ПК данные ЭКГ в формате DAT, на ПК должна быть установлена программа Smart ECG Viewer от изготовителя. Перед передачей нужно войти в программу Smart ECG Viewer.
2. Чтобы передавать на ПК данные ЭКГ в формате DICOM/SCP/FDA-XML/PDF, на ПК должна быть установлена программа приема данных с использованием протокола FTP. Перед передачей нужно войти в программу приема данных с использованием протокола FTP.

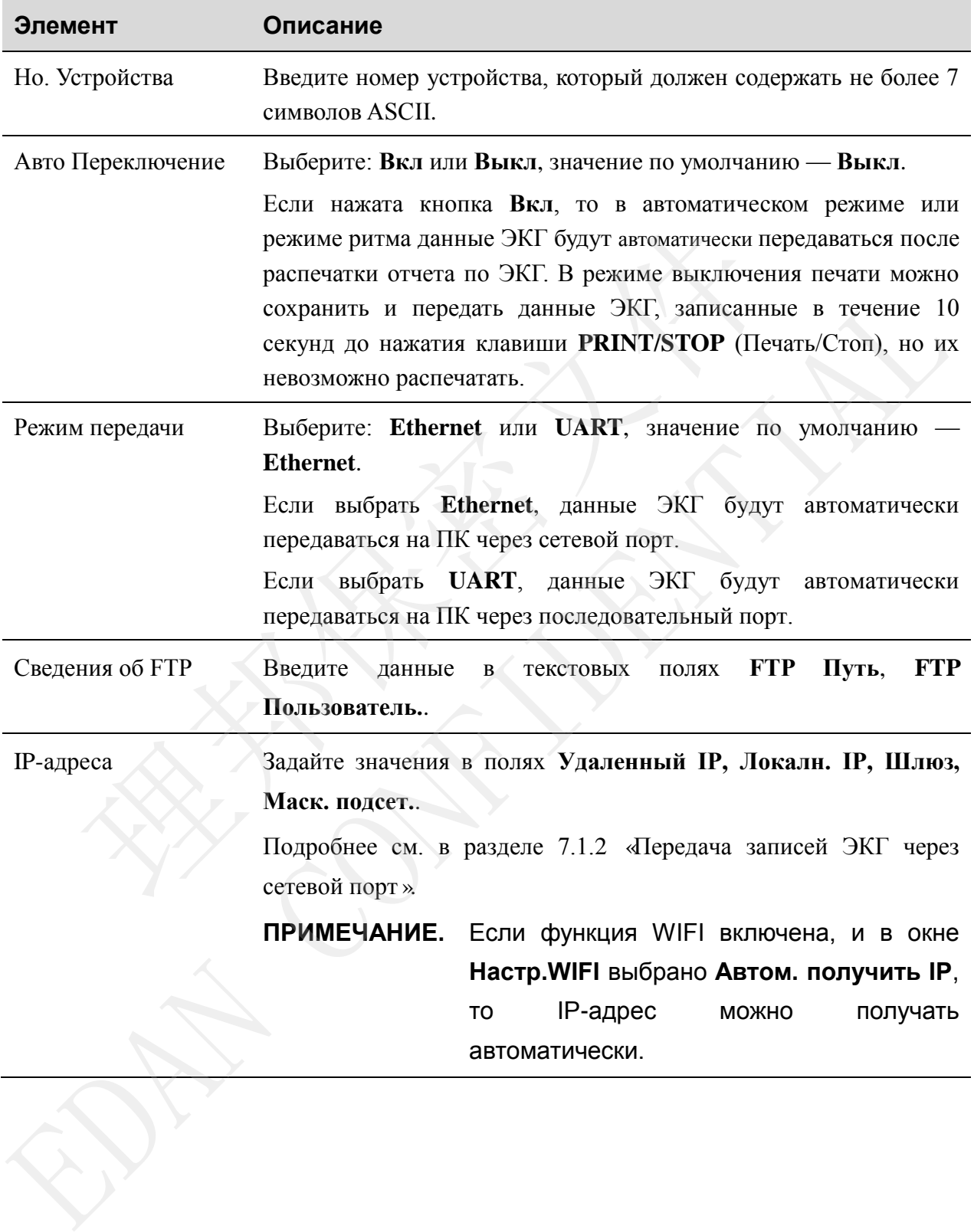

## **8.6 Настройка файлов**

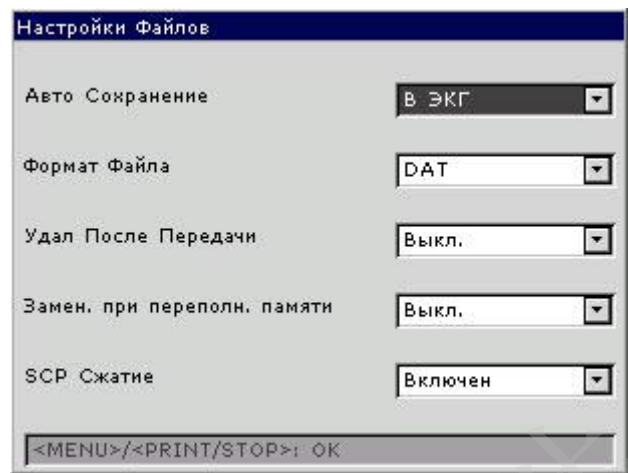

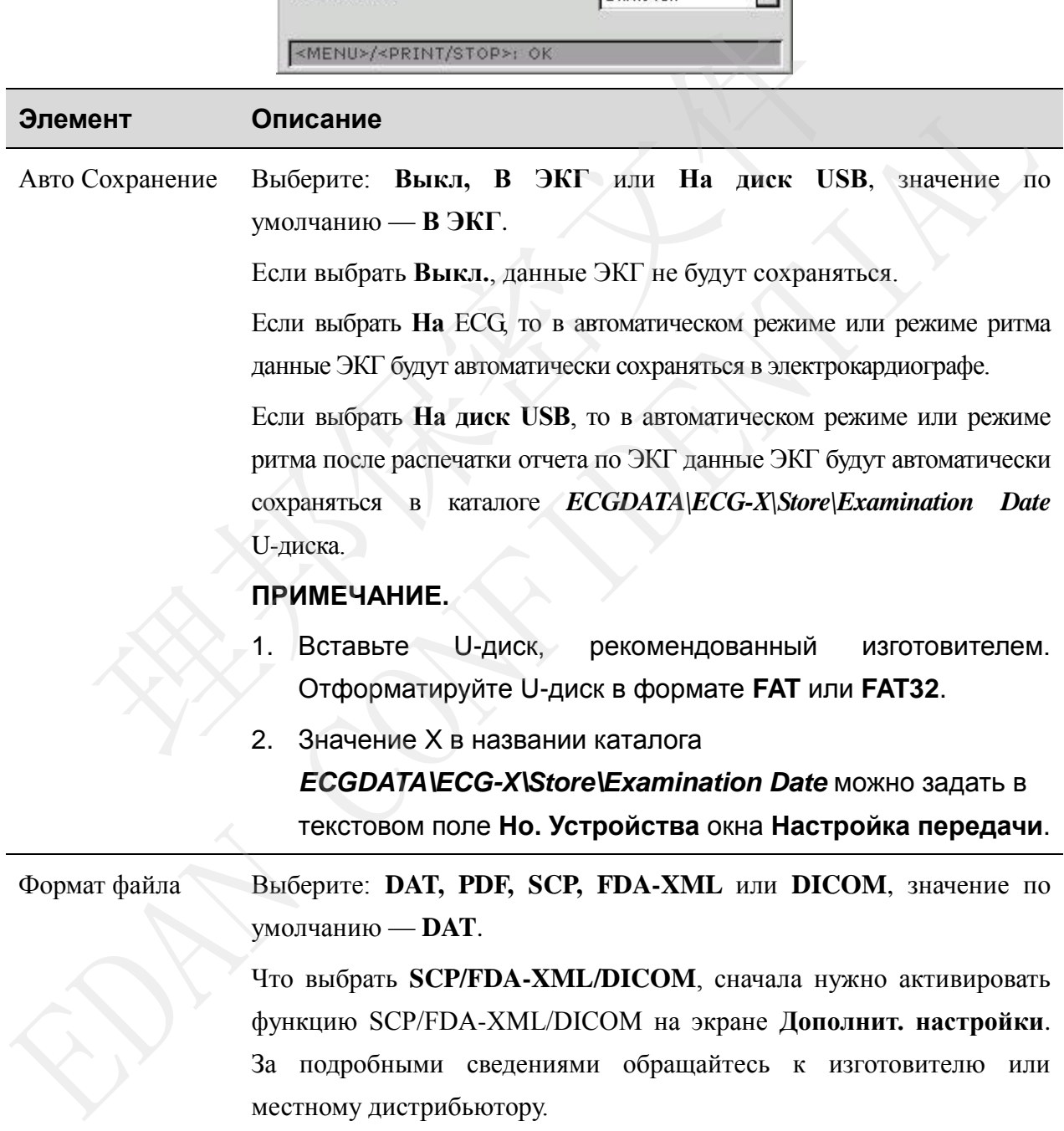

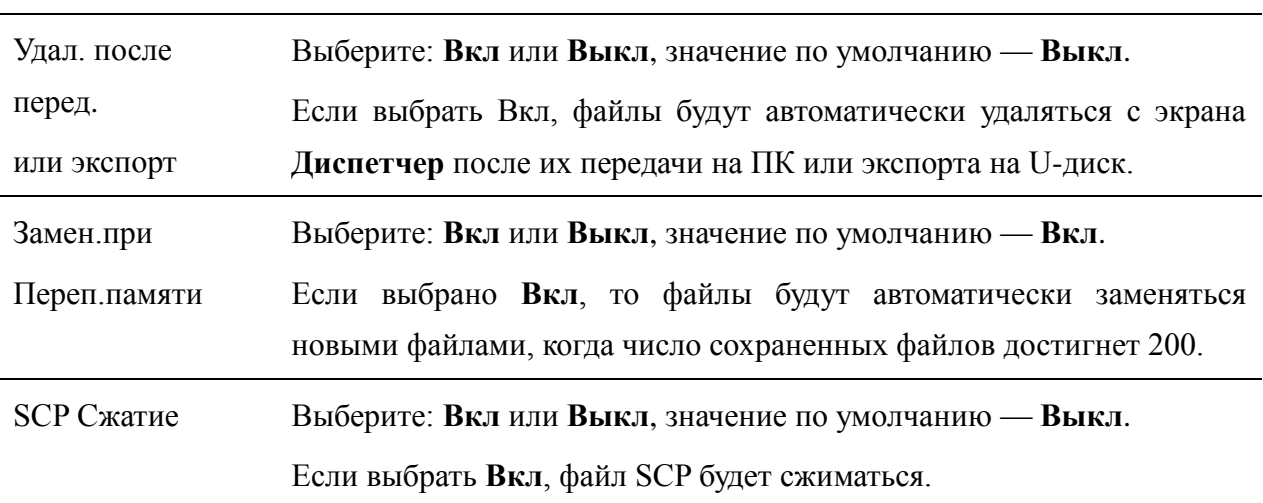

## **8.7 Настройка даты и звука**

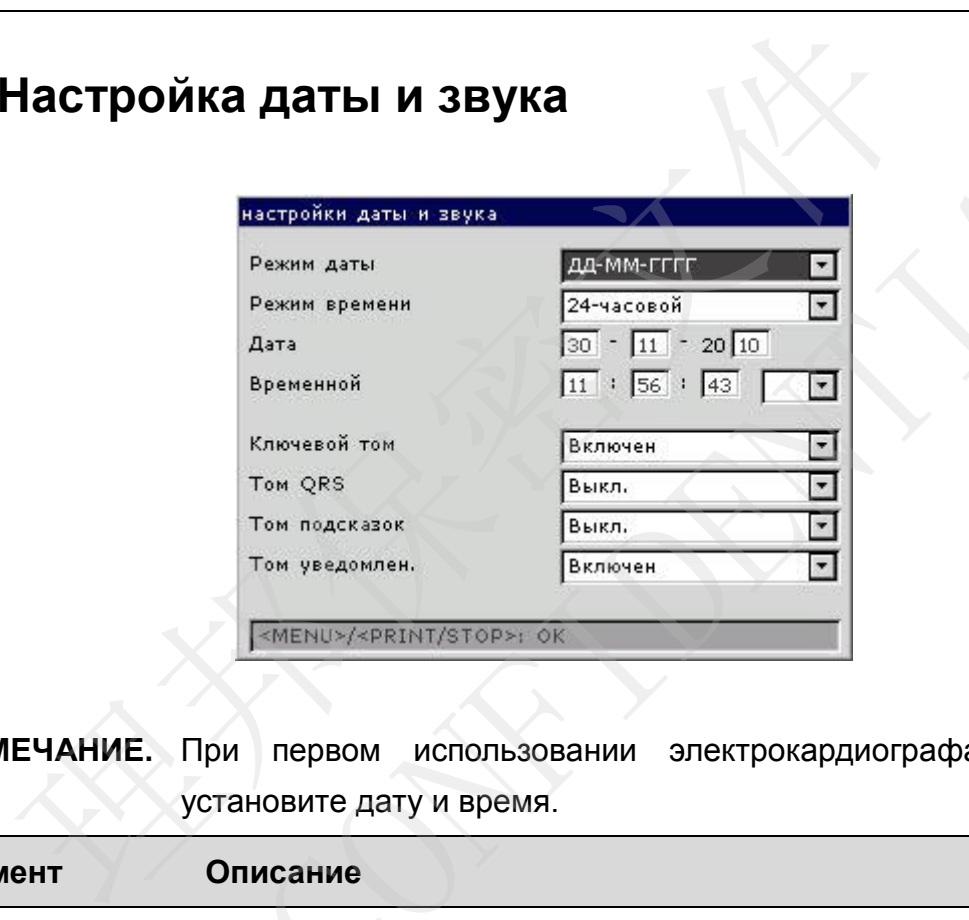

**ПРИМЕЧАНИЕ.** При первом использовании электрокардиографа правильно установите дату и время.

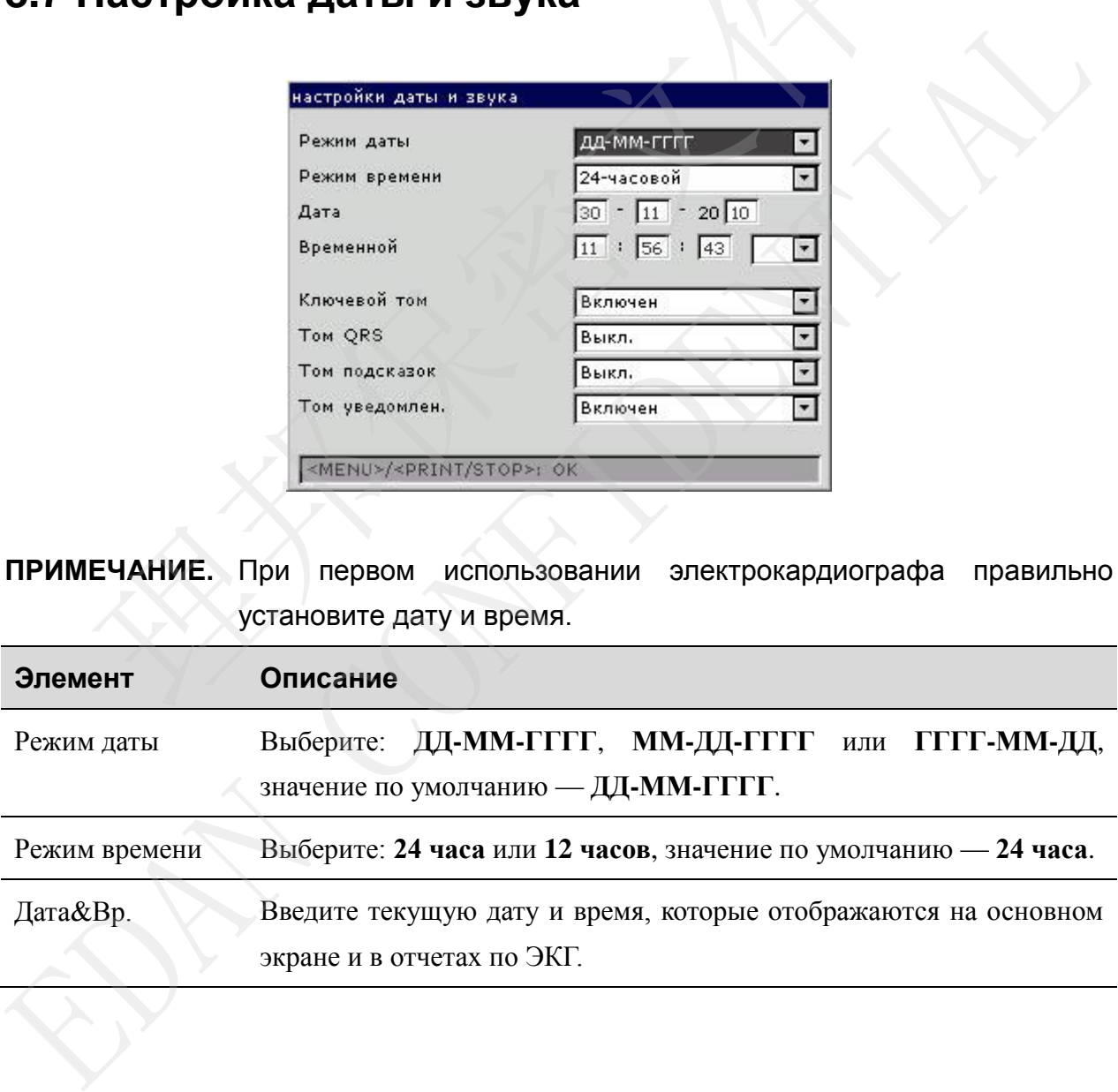

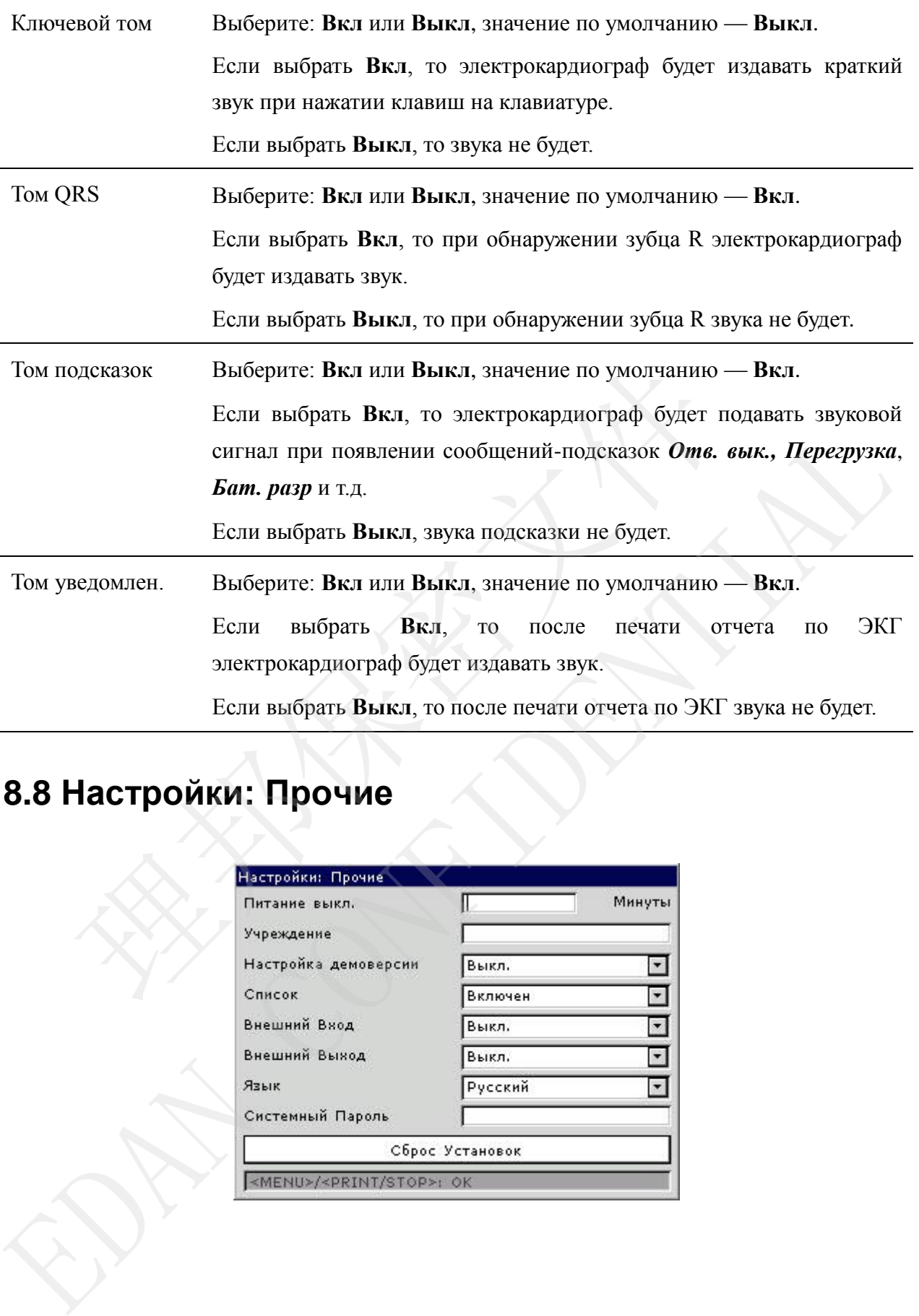

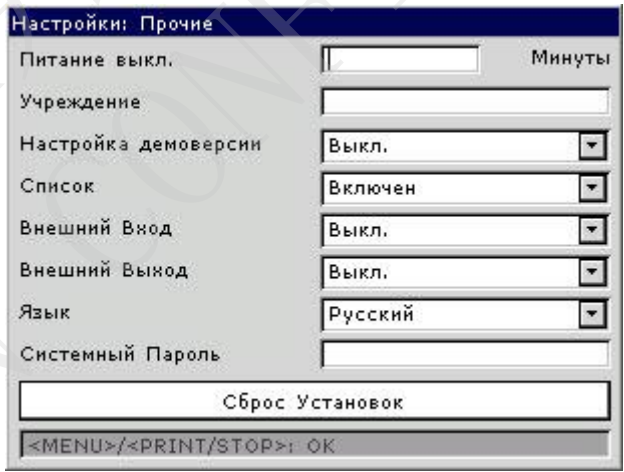

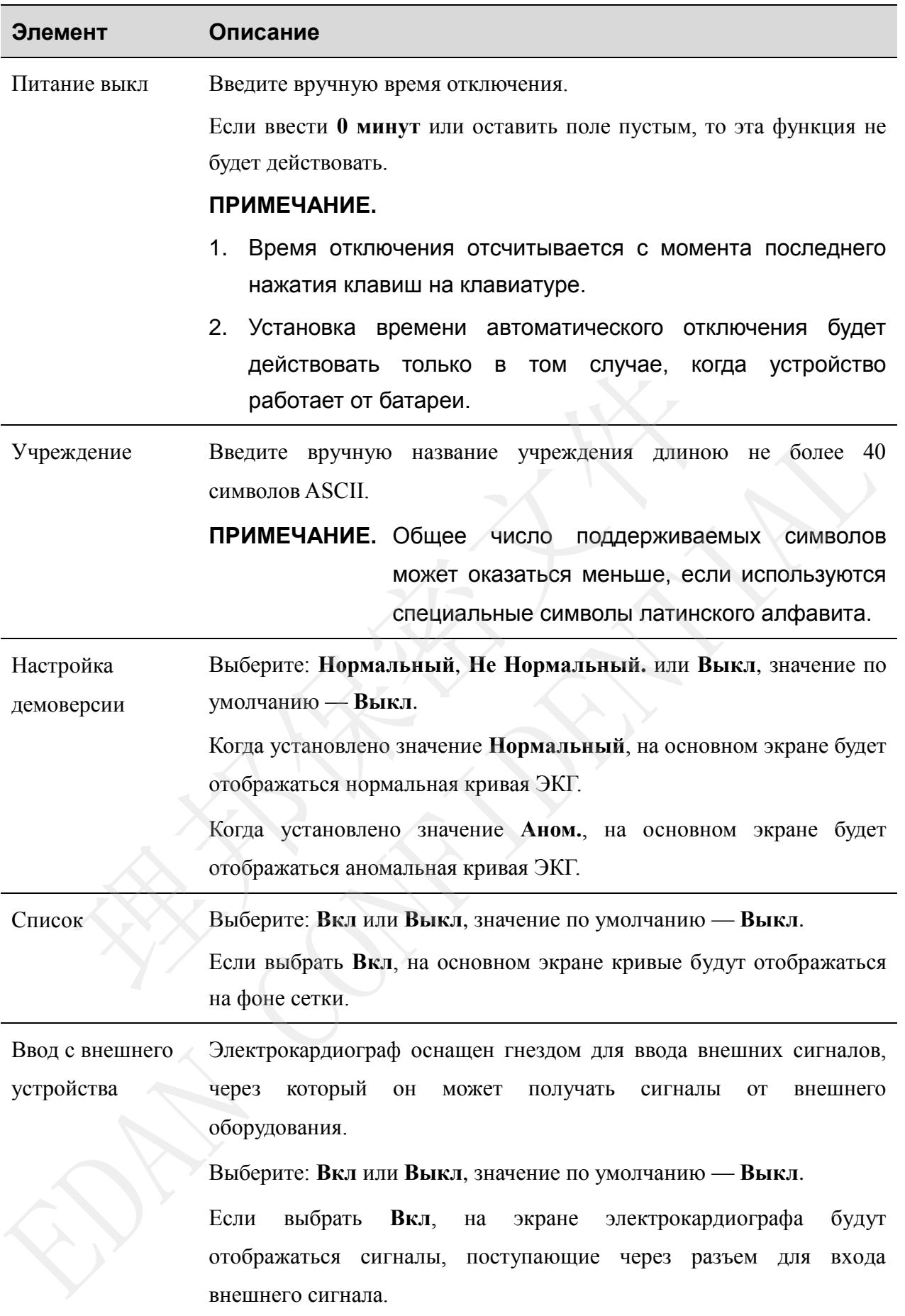

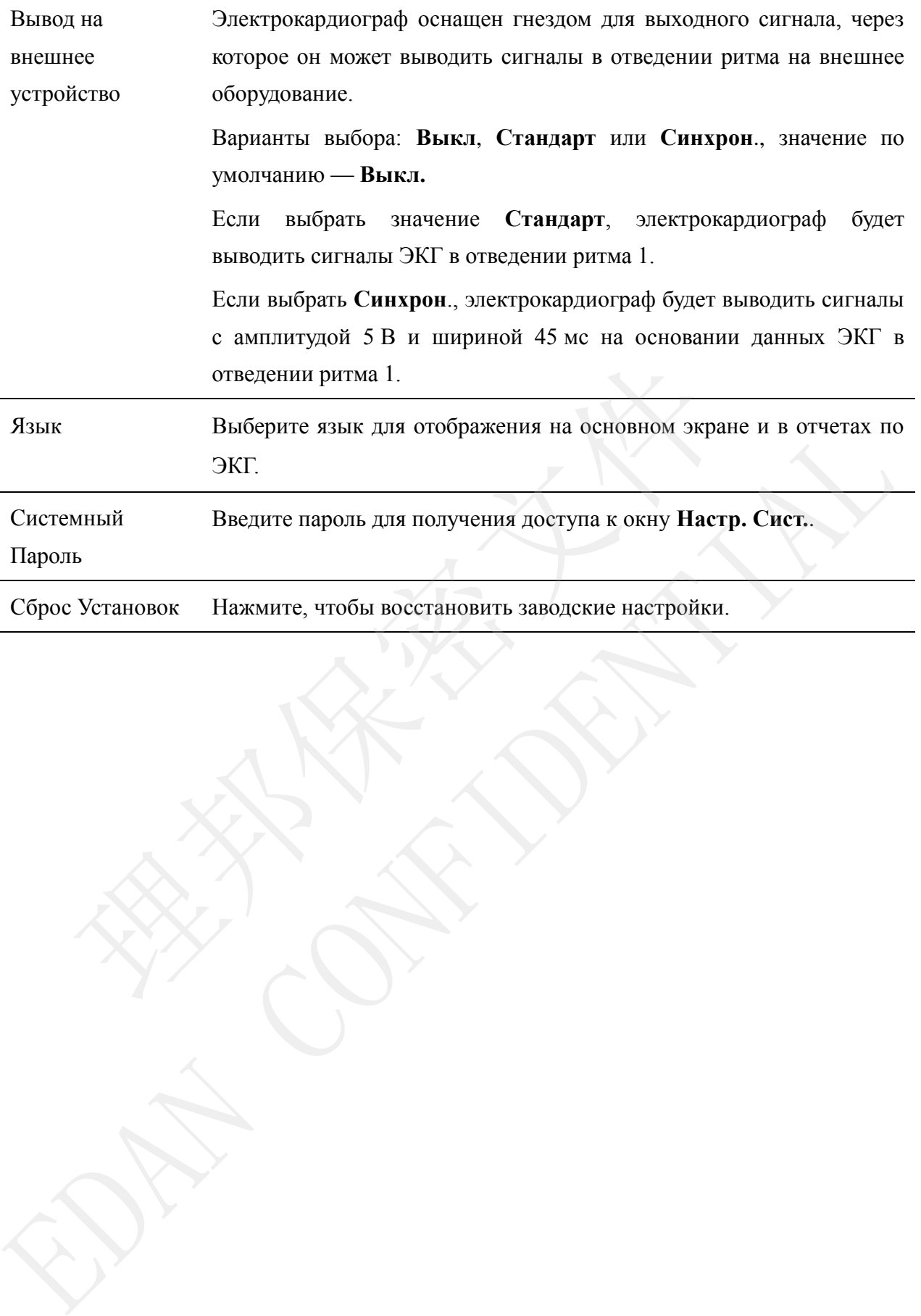

### **Глава 9 Выключение электрокардиографа**

Если используется встроенная батарея, то устройство включается непосредственно нажатием клавиши **ON/OFF** (ВКЛ/ВЫКЛ).

Если используется питание от сети, нажмите **ON/OFF** (ВКЛ/ВЫКЛ), затем нажмите выключатель электропитания на левой стороне устройства. Выньте вилку из розетки.

**ПРИМЕЧАНИЕ.** При выключении устройства строго соблюдайте указанную выше последовательность действий, иначе на экране произойдет сбой. 理邦保密文件

## **Глава 10 Сообщения-подсказки**

Сообщения-подсказки, выводимые на экран электрокардиографом SE-3/серии SE-300, и соответствующие причины приведены в таблице 10-1.

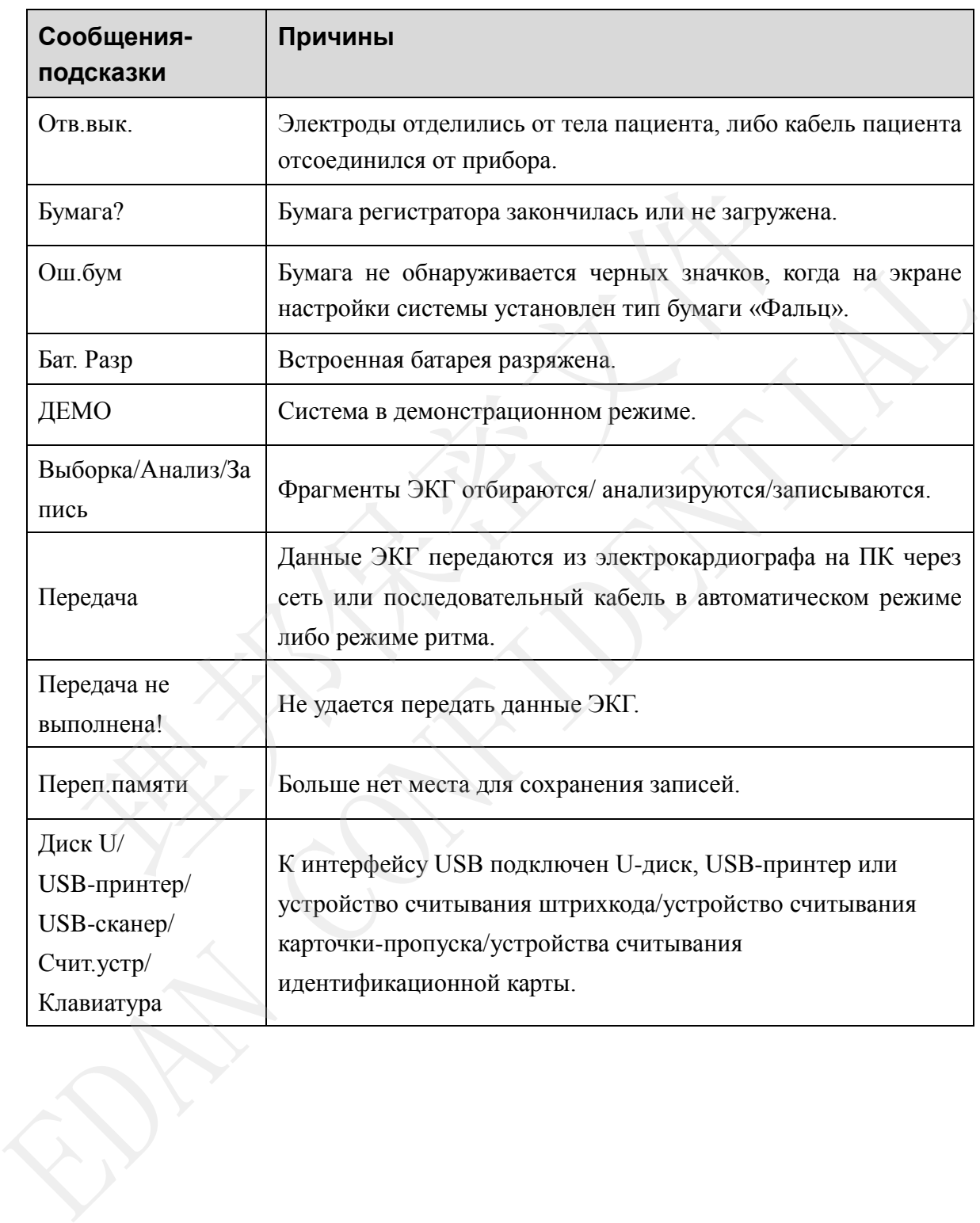

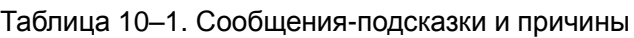

## **Глава 11 Устранение неполадок**

#### **1) Эксплуатационные неполадки**

В1. Мне нужно сохранить данные ЭКГ, не выводя их на печать. Это возможно?

О1. Да, установите текущий режим Выкл. Авто или Выкл.Ритм.. Точно также, задав настройки передачи, можно передавать данные ЭКГ на ПК, не распечатывая их.

#### **2) Неполадки печати**

В1. Когда я печатают отчеты по ЭКГ на струйном принтере, изображение двоится. Что здесь не так?

О1. Причина может быть в совместном использовании картриджей с черными чернилами и цветными чернилами. Возможно, проблема будет устранена, если убрать картридж с цветными чернилами.

В2. Замялась бумага, что мне нужно сделать?

О2. Если это произошло впервые, то, возможно, причина в неправильной установке бумаги. В таком случае откройте крышку отсека для бумаги, выньте бумагу из лотка, оторвите смятые страницы, затем снова вставьте бумагу в лоток, тщательно отрегулируйте ее положение и закройте крышку. ие так?<br>
инина может быть в совместном использовании картриджей с черным<br>
ими чернилами. Возможно, проблема будет устранена, если убратими чернилами.<br>
мялась бумага, что мне нужно сделать?<br>
м случае откройте крышку отсек

Если ситуация иная (не описанная выше), то, возможно, причина в неполадке модуля печати. Обратитесь к изготовителю или местному дистрибьютору, чтобы узнать о дальнейших действиях.

#### В3. На экране отображается подсказка *Ош.бум*, что мне делать?

О3. Проверьте, правильно ли заданы маркеры бумаги. Или причина может быть в том, что не удается обнаружить черные маркеры. Сначала откройте крышку отсека для бумаги, чтобы убрать с экрана сообщение об ошибке, а затем проверьте, есть ли черные маркеры вверху листов бумаги. Перезагрузите бумагу в лоток для бумаги. Если это не помогает, замените бумагу. О1. Причина может быть в сомместном использовании картриджей с черными чернилами<br>
ивенными чернилами, Возможно, проблема будет устранена, если убрать картридж<br>
нетными чернилами.<br>
Вед замялась бумага, что мне нужно сдела

Если ошибка повторится, обратитесь к изготовителю или местному дистрибьютору, чтобы узнать о дальнейших действиях.

В4. На экране отображается подсказка *Бумага?* Что мне делать?

О4. Проверьте, закончилась ли бумага, или повернута ли бумага черными маркерами к окошку для их обнаружения на печатающей термоголовке, как показано на следующем рисунке.

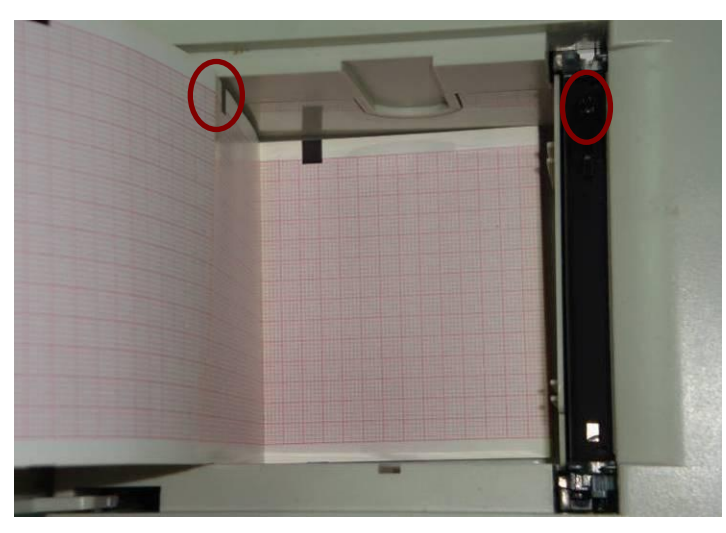

Заново загрузите бумагу в лоток для бумаги и плотно закройте крышку отсека для бумаги. Если ошибка повторится, обратитесь к изготовителю или местному дистрибьютору, чтобы узнать о дальнейших действиях. о загрузите бумагу в лоток для бумаги и плотно закройте крышку отсе<br>шибка повторится, обратитесь к изготовителю или местному дистриб<br>о дальнейших действиях.<br>нажал(а) клавишу **PRINT/STOP** (Псчать/Стоп), но ЭКГ на начала п

В5. Я нажал(а) клавишу **PRINT/STOP** (Печать/Стоп), но ЭКГ на начала печататься. Что здесь не так?

О5. Проверьте, отображаются ли на экране какие-либо сведения об ошибке.

Если на экране отображается подсказка *Бумага?* или *Ош.бум*, примите описанные выше меры по устранению неполадки.

Если на экране отображается подсказка *Передача*, которая означает, что электрокардиограф передает данные на ПК, то подождите несколько секунд. По завершении передачи данных можно будет начать печать.

Если ошибка повторится, обратитесь к изготовителю или местному дистрибьютору, чтобы узнать о дальнейших действиях.

#### **3) Неполадки с передачей**

В 1. После продолжительной передачи электрокардиограф не реагирует ни на одну клавишу. Он ничего не передает, так как в интерфейсе программного обеспечения ПК не появляются новые данные. Что мне делать?

A1: Возможно, во время передачи возникла какая-то ошибка, например, могло быть нарушено соединение между электрокардиографом и сетевым кабелем. В этом случае перезапустите электрокардиограф. Если это не помогает, перезапустите ПК. тельно пологарного, обратись к изготовителю или всегному дветриовогору, это<br>2 унить о дальнейших действиях.<br>
B5. Я нажал(а) клавину **PRINT/STOP** (Печать/Стоп), но ЭКГ на начала печататься. Чудеств не так?<br>
O5. Проверьте,

Если ошибка повторится, обратитесь к изготовителю или местному дистрибьютору, чтобы узнать о дальнейших действиях.

#### **4) Неисправности основного устройства**

В1. Во время проведения обследования аппарат внезапно подал звуковой сигнал и вывел на экран сообщение-подсказку *Отв.вык*. Что мне делать?

О1. Плохой контакт электродов или проводов отведений. Проверьте, хорошо ли подсоединены электроды к коже пациента, и затем убедитесь, что кабель пациента плотно вставлен в гнездо для кабеля пациента.

Если ни одна из вышеупомянутых мер не помогает, обратитесь к изготовителю или местному дистрибьютору, чтобы узнать о дальнейших действиях.

# **Глава 12 Чистка, уход и техническое обслуживание**

### **12.1 Чистка**

#### **ВНИМАНИЕ!**

Перед чисткой и дезинфекцией выключите питание. Если используется питание от сети, его нужно отключить.

### **12.1.1 Чистка основного устройства и кабеля пациента**

Поверхности основного устройства и кабеля пациента можно протереть чистой мягкой тканью, смоченной мыльным водным раствором или неедким нейтральным моющим средством. После этого удалите остатки моющего средства с помощью чистой сухой ткани.

### **12.1.2 Чистка электродов**

Сначала с помощью чистой мягкой ткани удалите остатки геля с электродов. Отделите друг от друга резиновые груши и металлические чашечки грудных электродов, зажимы и металлические части конечностных электродов. Очистите их в теплой воде и убедитесь, что на них не осталось геля. Вытрите электроды насухо чистой сухой тканью или просушите на воздухе. **1 Чистка основного устройства и кабеля пациен**<br>хности основного устройства и кабеля пациент<br>хности основного устройства и кабеля пациента можно протереть<br>о, смоченной мыльным водным раствором или неедким нейтраль<br>вом. По Поверхности основного устройства и кабеля пациента можно протереть чистой мятк<br>тканью, смоченной мыльным водным раствором или неедким нейтральным моющи<br>ередством. После этого удалите остатки моющего средства с помощью чис

### **12.1.3 Чистка печатающей головки**

Грязная печатающая головка ухудшит читаемость распечатки. Поэтому ее нужно регулярно чистить, не реже одно раза в месяц.

Откройте крышку регистратора и выньте бумагу. Осторожно протрите печатающую головку чистой мягкой тканью, смоченной 75-процентным спиртом. Трудноудаляемые пятна сначала намочите в небольшом количестве спирта, затем протрите чистой мягкой тканью. Просушив головку на воздухе, загрузите бумагу в регистратор и закройте крышку.

#### **ВНИМАНИЕ!**

- 1. Следите за тем, чтобы во время чистки моющее средство не проникало внутрь основного устройства. Ни в коем случае не погружайте устройство или кабель пациента в жидкость.
- 2. Не чистите устройство и принадлежности абразивной тканью и не допускайте появления царапин на электродах.

### **12.2 Дезинфекция**

Во избежание выхода оборудования из строя на длительное время выполняйте дезинфекцию только в случае необходимости в соответствии с правилами, принятыми в больнице. обежание выхода оборудования из строя на длительное времи<br>рекцию только в случае необходимости в соответствии с правилами<br>ине.<br>дезинфекцией выполните чистку оборудования. После этого протрит<br>иста и кабель пациента с помощ

Перед дезинфекцией выполните чистку оборудования. После этого протрите поверхности устройства и кабель пациента с помощью использующегося в больнице дезинфицирующего средства. деянарекшно только в случае неооходимости в соответствии с правилами, принятыми<br>
Облынис.<br>
Перед деянифекцией выполните чистку оборудования. После этоте протрите поверхност<br>
устройства и кабел. пациента с помощью использ

**ПРИМЕЧАНИЕ.** Чистите и дезинфицируйте грудные и конечностные электроды после каждого использования.

#### **ВНИМАНИЕ!**

Не используйте хлорсодержащие дезинфицирующие средства, например хлорид, гипохлорит натрия и т. д.

### **12.3 Уход и техническое обслуживание**

### **12.3.1 Подзарядка и замена батареи**

#### **1) Определение емкости**

Емкость батареи можно определить по символу батареи в верхнем правом углу ЖК-экрана.

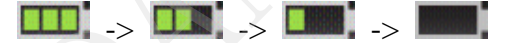

Емкость: от полной зарядки, до полной разрядки.

#### **2) Подзарядка**

Электрокардиограф SE-3/серии SE-300 оснащен цепью управления подзарядкой наряду со встроенной аккумуляторной литиевой батареей. Когда прибор подключен к

сети питания, батарея заряжается автоматически. При этом одновременно горят индикаторная лампа подзарядки батареи ( $\equiv$ ) и индикаторная лампа питания от сети  $(\sim)$ . Во время подзарядки батареи в правом верхнем углу экрана ЖК-дисплея мигает символ . Когда батарея заряжается полностью, символ перестает мигать, а индикаторная лампа подзарядки батареи (  $\equiv$ ) гаснет. Когда 3-канальный электрокардиограф выключен, индикаторная лампа подзарядки батареи ( $\rightarrow$ ) не горит, если батарея заряжена полностью.

При первом использовании батареи ее емкость неполная ввиду затрат энергии во время хранения и транспортировки. Батарею следует подзарядить перед первым использованием.

**ПРИМЕЧАНИЕ.** Если батарея не использовалась более двух месяцев, то перед использованием ее нужно подзарядить.

#### **3) Замена**

В случае истечения срока службы батареи или обнаружения неприятного запаха или протечки, обратитесь к изготовителю или местному дистрибьютору за заменой.

#### **ОСТОРОЖНО!**

- 1. Вскрывать батарейный отсек и заменять батарею разрешается только квалифицированному инженеру по эксплуатации, уполномоченному изготовителем. На замену необходимо использовать батарею той же модели и с такими же техническими характеристиками, что и у батареи, поставляемой изготовителем. ENDIXIGRIERIN PRINCIPED DELAY CELL DEALER TRANSPARATE CRIMINAL ENDIXIGRATION CONTINUES.<br> **РИМЕЧАНИЕ**. ЕСЛИ батарея не использовалась более двух<br>
перед использованием ее нужно подзарядить.<br>
Мена<br>
случае истечния срока служ ПРИМЕЧАНИЕ. Если батарея не использовалась более двух месяцев, такие<br>
В случае истечения срока службы батареи или обнаружения неприятного запаха или<br>
В случае истечения срока службы батареи или обнаружения неприятного зап
- 2. Опасность взрыва. При установке батареи не перепутайте анод с катодом.
- 3. Извлекайте батарею из электрокардиографа, если он не используется в течение длительного времени.
- 4. Если батарея хранится отдельно и не используется в течение длительного времени, то ее рекомендуется подзаряжать не реже одного раза в 6 месяцев, чтобы не допустить чрезмерной разрядки.
- 5. По истечении срока службы батареи обратитесь к изготовителю или местному дистрибьютору за утилизацией батареи в соответствии с местными нормативами.

### **12.3.2 Бумага для регистратора**

**ПРИМЕЧАНИЕ.** Следует использовать бумагу для регистратора, поставляемую изготовителем. Другая бумага может сократить срок службы печатающей термоголовки. А ухудшение свойств печатающей головки может привести к плохой разборчивости отчетов ЭКГ и блокировке протягивания бумаги.

#### **Требования к хранению:**

- Бумагу для регистратора следует хранить в сухом, темном и прохладном месте, оберегая от действия чрезмерных температур, влажности и солнечного света.
- ♦ Не держите долго бумагу для регистратора под лампами дневного света.
- ♦ В месте хранения не должно быть поливинилхлорида или других химикатов, которые могут привести к изменению цвета бумаги.
- ♦ Не держите сложенной бумагу с записью в течение длительного времени, иначе отчеты ЭКГ могут отпечататься друг на друге.

### **12.3.3 Техническое обслуживание основного устройства, кабеля пациента и электродов**

Следующие проверки безопасности должны проводиться не реже одного раза в 24 месяцев квалифицированным специалистом, обладающим достаточной подготовкой, знаниями и практическим опытом решения таких задач. оберетая от действия чрезмерных температур, влажности и солнечи<br>Не держите долго бумату для регистратора под лампами дисвигого с<br>В месте хранения не должно быть поливинилхлорида или друг<br>которые могут привести к изменению  $\bullet$  В месте хранения не политических совета. Политических совета.<br> **•** В месте хранения не политической быть политического быть динейше от день действо костолического обслуживание основного премени, и отчеты ЭКГ могут о

- a) Проверьте оборудование и принадлежности на предмет наличия механических и функциональных повреждений.
- b) Проверьте удобочитаемость этикеток, связанных с безопасностью.
- c) Проверьте плавкий предохранитель на соответствие номинальному току и характеристикам разрыва цепи.
- d) Убедитесь, что устройство функционирует правильно в соответствии с описанием в инструкциях по эксплуатации.
- e) Проверьте сопротивление защитного заземления согласно стандарту IEC/EN 60601-1. Предельное значение: 0,1 Ом.
- f) Проверьте ток утечки на корпус согласно стандарту IEC/EN 60601-1. Предельное значение: в нормальном состоянии — 500 мкА, в условиях единичного нарушения — 1000 мкА.
- g) Проверьте ток утечки на корпус согласно стандарту IEC/EN 60601-1. Предельное значение: в нормальном состоянии — 100 мкА, в условиях единичного нарушения — 500 мкА.
- h) Проверьте ток утечки на пациента согласно стандарту IEC/EN 60601-1. Предельное значение: в нормальных условиях переменный ток — 10 мкА, пост. ток — 10 мкА; в условиях единичного нарушения перем. ток. — 50 мкА, пост. ток — 50 мкА.
- i) Проверьте дополнительный ток в цепи пациента согласно стандарту IEC/EN 60601-1. Предельное значение: в нормальных условиях переменный ток — 10 мкА, пост. ток — 10 мкА; в условиях единичного нарушения перем. ток. — 50 мкА, пост. ток — 50 мкА.
- j) Проверьте ток утечки на пациента в условиях единичного нарушения при подаче сетевого напряжения на рабочую часть согласно стандарту IEC/EN 60601-1. Предельное значение: 50 мкА (CF).
- k) Проверьте основные рабочие характеристики устройства согласно стандарту IEC/EN 60601-2-25 или с помощью методов, принятых в медицинском учреждении или рекомендованных местным поставщиком.

Ток утечки никогда не должен превышать это предельное значение. Эти данные следует занести в журнал оборудования. Если устройство не функционирует должным образом или не проходит любую из вышеперечисленных проверок, его следует отремонтировать.

#### **ОСТОРОЖНО!**

Несоблюдение графика профилактического обслуживания оборудования лицами, ответственными за эксплуатацию данного оборудования в конкретной больнице или медицинском учреждении, может привести к преждевременной поломке оборудования и создать угрозу для здоровья. ооверьте ток утечки на пациента в условиях единичного нарушени<br>тевого напряжения на рабочую часть согласно стандарту IEC<br>ведельное значение: 50 мкА (CF).<br>Ооверьте основные рабочие характеристики устройства согласно ста<br>60 Предельное значение. 50 мкА (СГ).<br>
• К) Проверьте основные рабочие харасеристики устройства согласно стандарту IEC/E<br>
• 60601-2-25 мли с помощью методов, принятых в медицинском учреждении ил<br>
векоментованных нестным пос

- **1) Основное устройство**
	- ♦ Оберегайте от чрезмерной температуры, солнечного света, влажности и пыли.
	- ♦ После использования наденьте пыленепроницаемый чехол на основное устройство и не трясите его слишком сильно при переноске в другое место.
	- ♦ Не допускайте проникновения какой бы то ни было жидкости в оборудование, в противном случае нельзя будет гарантировать безопасность и рабочие характеристики электрокардиографа.

#### **2) Кабель пациента**

Следует регулярно проверять целостность кабеля пациента, в том числе основного кабеля и проводов отведений. Убедитесь, что они проводят электрический ток.

- Не тяните за кабель пациента и не перекручивайте его с чрезмерным усилием. При подсоединении или отсоединении кабеля пациента держите его за штекер, а не за провод.
- ♦ Распрямляйте кабель пациента во избежание его перекручивания или изгиба под острым углом во время использования.
- ♦ Провода отведений храните в большом барабане, чтобы не спотыкаться об них.
- Обнаружив повреждение или износ кабеля пациента, немедленно замените его новым кабелем.

#### **3) Электроды**

- ♦ После использования электроды необходимо очистить и убедиться, что на них не осталось геля.
- ♦ Храните резиновые груши грудных электродов в местах, где они не подвергаются воздействию солнечного света и чрезмерных температур.
- ♦ После длительного использования поверхности электродов окисляются из-за износа покрытия и других факторов. К этому времени электроды следует заменить, чтобы обеспечить высококачественные записи ЭКГ.

#### **ВНИМАНИЕ!**

По истечении срока службы устройство и принадлежности необходимо утилизировать в соответствии с местными нормативами. Также их можно вернуть 3) Электроды<br>
• После использования электроды необходимо очистить и убедиться, что на ни<br>
• Храните резиновые групии грудных электродов в местах, где они не подверга<br>
• Воздействию солнечного света и чрезмерных температ

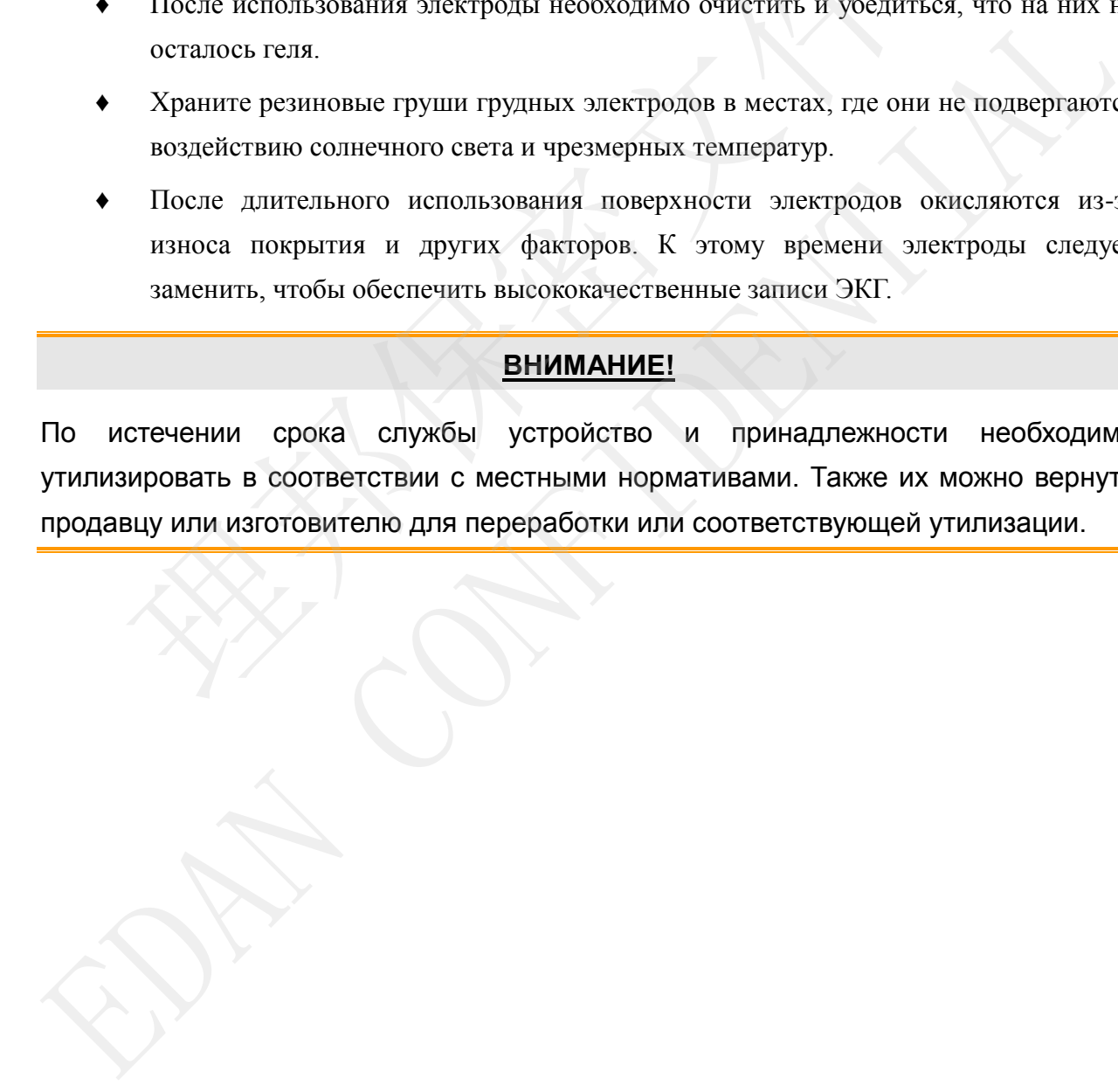

## **Глава 13 Принадлежности**

#### **ОСТОРОЖНО!**

Разрешается использовать только кабель пациента и другие принадлежности, поставляемые изготовителем. В противном случае производительность устройства и защита от поражения электрическим током не гарантируются.

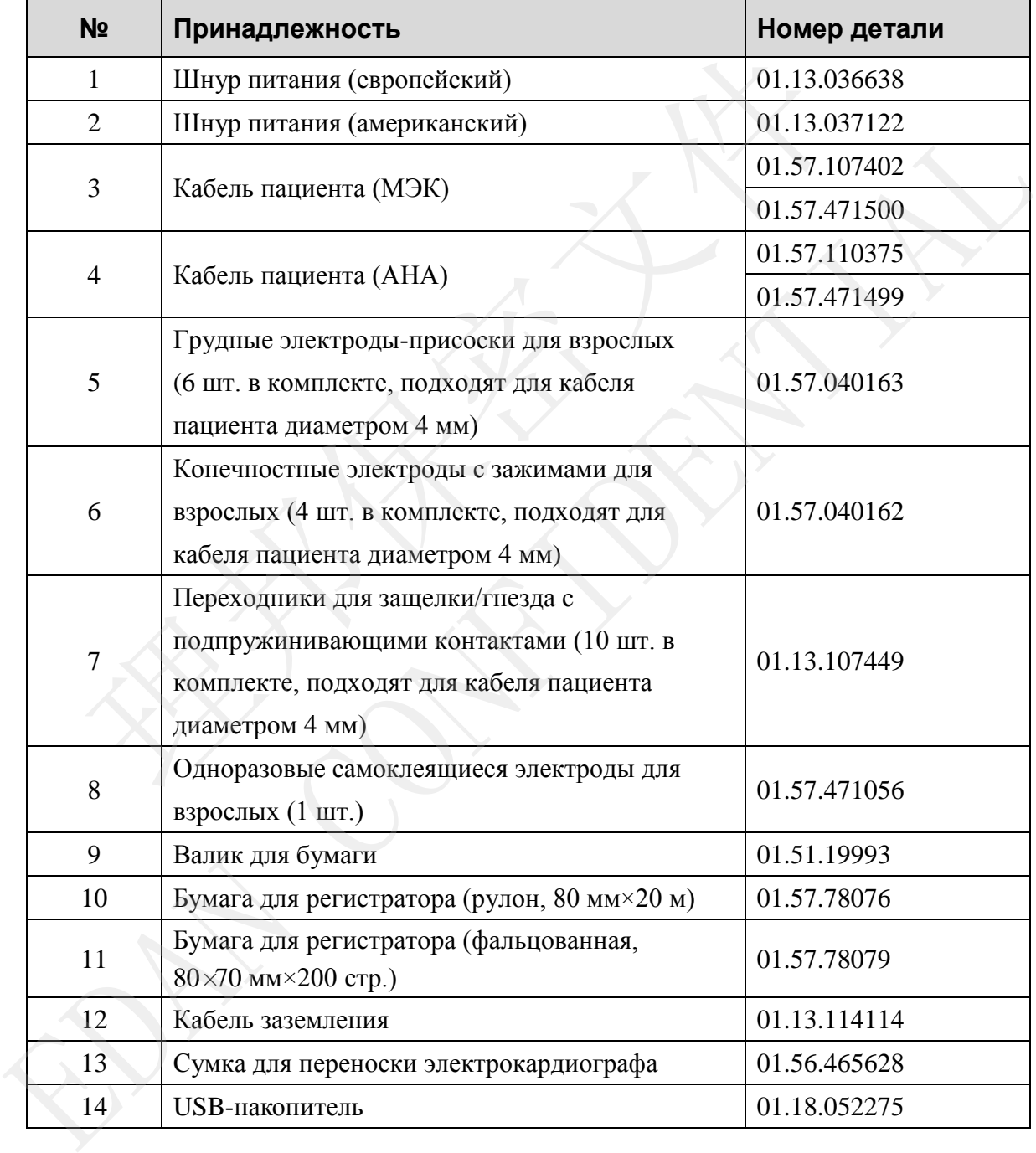

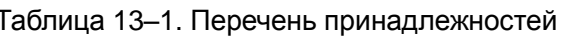

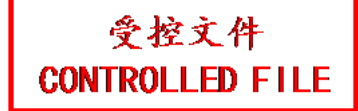

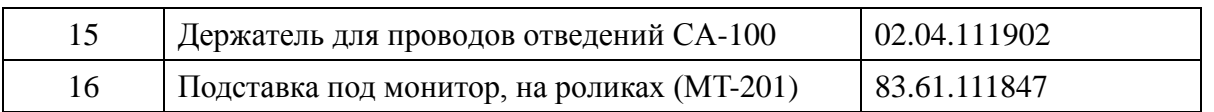

Электрокардиограф SE-3/серии SE-300 и принадлежности можно приобрести, обратившись к изготовителю или местному поставщику.

**ПРИМЕЧАНИЕ.** Грудные электроды-присоски для взрослых и конечностные электроды с зажимами для взрослых отсутствуют в продаже на территории США.

## **Глава 14 Гарантия и обслуживание**

### **14.1 Гарантия**

Компания EDAN гарантирует соответствие изделий EDAN техническим характеристикам, указанным на этикетках, и отсутствие дефектов материала или производства в течение гарантийного срока.

Гарантия аннулируется в следующих случаях:

- a) выход из строя из-за неправильного обращения во время доставки;
- b) выход из строя в результате неправильного использования или технического обслуживания;
- c) выход из строя в результате внесения изменений в оборудование или ремонта лицами, не уполномоченными компанией EDAN;
- d) в случае повреждения в результате несчастного случая;
- e) в случае замены или удаления этикетки с серийным номером и этикетки изготовителя.

Если изделие, на которое распространяется данная гарантия, окажется неисправным из-за дефектов материалов, деталей или производства, и гарантийная рекламация будет подана в течение гарантийного срока, компания EDAN, по своему усмотрению, бесплатно отремонтирует или заменит дефектные детали. Компания EDAN не предоставляет временное оборудование взамен ремонтируемого оборудования. выход из строя из-за неправильного ооращения во время доставки;<br>выход из строя в результате неправильного использования или<br>обслуживания;<br>выход из строя в результате внесения изменений в оборудование<br>лицами, не уполномоче обслуживания;<br>
c) выход из строя в результате висесния изменений в оборудование или ремонтикам, исследненным компанией EDAN;<br>
инами, исследнения в результате несчастного случая;<br>
e) в случае заменна или удаления этикстки

### **14.2 Контактная информация**

По любым вопросам, касающимся технического обслуживания, технических характеристик или неисправности устройств обращайтесь к местному дистрибьютору.

Также можно отправить электронное письмо в отдел технического обслуживания компании EDAN по адресу: support@edan.com.cn.

## **Приложение 1. Технические характеристики**

## **A1.1 Технические условия обеспечения безопасности**

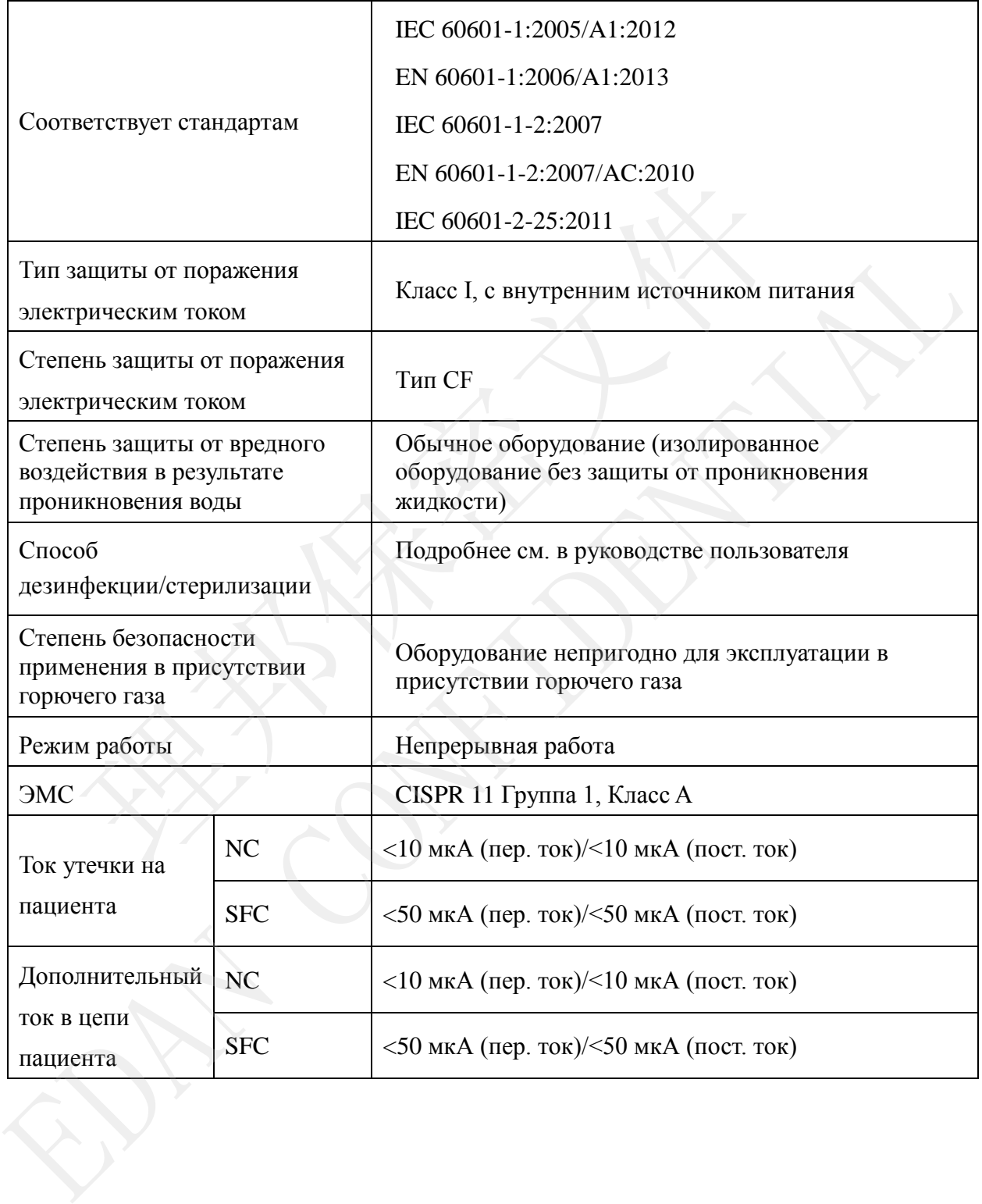

### **A1.2 Требования к окружающей среде**

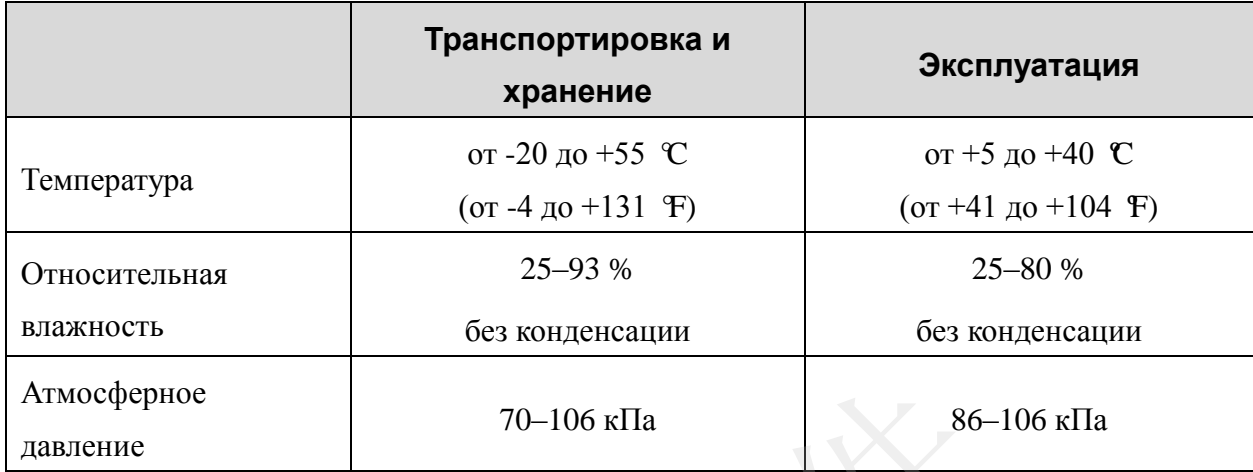

### **A1.3 Физические характеристики**

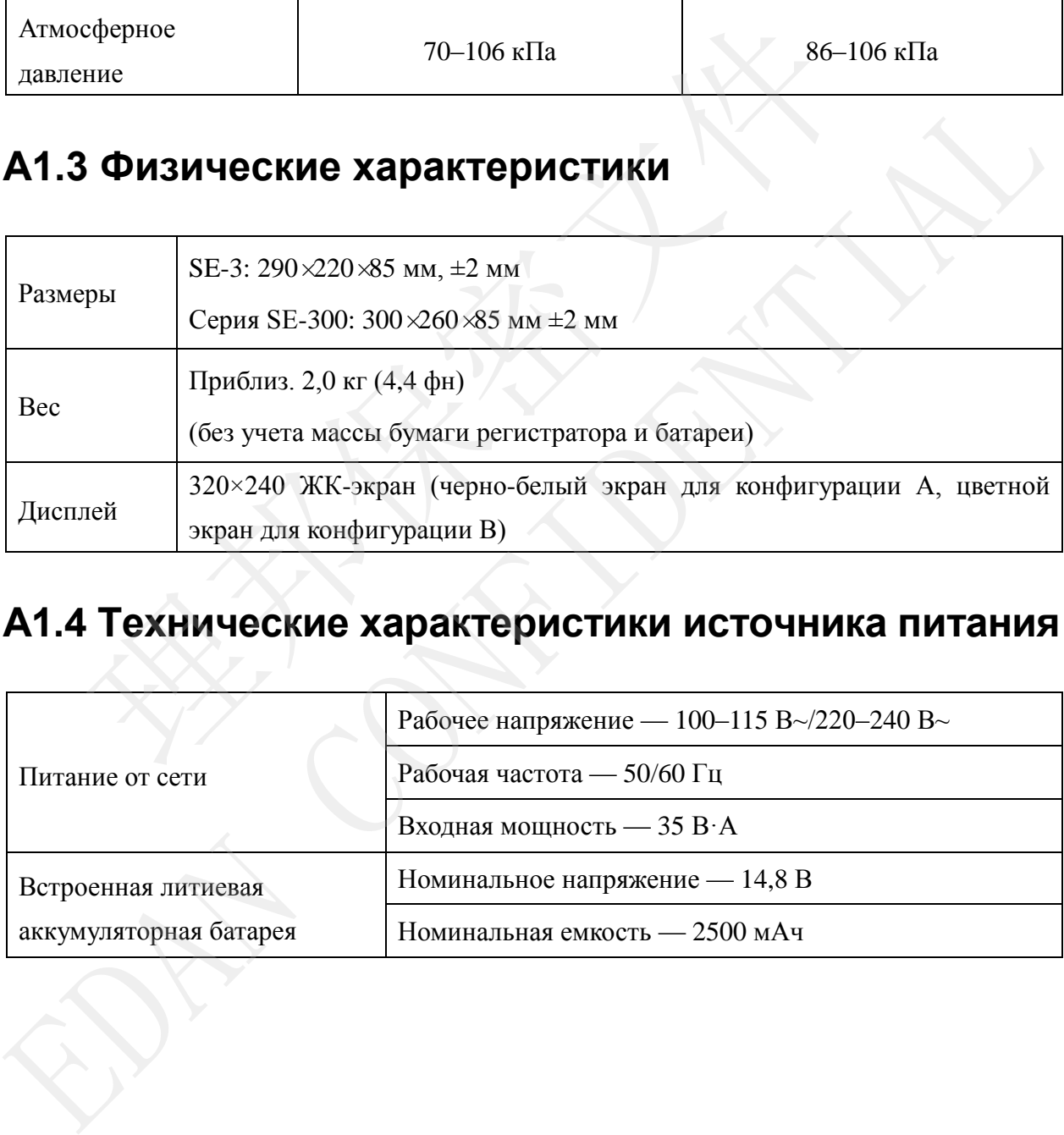

## **A1.4 Технические характеристики источника питания**

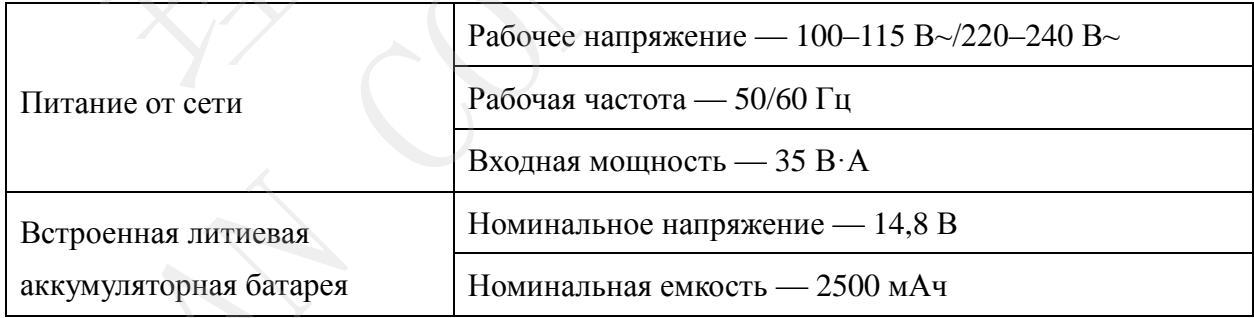

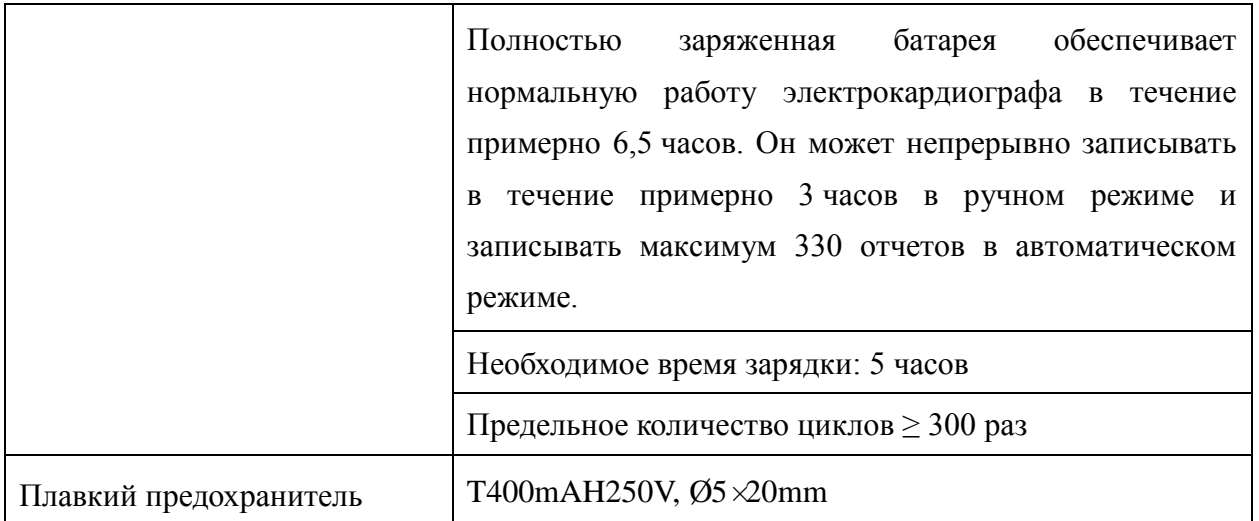

### **A1.5 Рабочие характеристики**

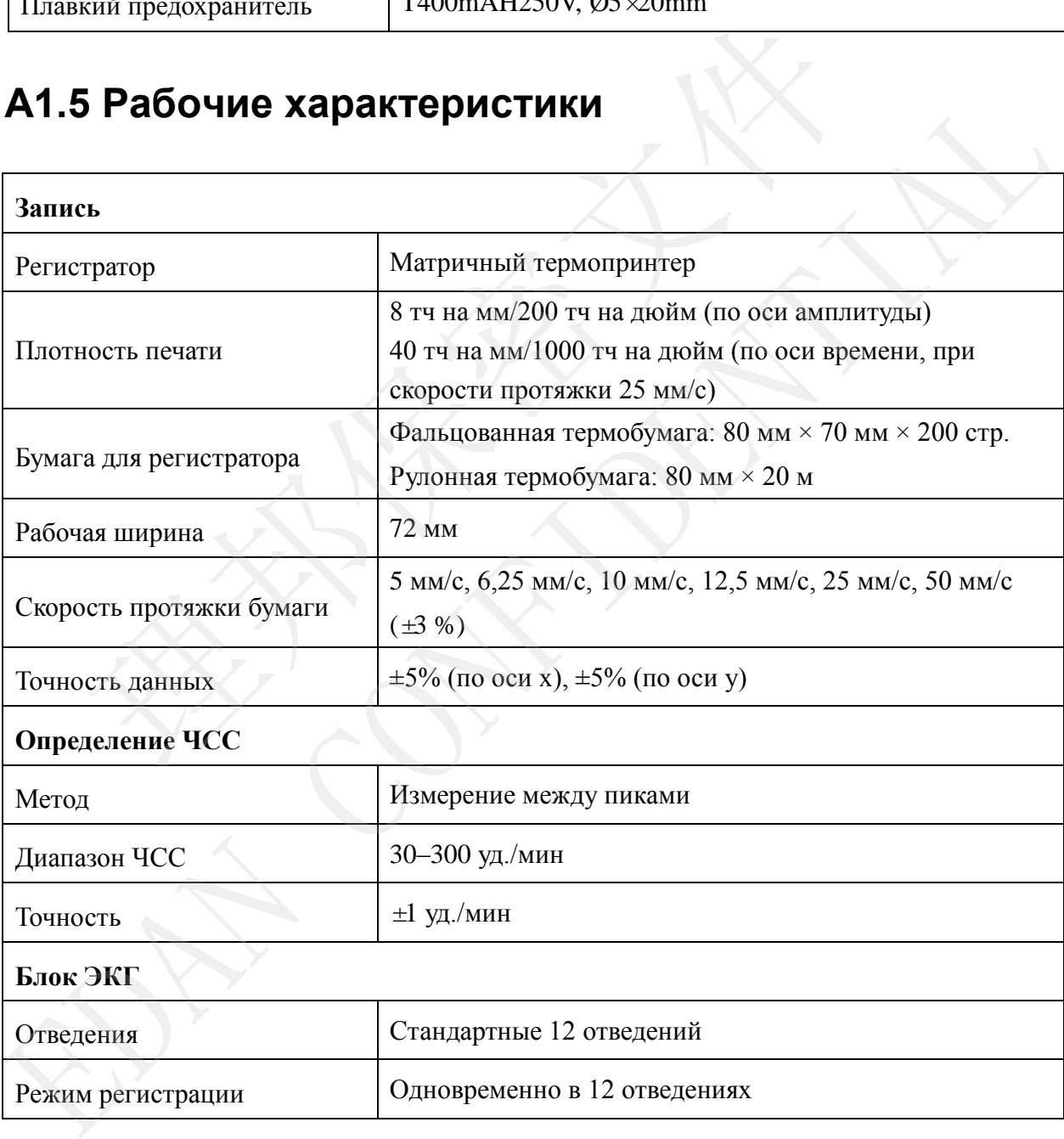

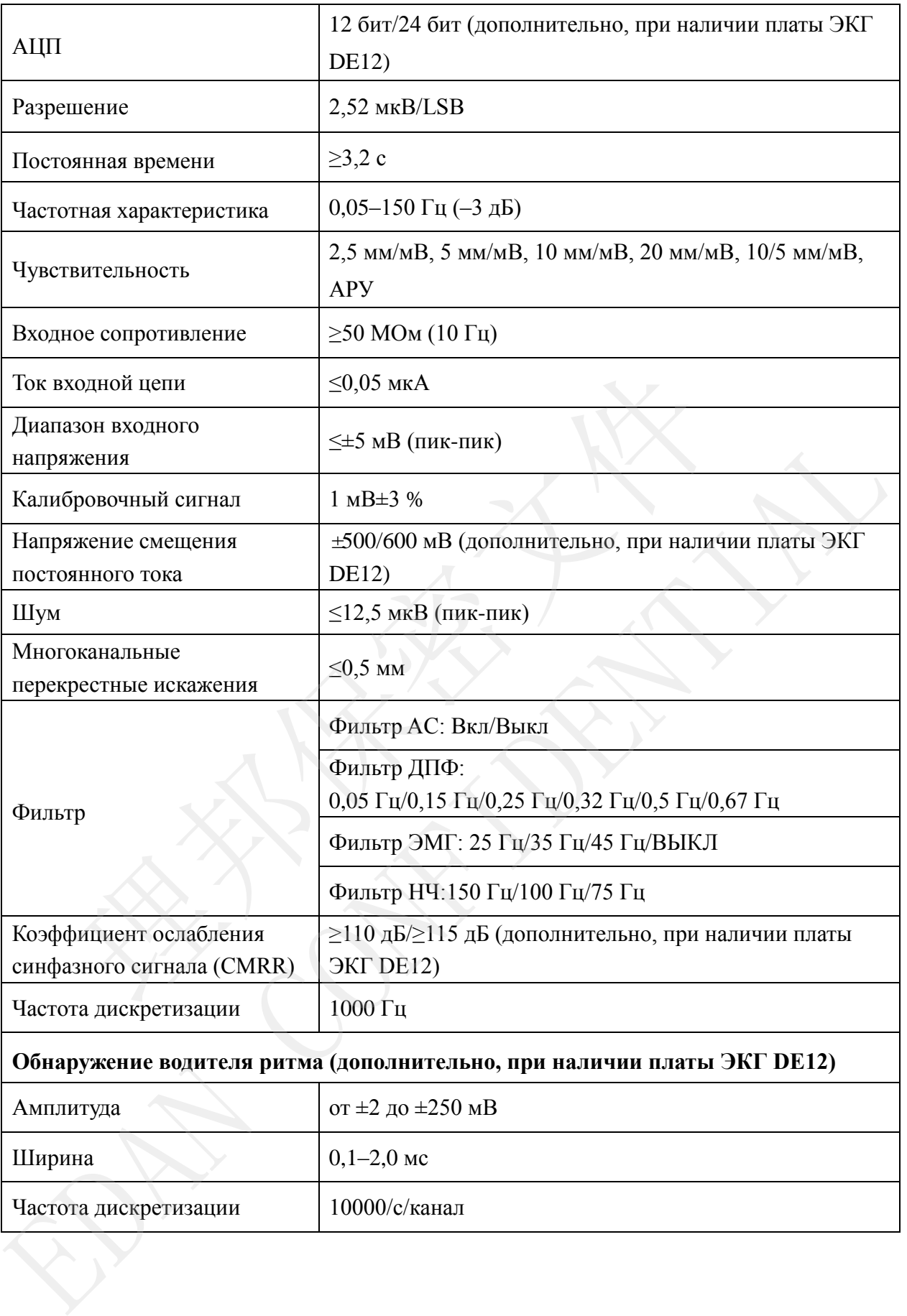

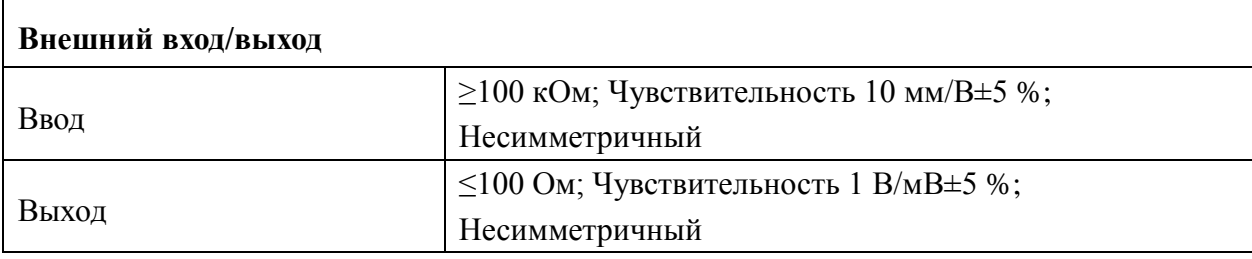

#### **ПРИМЕЧАНИЕ.**

- 1. Точность воспроизведения входного сигнала проверялась методами, описанными в статье 4.2.7.2 стандарта ANSI/AAMI EC11:1991/(R) 2001, результаты проверки соответствуют статье 3.2.7.2 стандарта ANSI/AAMI EC11:1991/(R) 2001. результаты проверки соответствуют статье 3.2.7.2 стандарта<br>ЕС11:1991/(R) 2001.<br>2. Плата ЭКГ DE12 отсутствует в продаже в США.<br>2. Плата ЭКГ DE12 отсутствует в продаже в США.
- EL TINTET SHET DE LE OTCHTENER E INDONERNE BEILD.<br>
EL CONFIDENCE DE LA CONFIDENCE DE LA CONFIDENCE DE LA CONFIDENCE DE LA CONFIDENCE DE LA CONFIDENCE DE LA CONFIDENCE DE LA CONFIDENCE DE LA CONFIDENCE DE LA CONFIDENCE DE L

## **Приложение 2. Сведения об ЭМС**

**Электромагнитное излучение**

#### **Указания и декларация изготовителя — электромагнитное излучение**

Электрокардиограф предназначен для применения в указанной ниже электромагнитной обстановке. Покупатель или пользователь электрокардиографа должен обеспечить его применение в указанной электромагнитной обстановке.

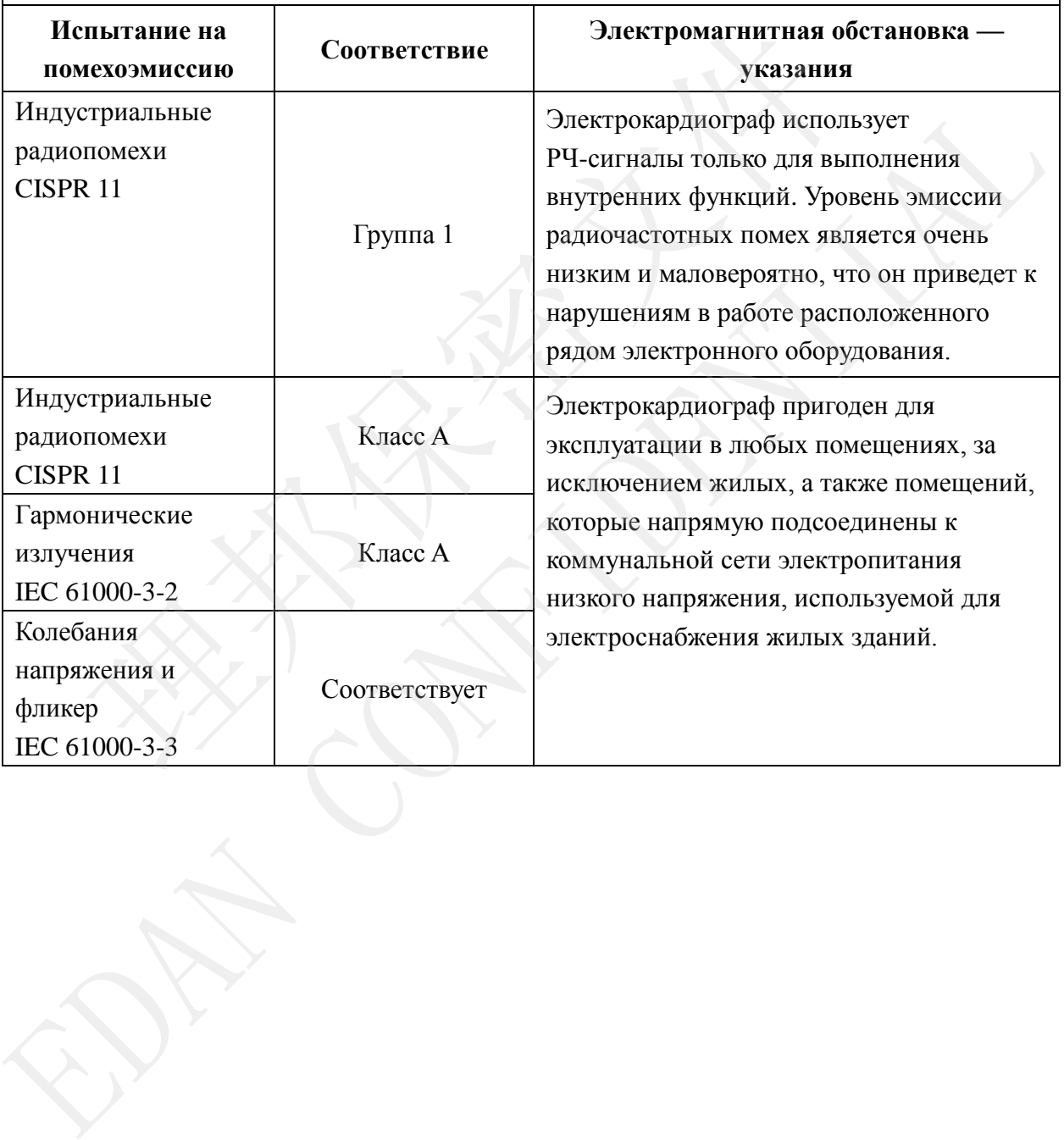

#### **устойчивость к электромагнитным помехам**

#### **Указания и декларация изготовителя устойчивость к электромагнитным помехам**

Электрокардиограф предназначен для применения в указанной ниже электромагнитной обстановке. Покупатель или пользователь электрокардиографа должен обеспечить его применение в указанной электромагнитной обстановке.

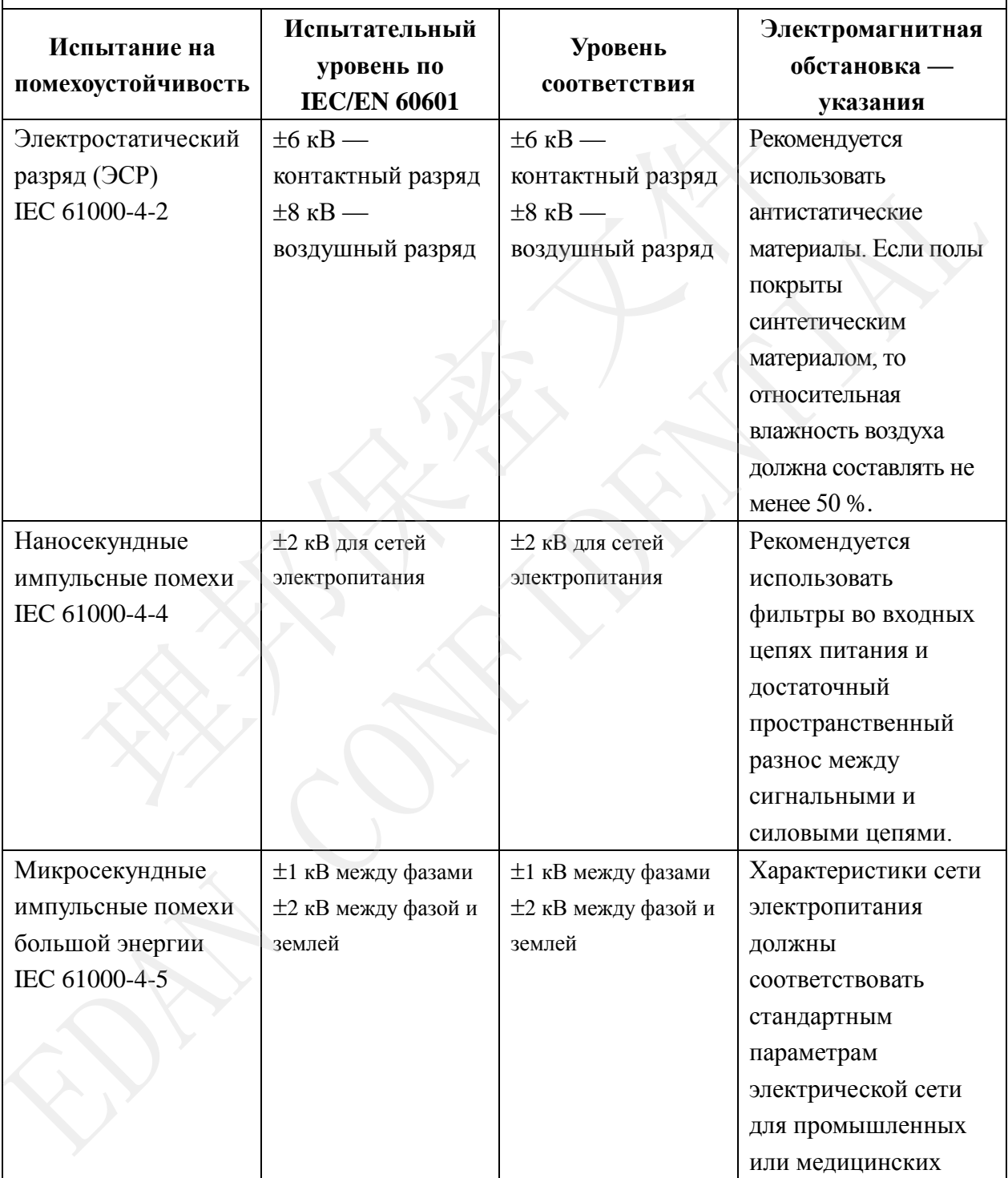

### 受控文件 **CONTROLLED FILE**

#### Руководство пользователя электрокардиографа SE-3/серии SE-300

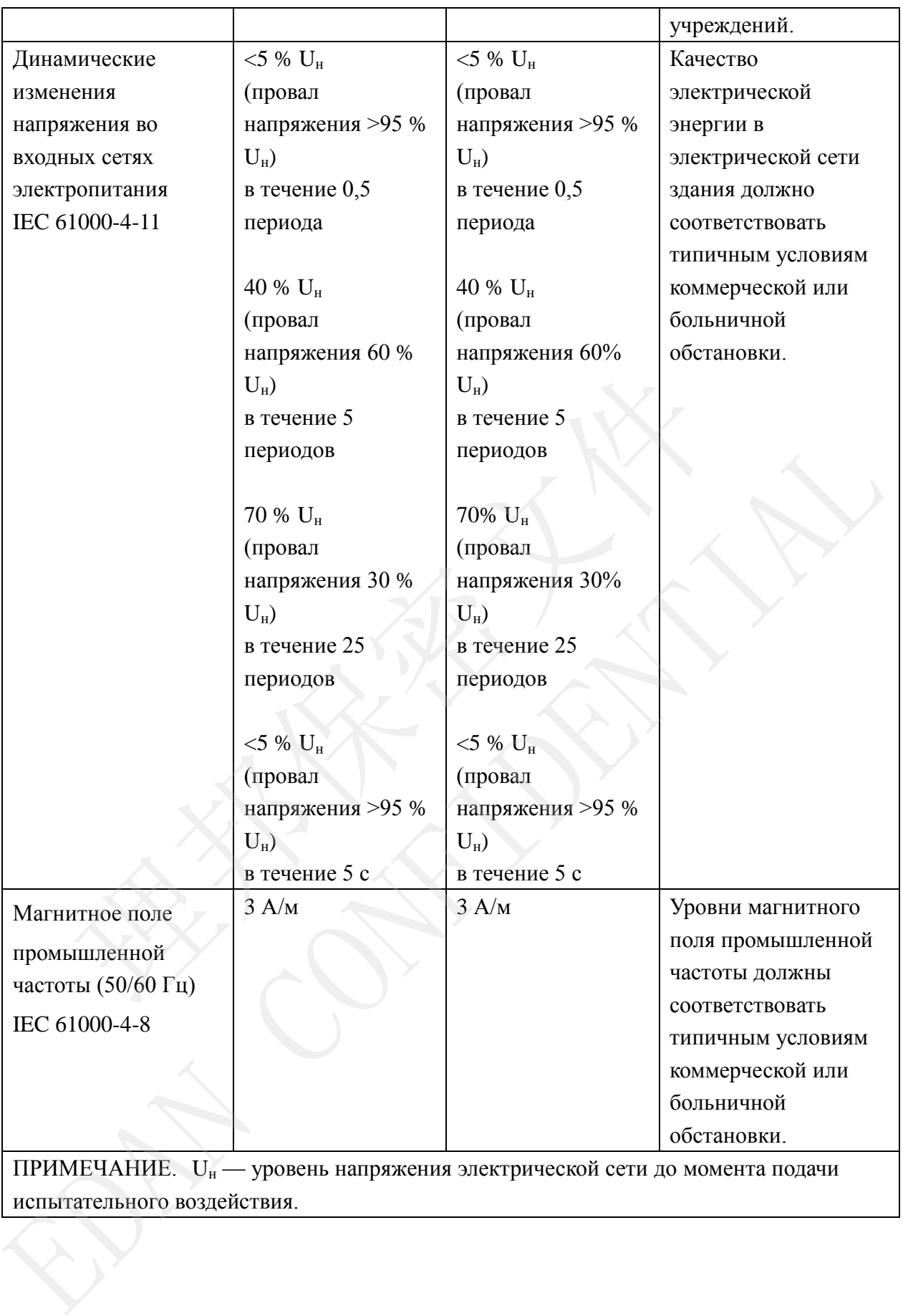

испытательного воздействия.

#### **устойчивость к электромагнитным помехам —**

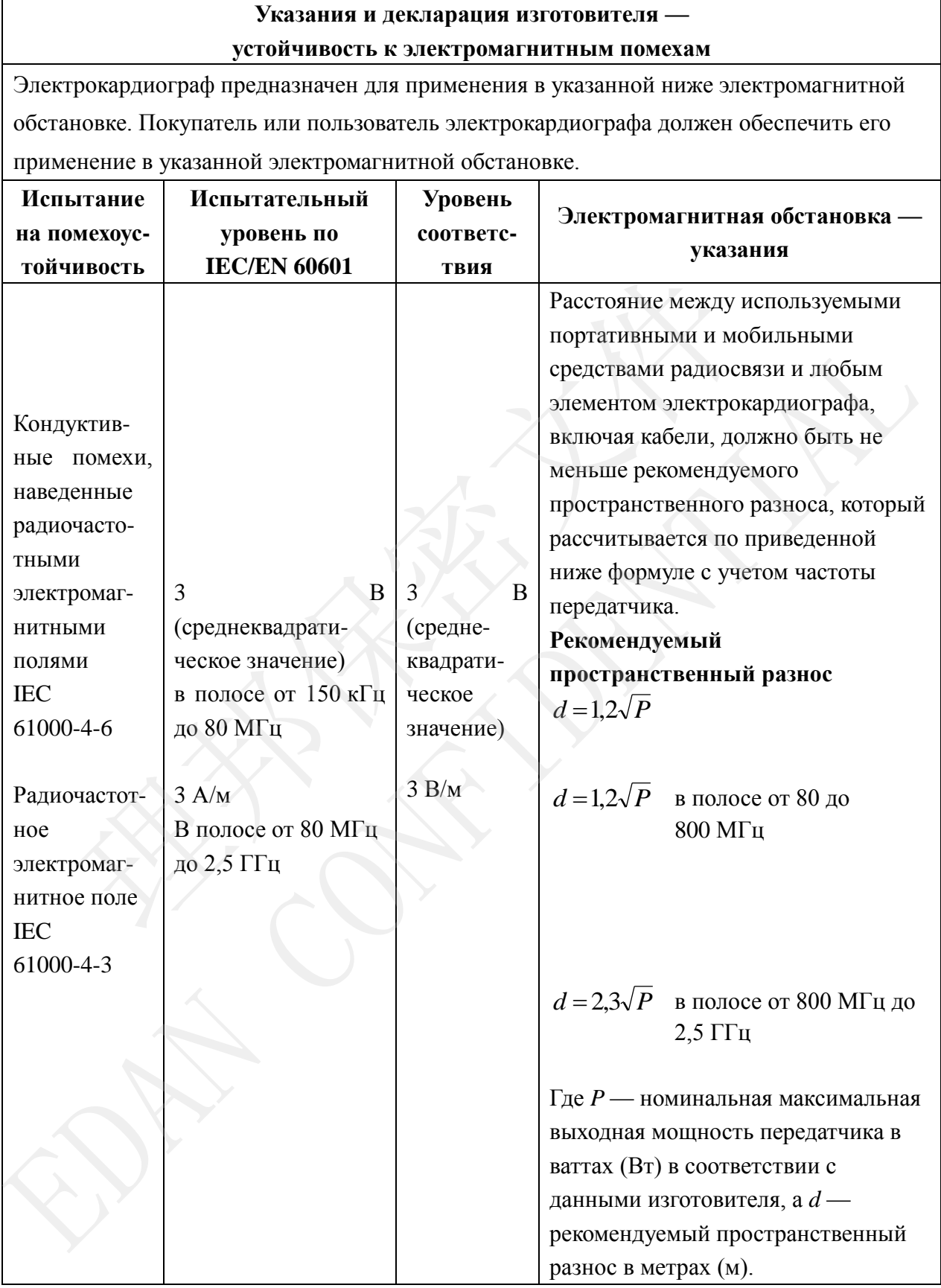

Напряженность поля при распространении радиоволн от стационарных радиопередатчиков по результатам наблюдений за электромагнитной обстановкой<sup>а</sup>, должна быть ниже, чем уровень соответствия в каждой полосе частот<sup>ь</sup>. Помехи могут иметь место вблизи оборудования, маркированного знаком:

ПРИМЕЧАНИЕ 1. На частотах 80 и 800 МГц применяют большее значение напряженности поля.

ПРИМЕЧАНИЕ 2. Эти рекомендации применимы не во всех случаях. На распространение электромагнитных волн влияет поглощение или отражение от конструкций, объектов и людей.

- <sup>a</sup> Напряженность поля при распространении радиоволн от стационарных радиопередатчиков, таких как базовые станции радиотелефонных сетей (сотовых/беспроводных) и наземных подвижных радиостанций, любительских радиостанций, AM и FM радиовещательных передатчиков, телевизионных передатчиков, не могут быть определены расчетным путем с достаточной точностью. Для этого должны быть осуществлены практические измерения напряженности поля. Если измеренные значения в месте размещения электрокардиографа превышают применимые уровни соответствия, следует проводить наблюдения за работой электрокардиографа с целью проверки его нормального функционирования. Если в процессе наблюдения выявляется отклонение от нормального функционирования, то, возможно, необходимо принять дополнительные меры, такие как переориентировка или перемещение электрокардиографа. MEYAHIKE 1. На частотах 80 и 800 МГц применяют большикенности поля.<br>
МЕЧАНИЕ 2. Эти рекомендации применимы не во всех оостранение электроматнитных волн влияет поглощение или с рукций, объектов и людей.<br>
Напряженность поля EDAN CONFIDENTIAL
- <sup>b</sup> Вне полосы от 150 кГц до 80 МГц напряженность поля должна быть меньше, чем 3  $B/M$

### **Рекомендуемые значения пространственного разноса между портативными и подвижными**

#### **радиочастотными средствами связи и ОБОРУДОВАНИЕМ или СИСТЕМОЙ**

#### **Рекомендуемые значения пространственного разноса между портативными и мобильными средствами радиосвязи и электрокардиографом**

Электрокардиограф предназначается для применения в электромагнитной обстановке, при которой осуществляется контроль уровней излучаемых радиопомех. Покупатель или пользователь электрокардиографа может избежать влияния электромагнитных помех, обеспечив минимальный пространственный разнос между портативными и мобильными средствами радиосвязи (передатчиками) и электрокардиографом, как рекомендовано ниже, с учетом максимальной выходной мощности средств радиосвязи.

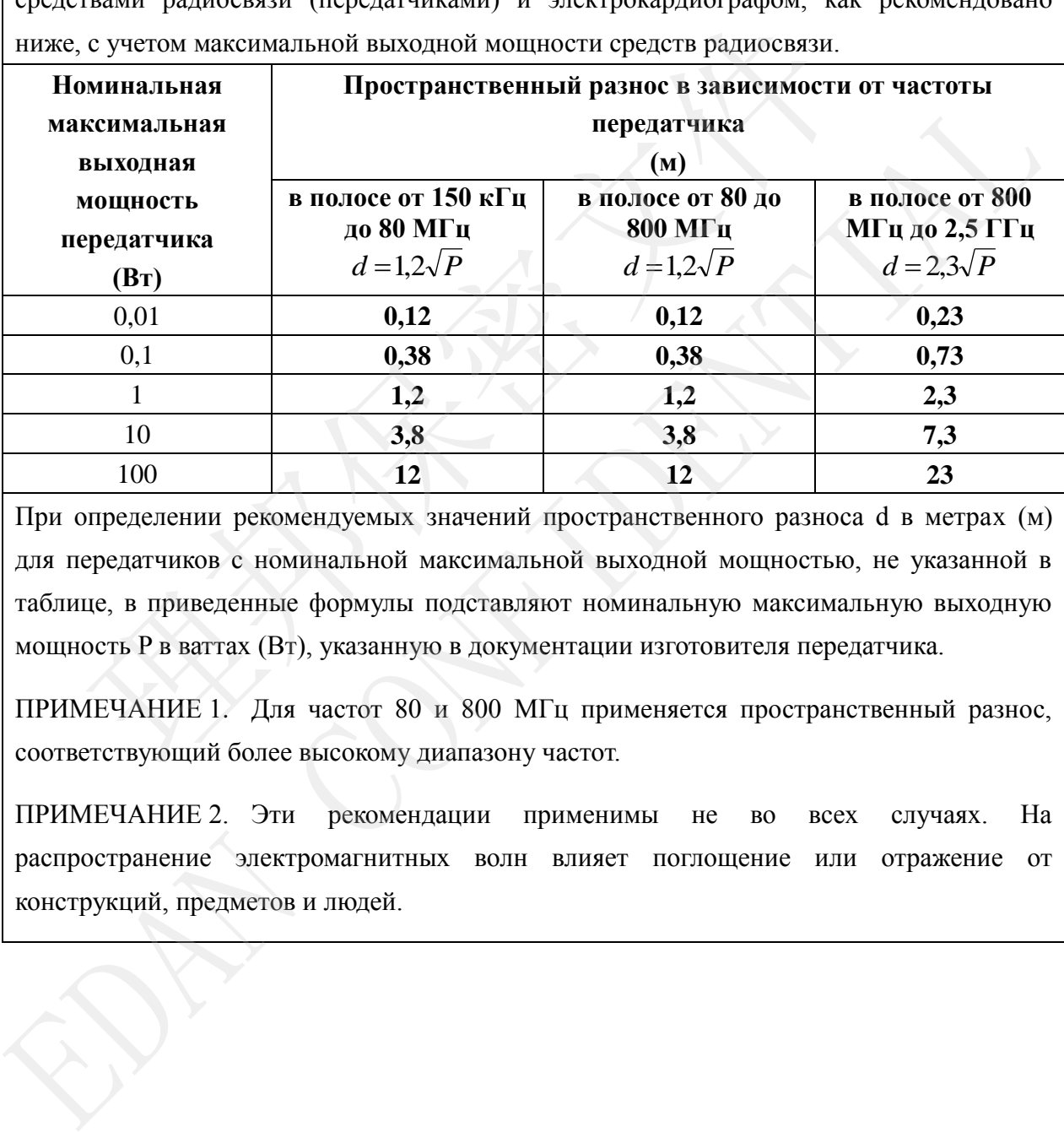

При определении рекомендуемых значений пространственного разноса d в метрах (м) для передатчиков с номинальной максимальной выходной мощностью, не указанной в таблице, в приведенные формулы подставляют номинальную максимальную выходную мощность P в ваттах (Вт), указанную в документации изготовителя передатчика.

ПРИМЕЧАНИЕ 1. Для частот 80 и 800 МГц применяется пространственный разнос, соответствующий более высокому диапазону частот.

ПРИМЕЧАНИЕ 2. Эти рекомендации применимы не во всех случаях. На распространение электромагнитных волн влияет поглощение или отражение от конструкций, предметов и людей.

## **Приложение 3. Сокращения**

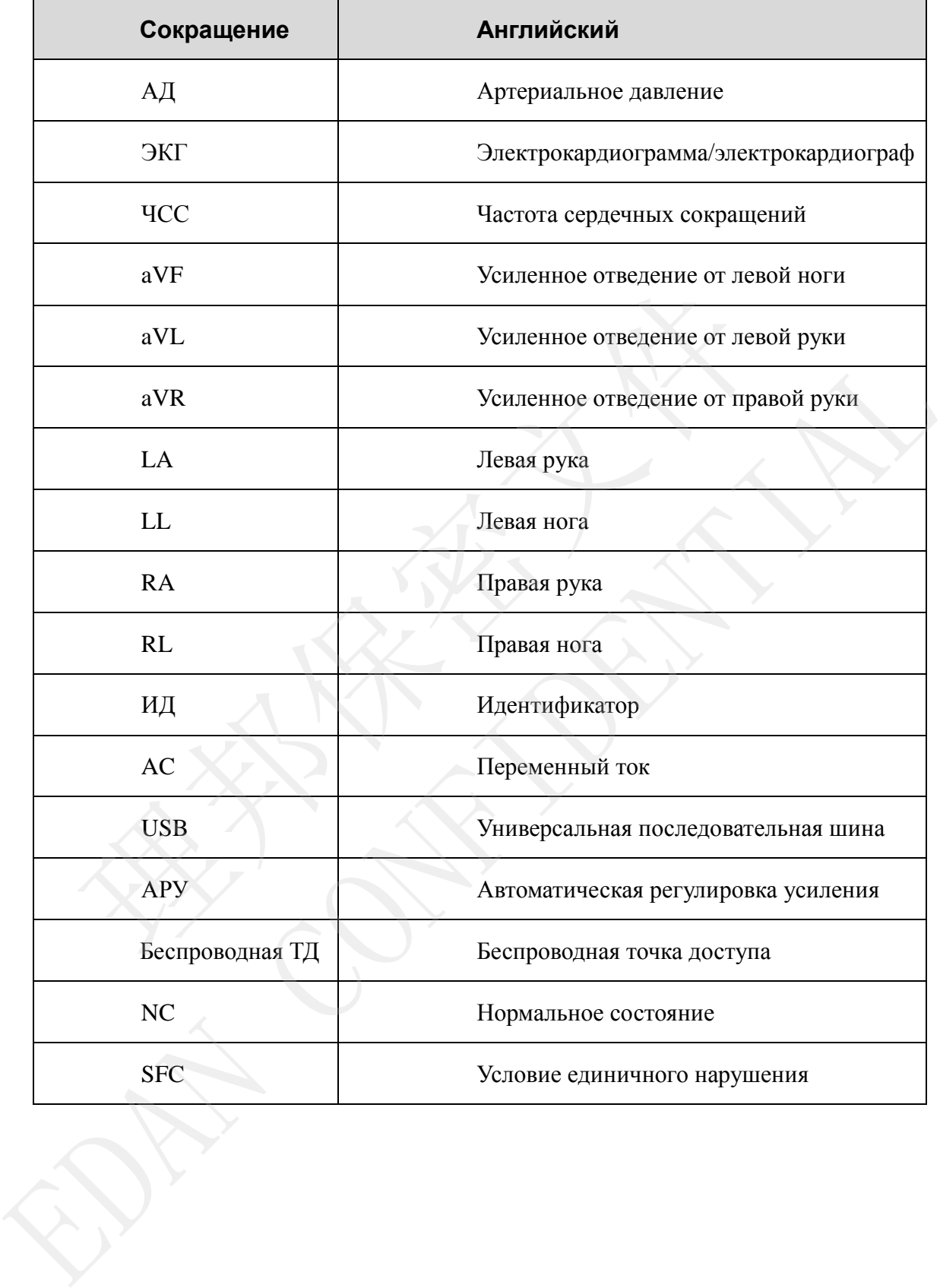

P/N: 01.54.111194 MPN: 01.54.111194013

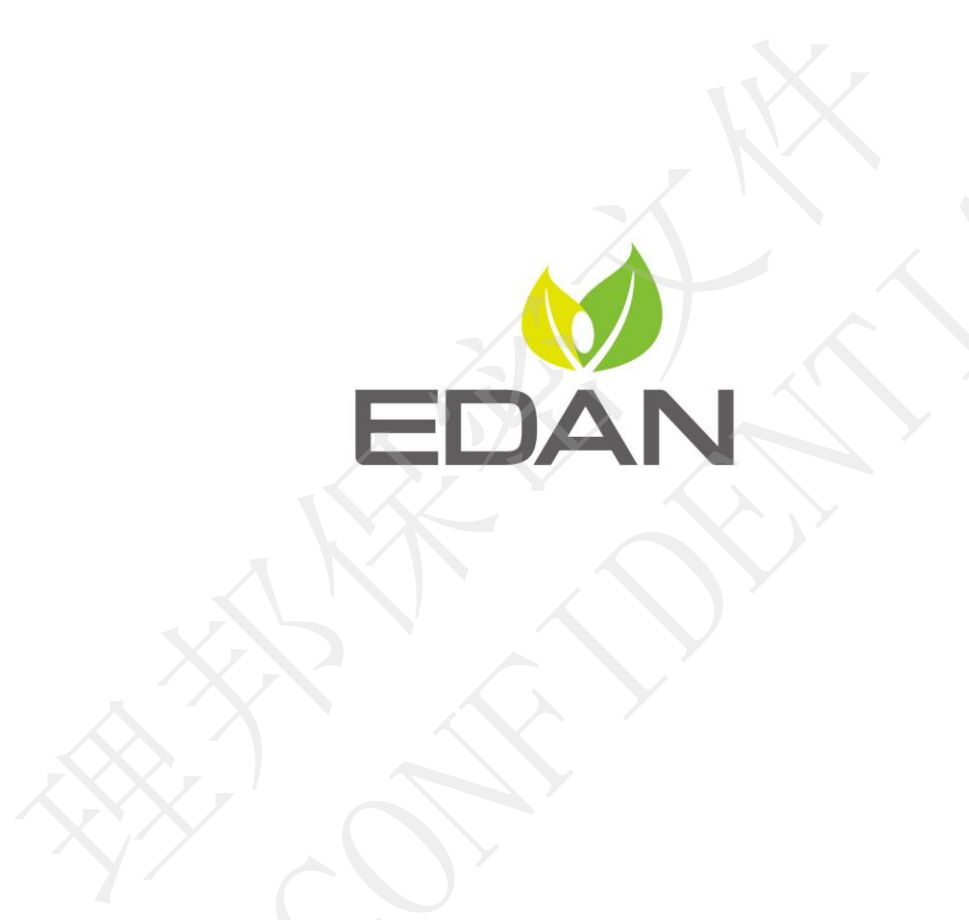

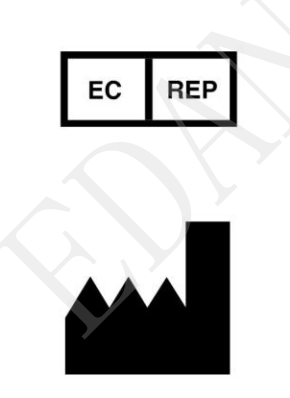

ECREP NEWSTAPH STRUMENTS, INC.<br>
Appear of Mesophan International Apparentments is Esponsible contracted.<br>
Shanghai International Holding Orp. Cmbridge Contractional Apparentments<br>
Ten.: +49-40-2513175 © axec: +49-40-255726

Email: info@edan.com.cn Тел.: +86-755-2689 8326 Факс: +86-755-2689 8330

www.edan.com.cn